# **Process Improvement With eVSM**

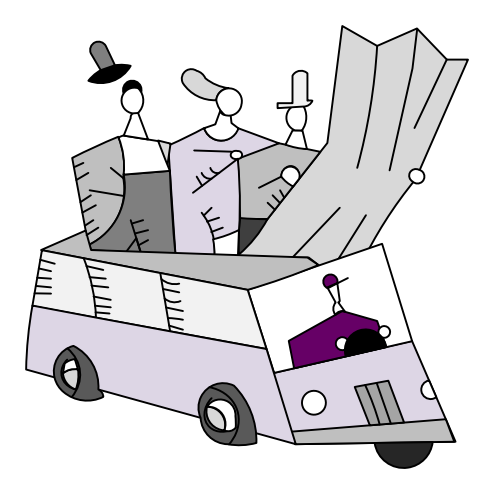

# **Transactional Mapping Workshop**

### **Known Issues Using Quick Transactional Pro**

#### **1. Approximate Demand Values**

Quick Transactional Pro uses a small sample size to understand how demand flows through the system. This means that demand estimates associated with loops are very approximate. It is recommended that the sample size is increased for a "final run" to improve the accuracy. See Appendix A on how to do this.

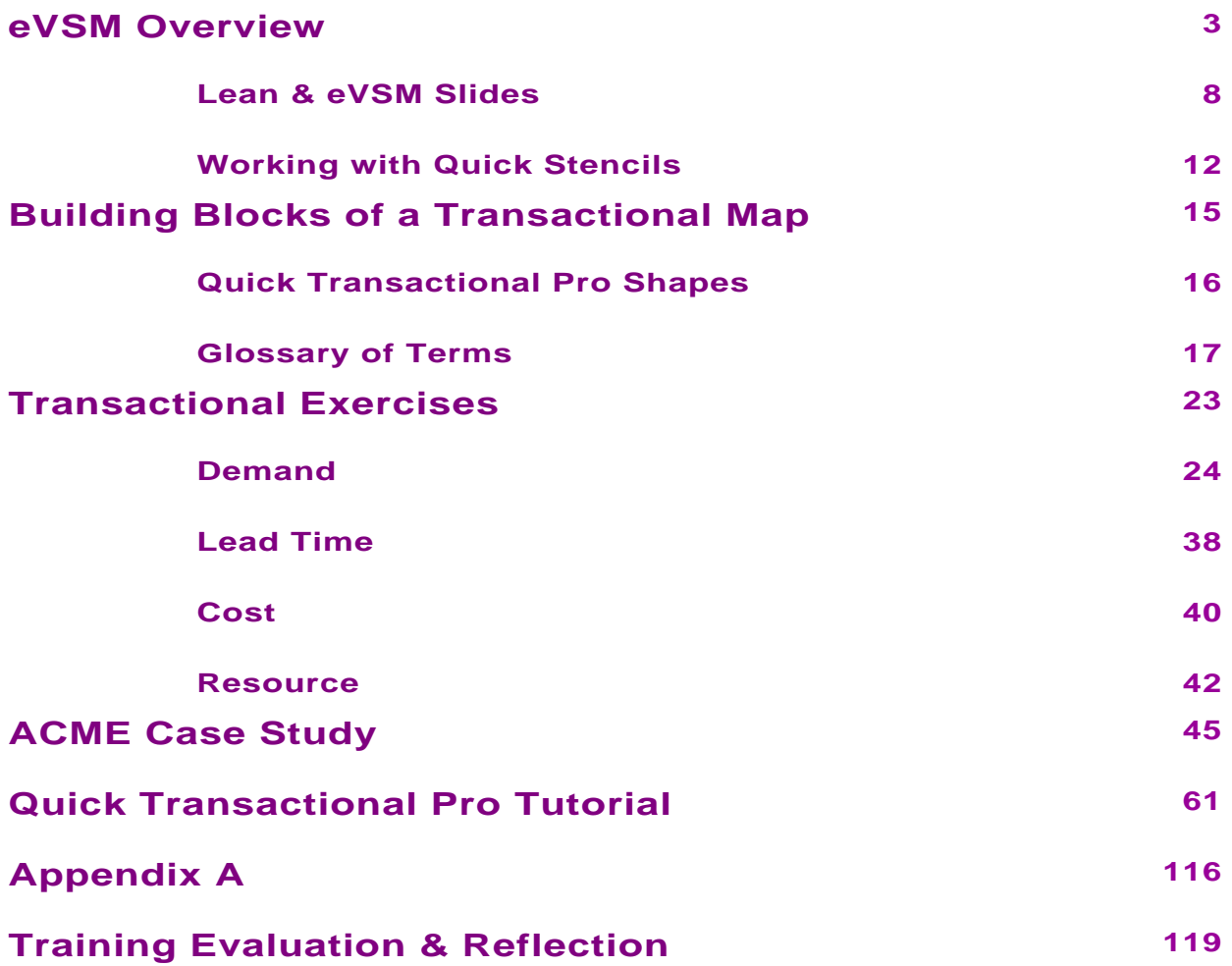

# **eVSM Overview**

<span id="page-4-0"></span>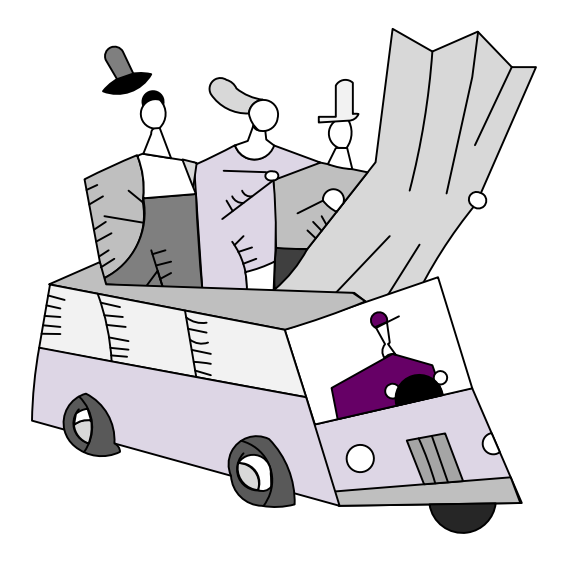

# **eVSM / Supporting Process Improvement**

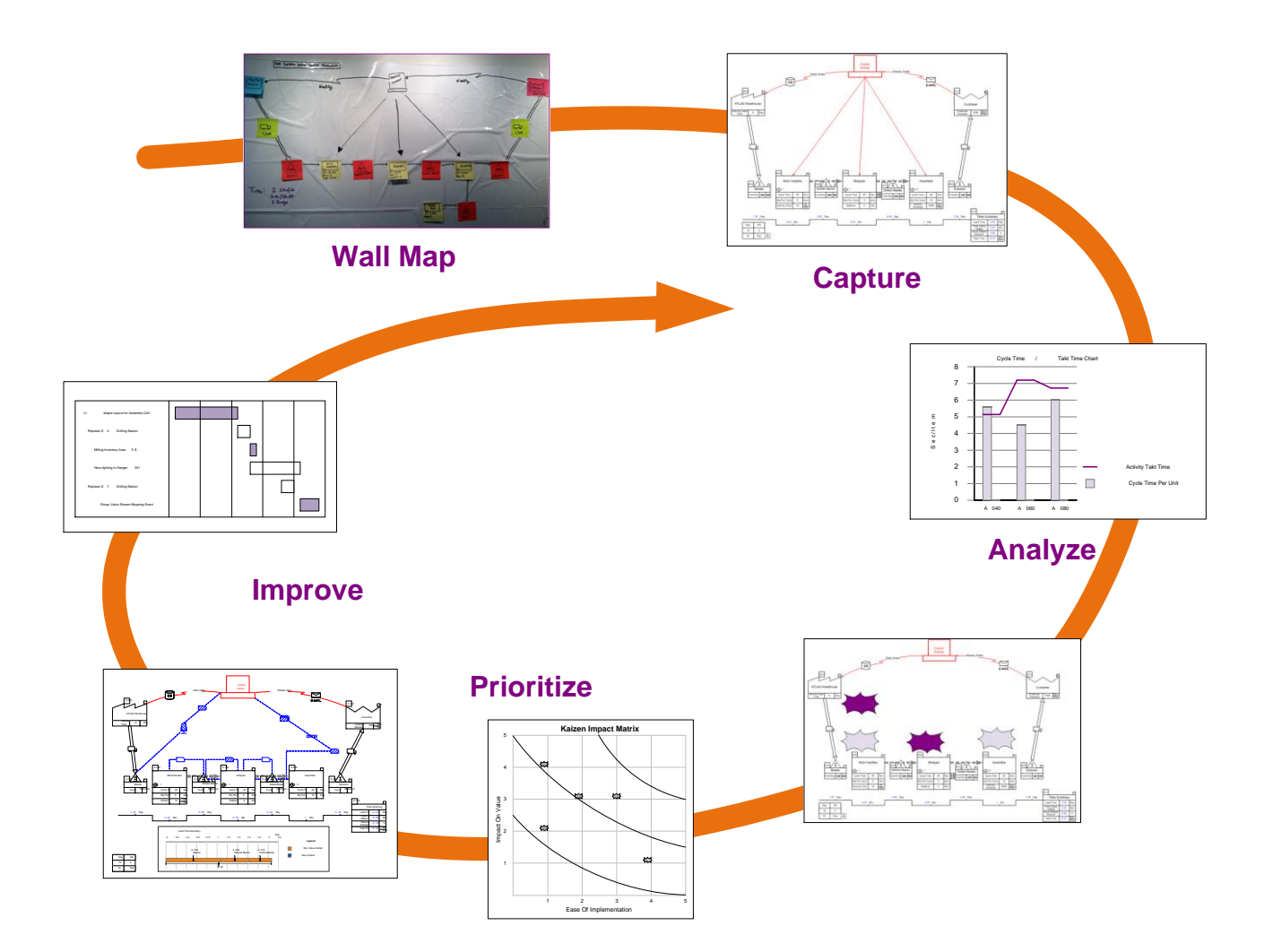

# **What is eVSM?**

### **Best Practice Maps**

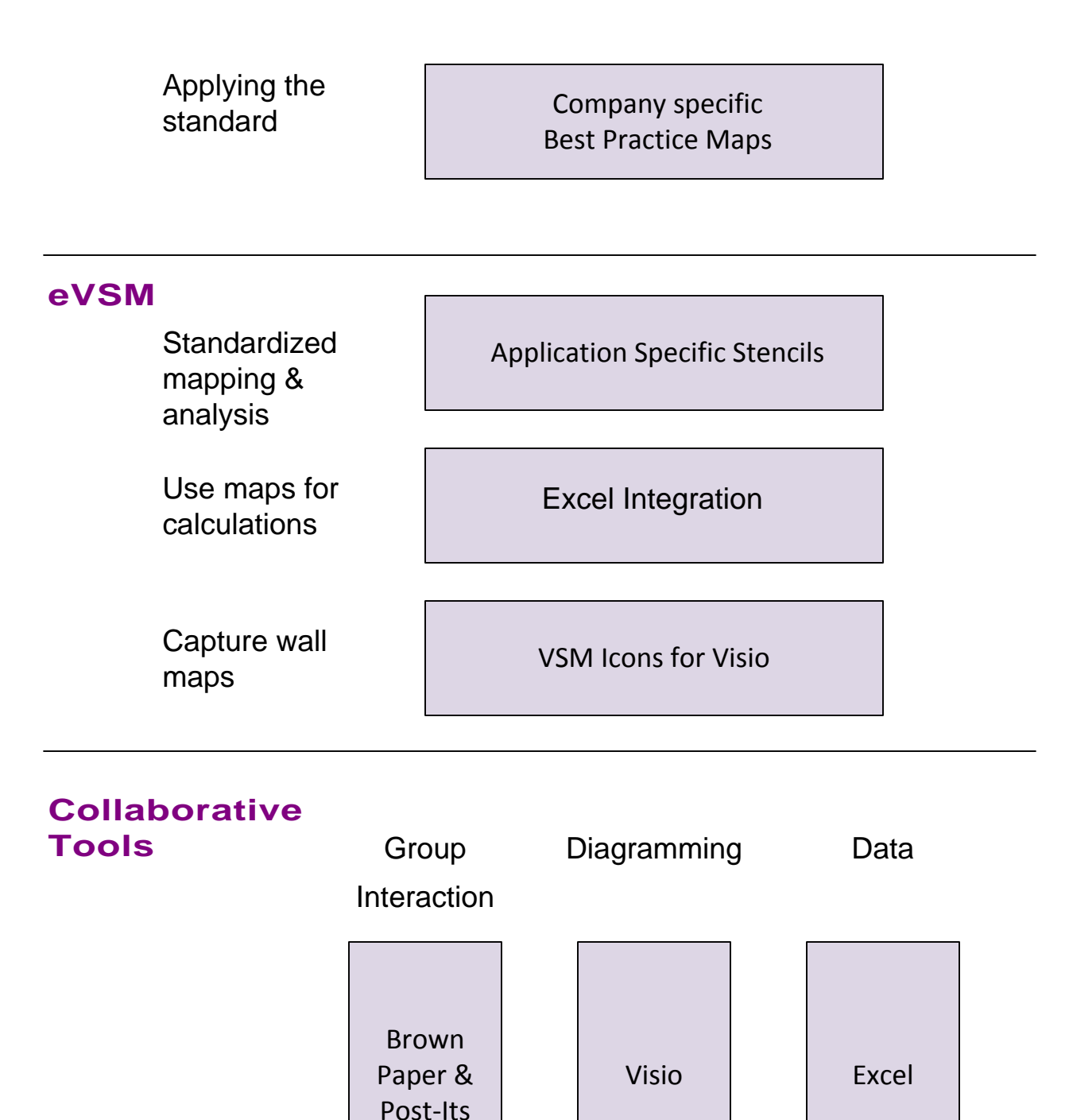

# **eVSM Architecture**

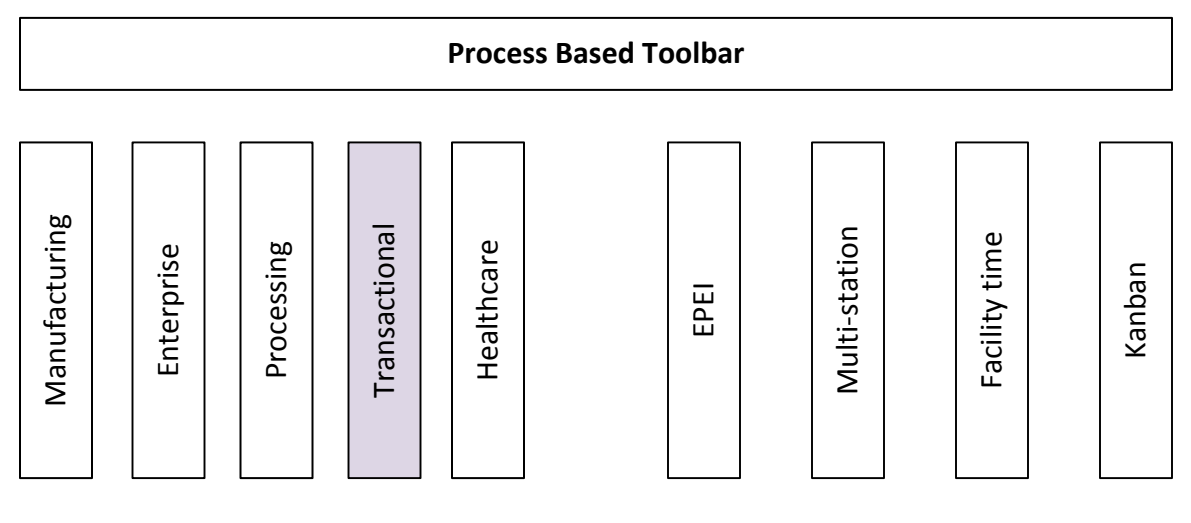

#### **Quick Stencils Wizards**

| <b>Drag and Drop Core</b> |            |                |             |
|---------------------------|------------|----------------|-------------|
| Sketcher                  | Standard   | Built-in       | Kaizen      |
| (wall maps)               | Variables  | Equations      | Impact      |
| Multi-path                | Production | Built-in       | Kaizen      |
| Maps                      | Units      | Charts         | <b>Risk</b> |
| Multi-level               | Data       | What-If        | Kaizen      |
| Maps                      | Variation  | <b>Studies</b> | Report      |

**Visio + Excel Integration (32 bit + 64 bit)**

#### **Windows 7 + 8 Support (32 bit + 64 bit)**

# **Transactional Concepts**

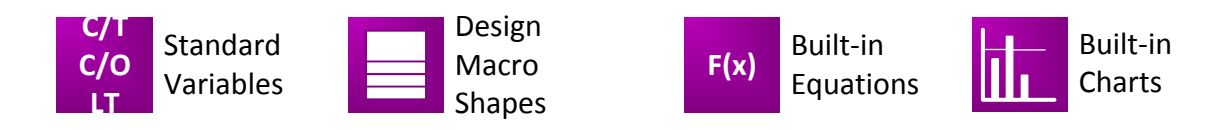

The technical concepts addressed by the Quick Transactional Pro stencil are shown below.

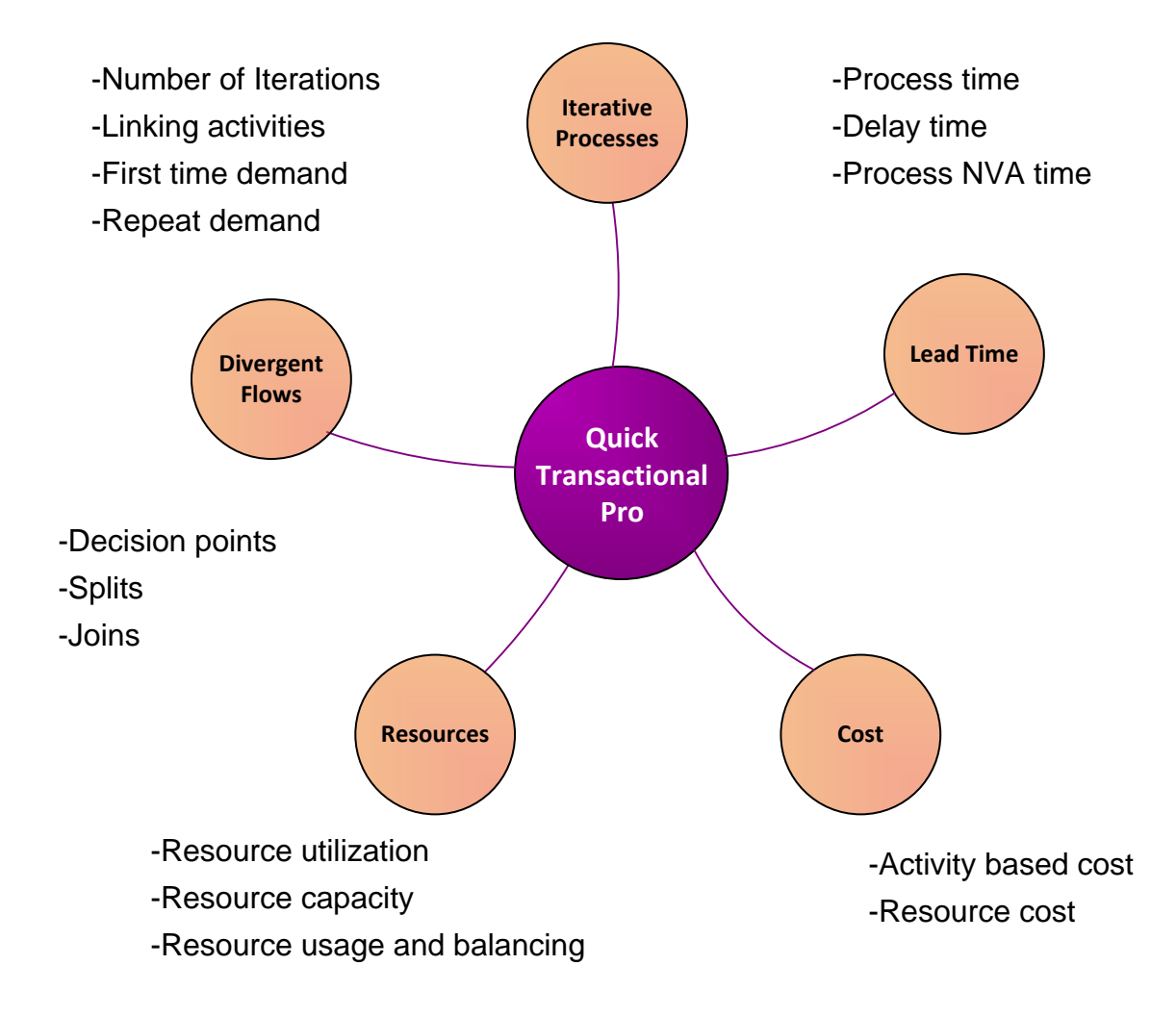

# <span id="page-9-0"></span>**Lean & eVSM Slides**

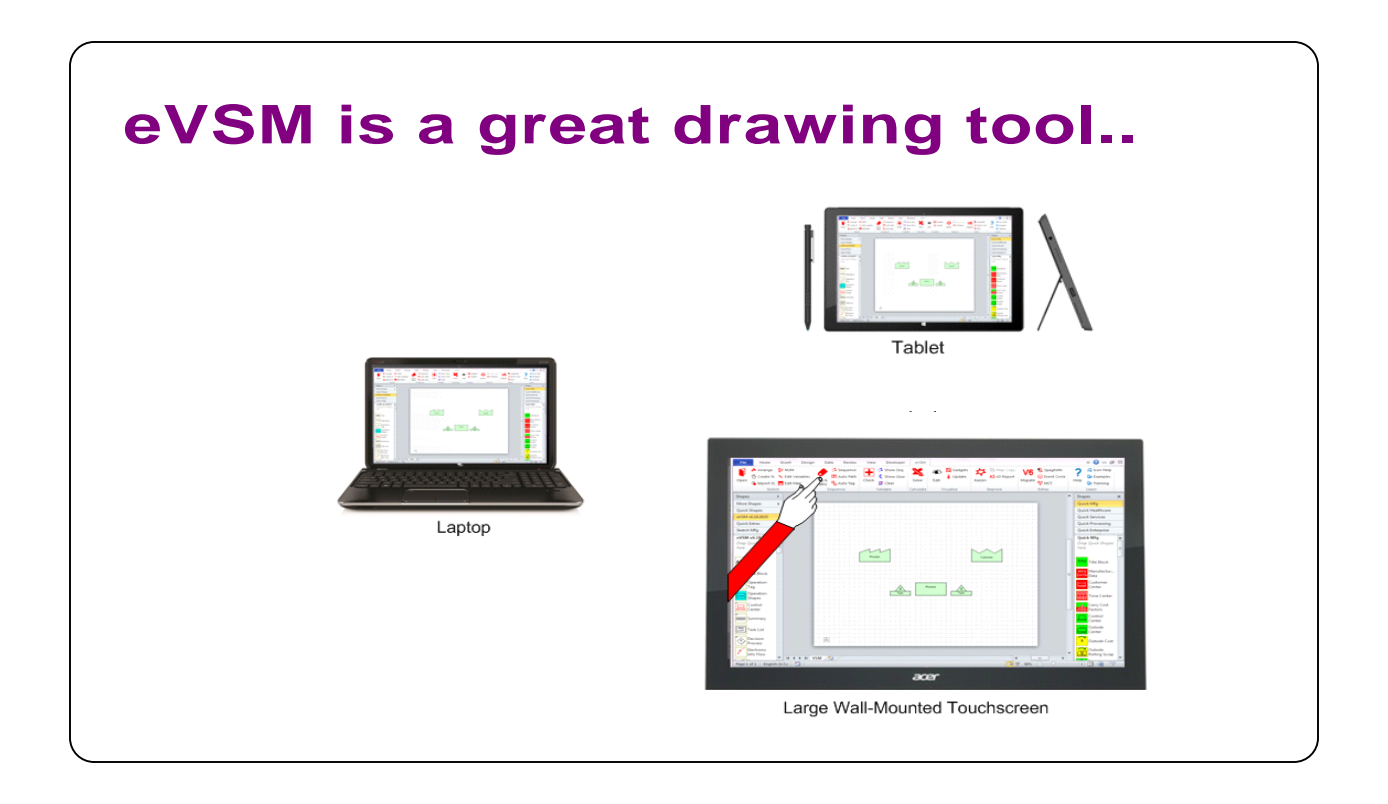

# **What is a LEAN Value Stream?**

- · Define value from the customer's perspective
- · **Map the value stream**
- · Create flow and eliminate waste
- · Create pull where flow is difficult
- · Seek perfection
- Minimize the LEAD TIME
- Adequate & Efficient CAPACITY
- Minimum COST

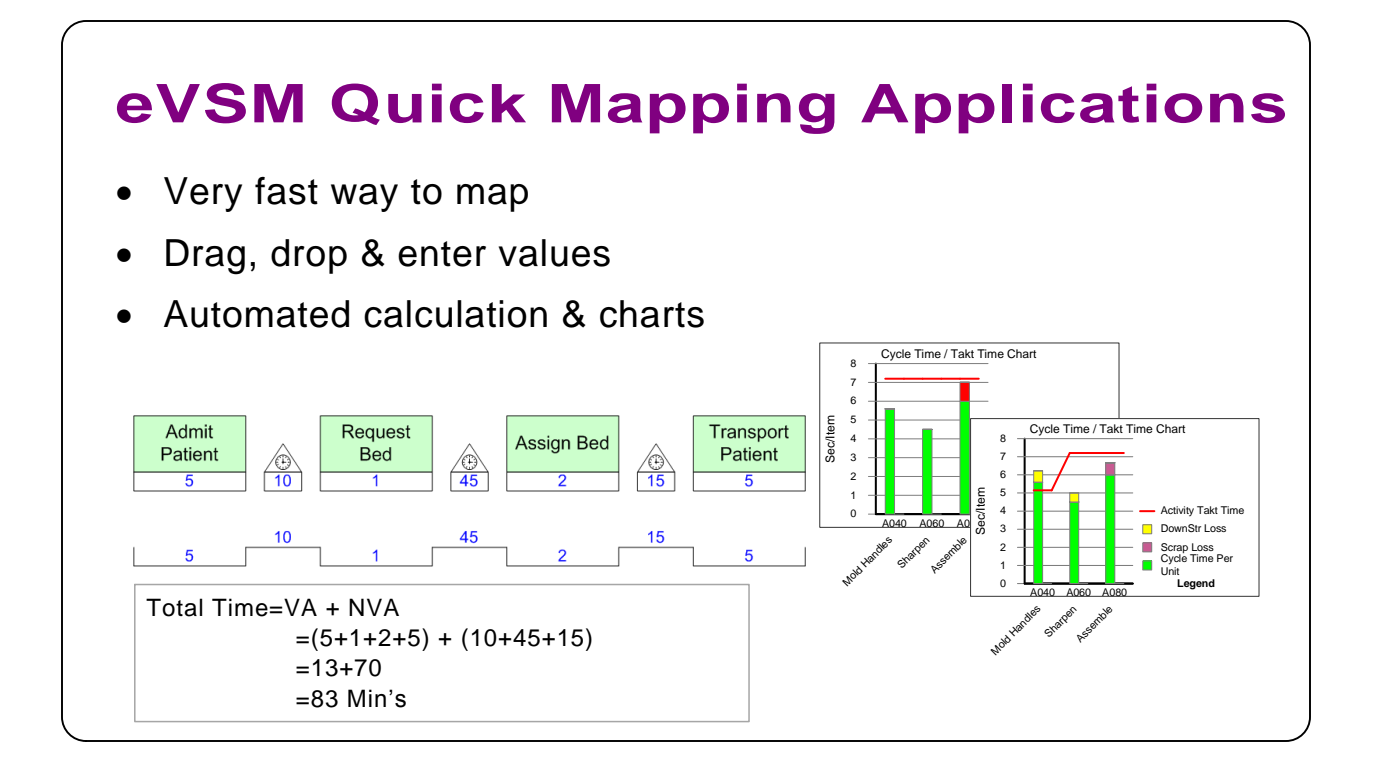

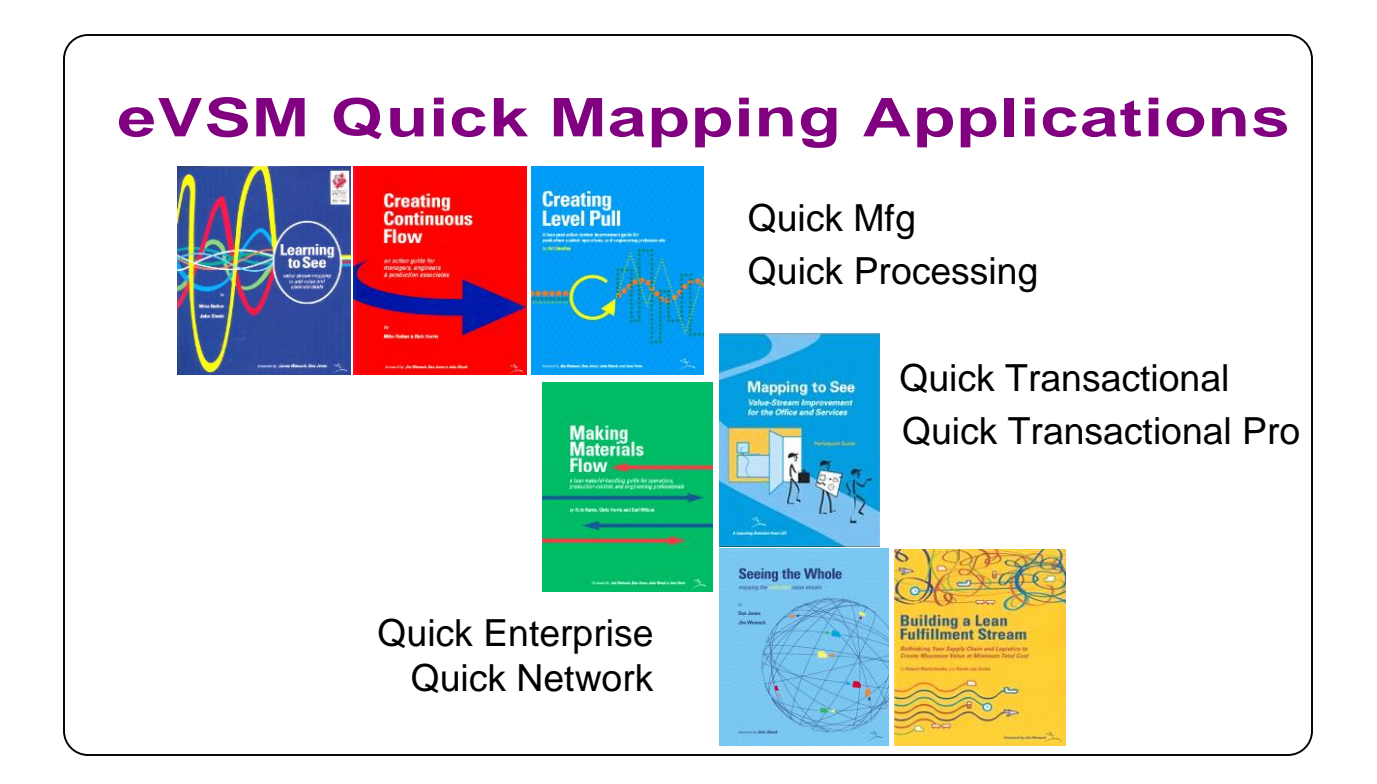

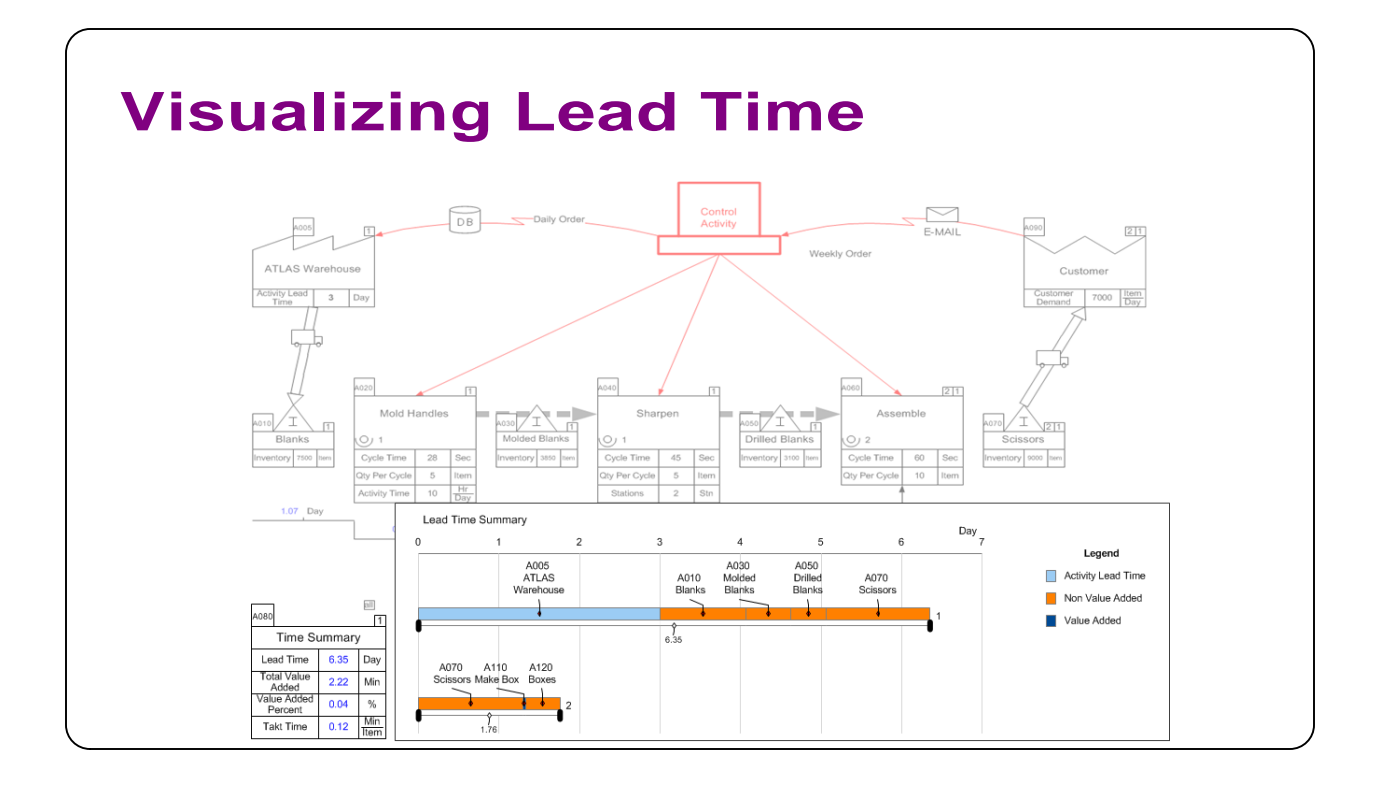

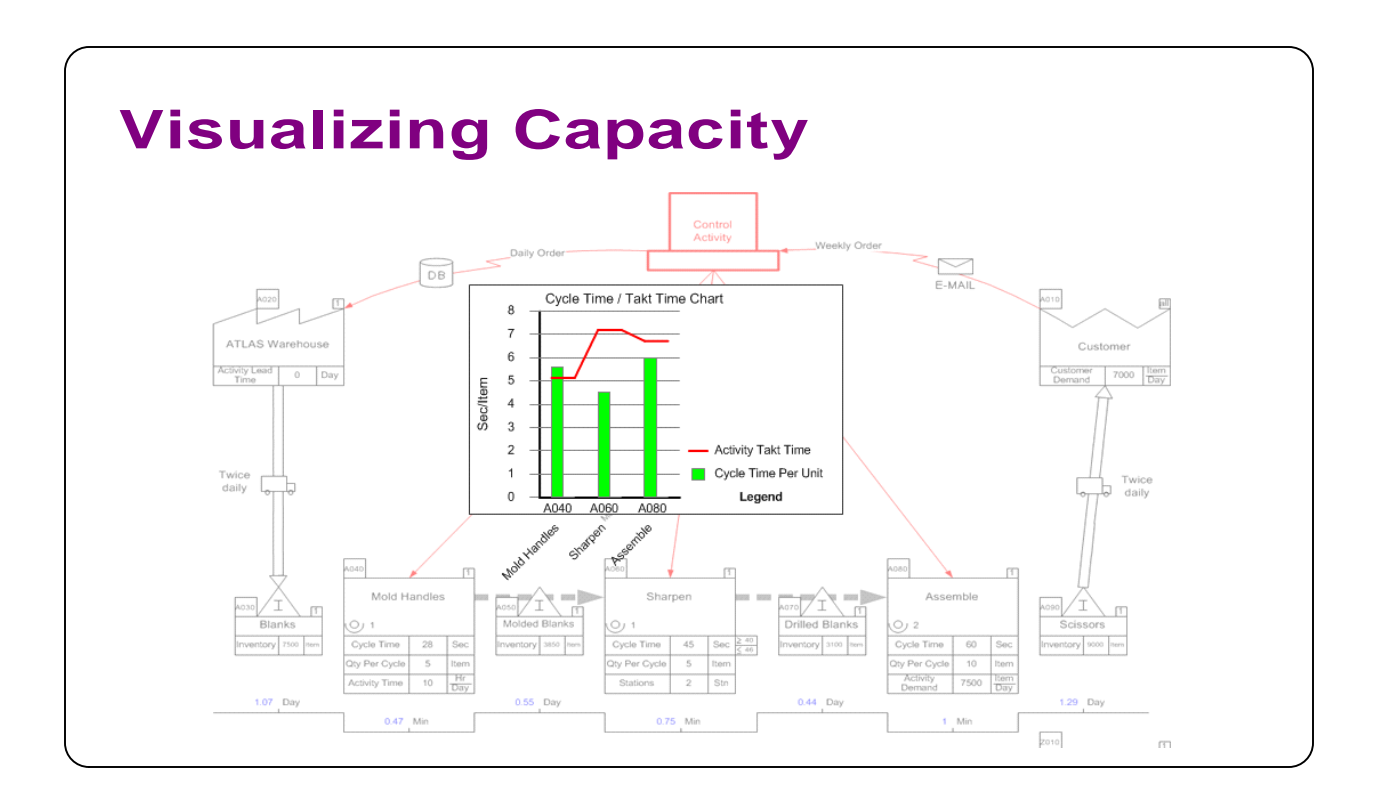

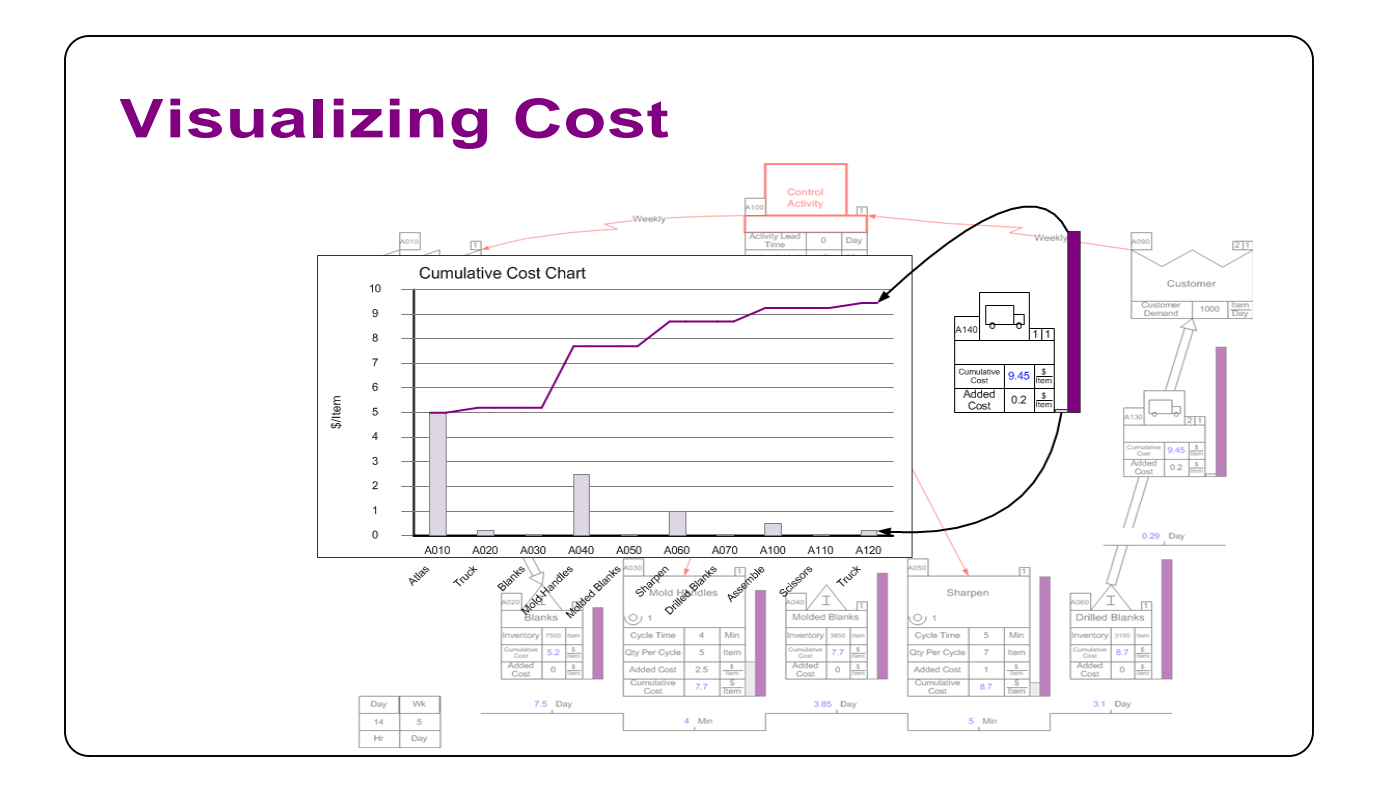

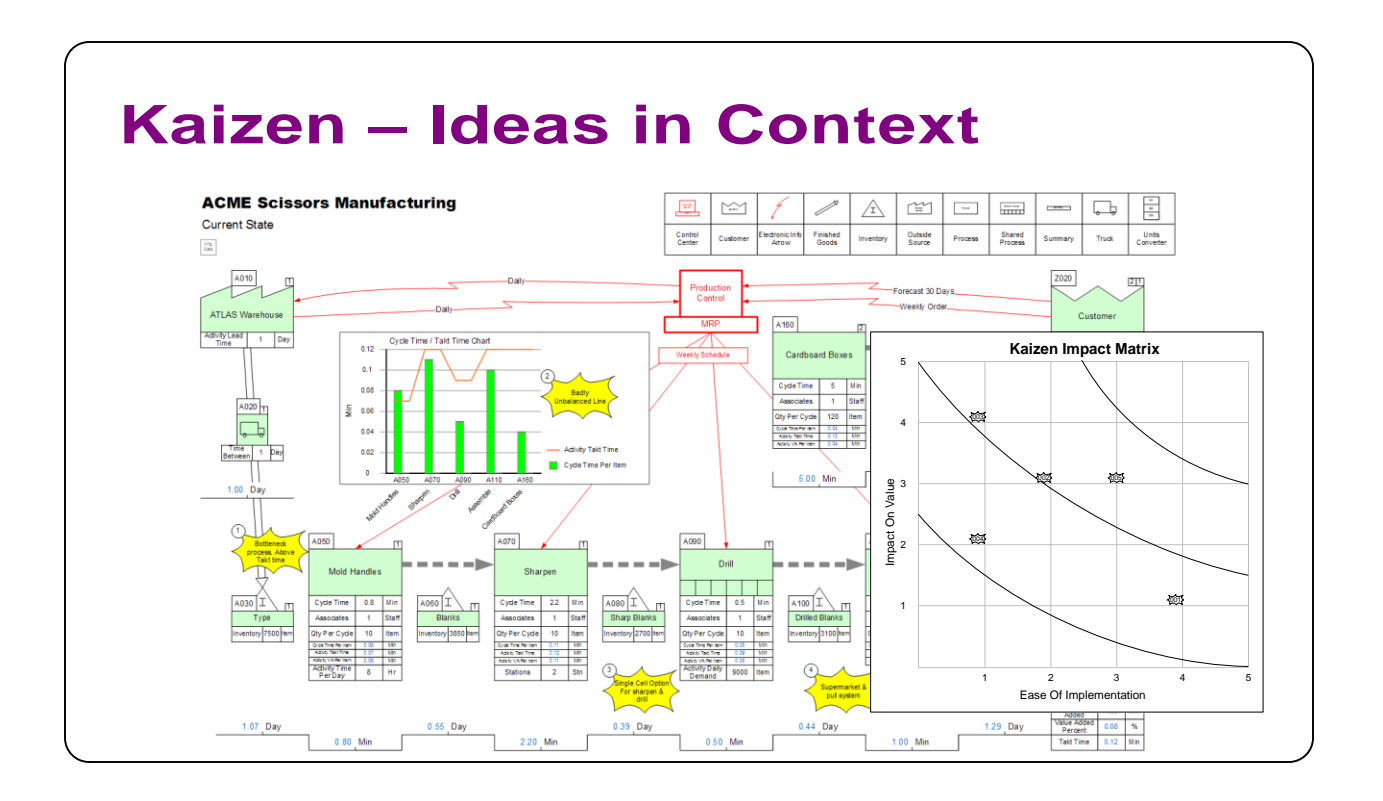

# <span id="page-13-0"></span>**Working with Quick Stencils**

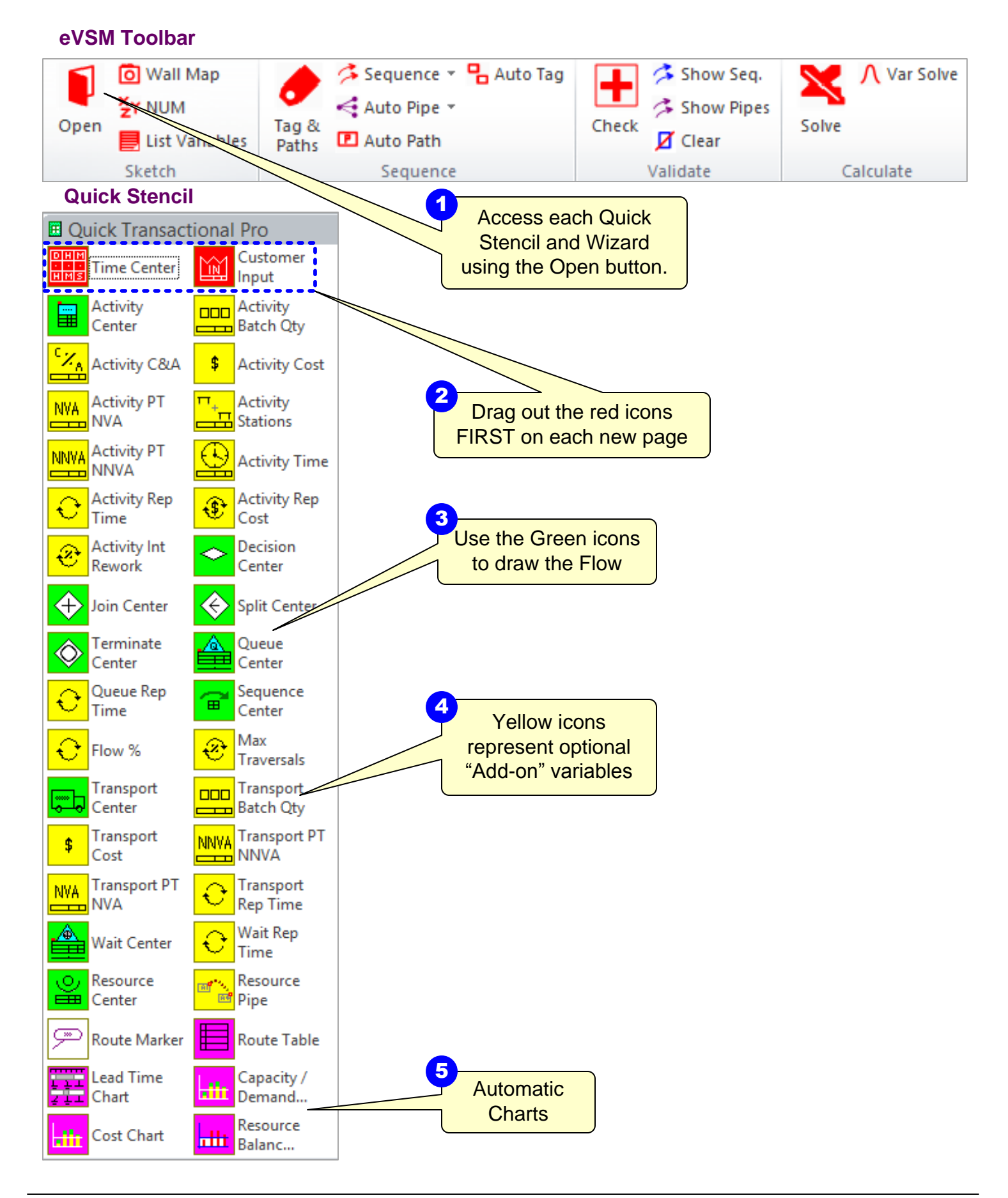

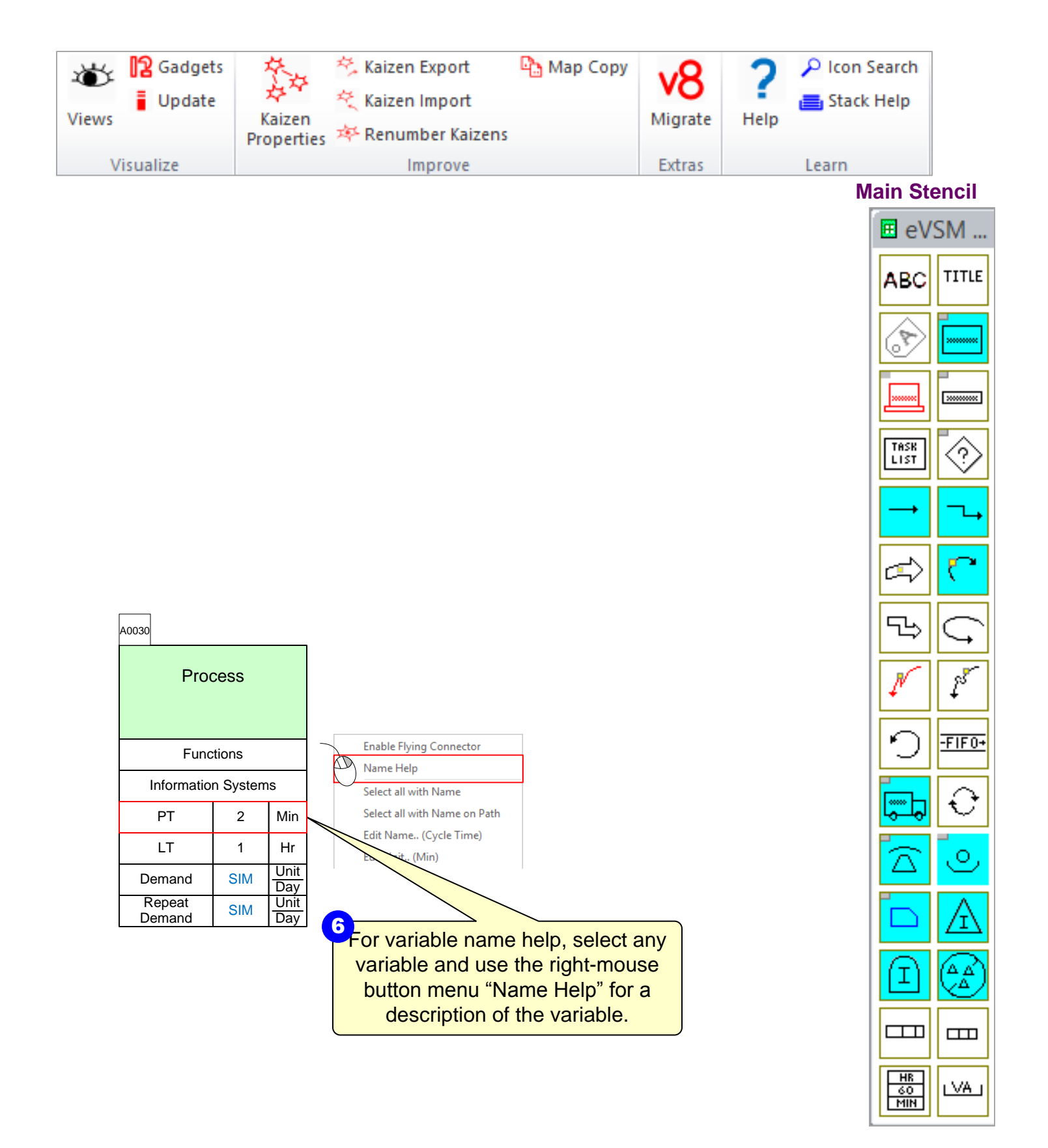

# **eVSM Toolbars for Visio Versions**

The documentation for eVSM is focused around Visio 2010. This is a reference page comparing the eVSM and Visio toolbars in both 2003/2007 and 2010/2013.

#### **eVSM Toolbar in Visio 2003/2007**

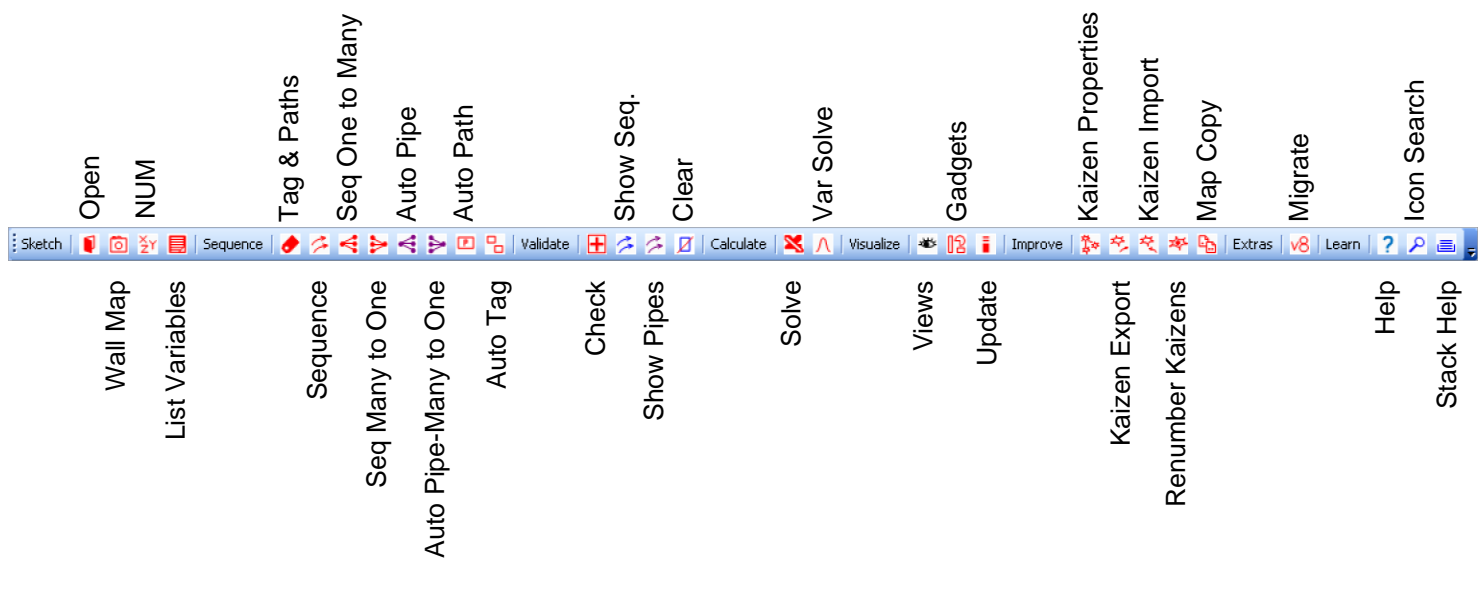

#### **eVSM Toolbar in Visio 2010/2013**

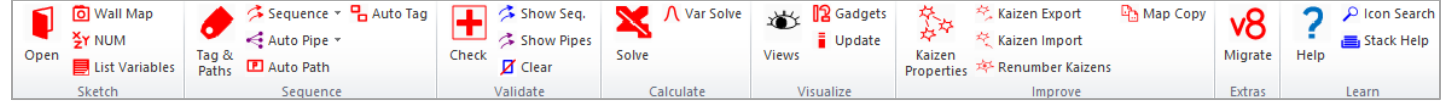

# <span id="page-16-0"></span>**Building Blocks of a Transactional Map**

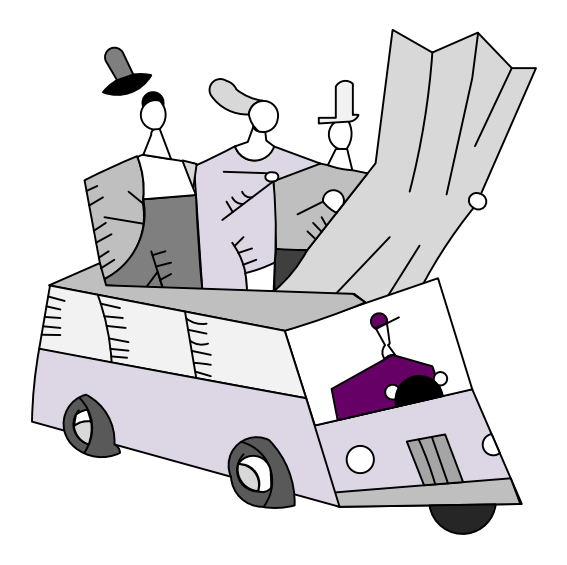

# <span id="page-17-0"></span>**Quick Transactional Pro Shapes**

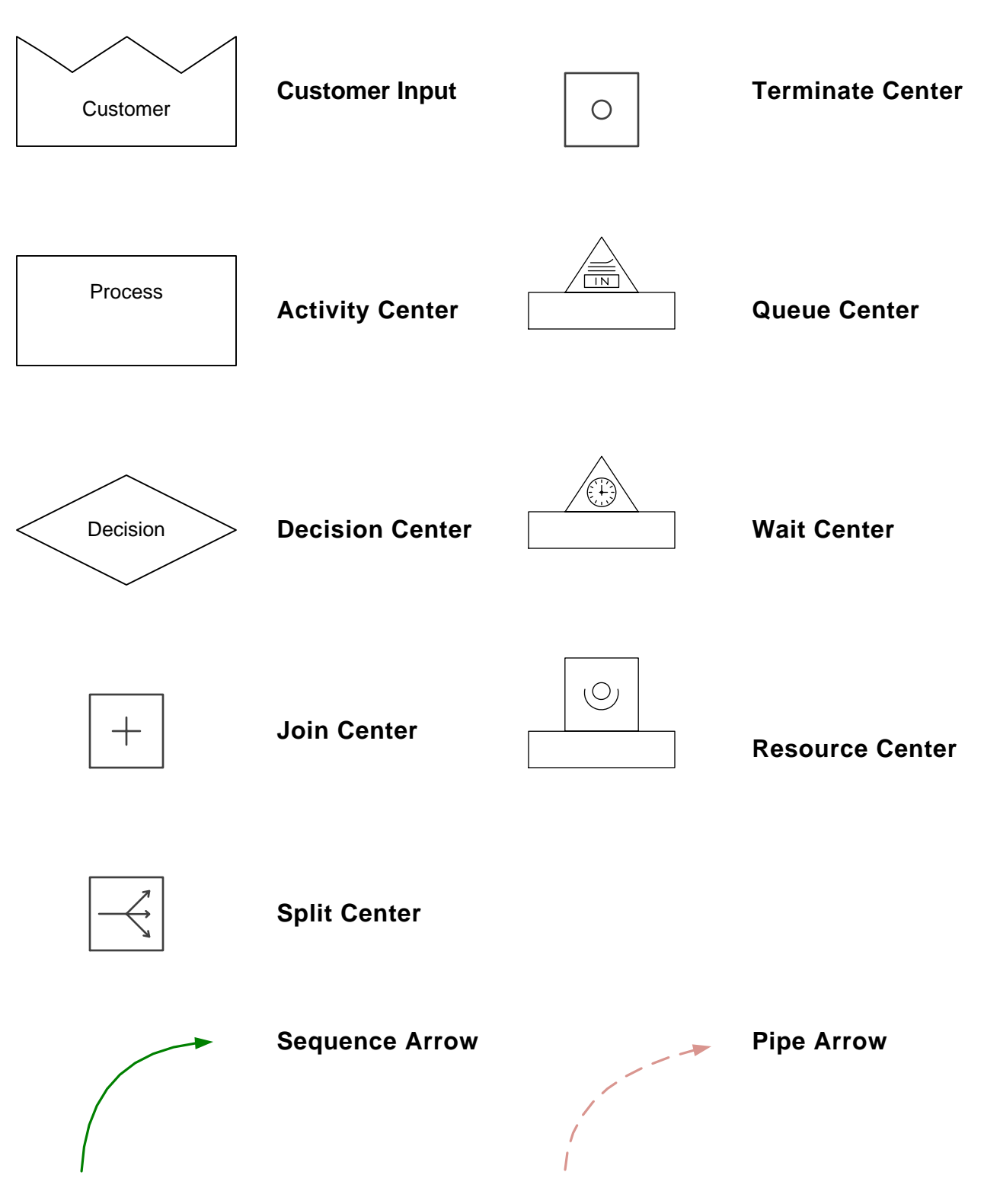

## <span id="page-18-0"></span>**Glossary of Terms**

Activity Time : Available Time per period after subtracting planned breaks.

Added Cost : Cost added at this activity to process first time entities that is not explicitly modeled by resources connected to this activity

Flow % : The % of upstream output directed to this leg of the route

Functions : Roles or functions contributing to this activity

LT : Time that the first time entity is within the activity

Max Traversals : The number of times the same entity can repeat this path(sequence arrow)

Period Cost : The total cost of this value stream per period

PT : "hands-on" Time to process a first time entity

Repeat Demand : The demand for repeat entities to be processed at this point

Repeat LT : Time that the repeat entity is within the activity

Repeat PT : Time to process a repeat entity

Repeat Resource PT : Resource Usage Time Per repeat entity

Resource PT : Resource time to process a first time entity

Resource Time : Resource available time after subtracting planned breaks.

Route Activity Ratio : Ratio between process time/lead time for this route

Route Cost : Total cost for a route, including first-time and rework activities

Route Cost Per Period : Cost per period for this route

Route Demand : Demand per period for this route

Route Lead Times Total : Total Lead time for a route including time for first and repeat entities and with duplication in the presence of parallel route activities

Route Percent : Percent of demand using this route

Route Process Times Total : Total process time for a route including time for first and repeat entities and with duplication in the presence of parallel route activities

# **Customer Input**

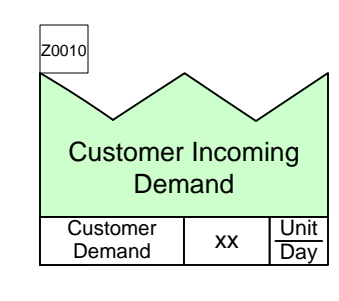

- · The incoming documents that "trigger" the value stream
- · Only one such shape allowed per value stream map
- Arrows can only come OUT from this shape

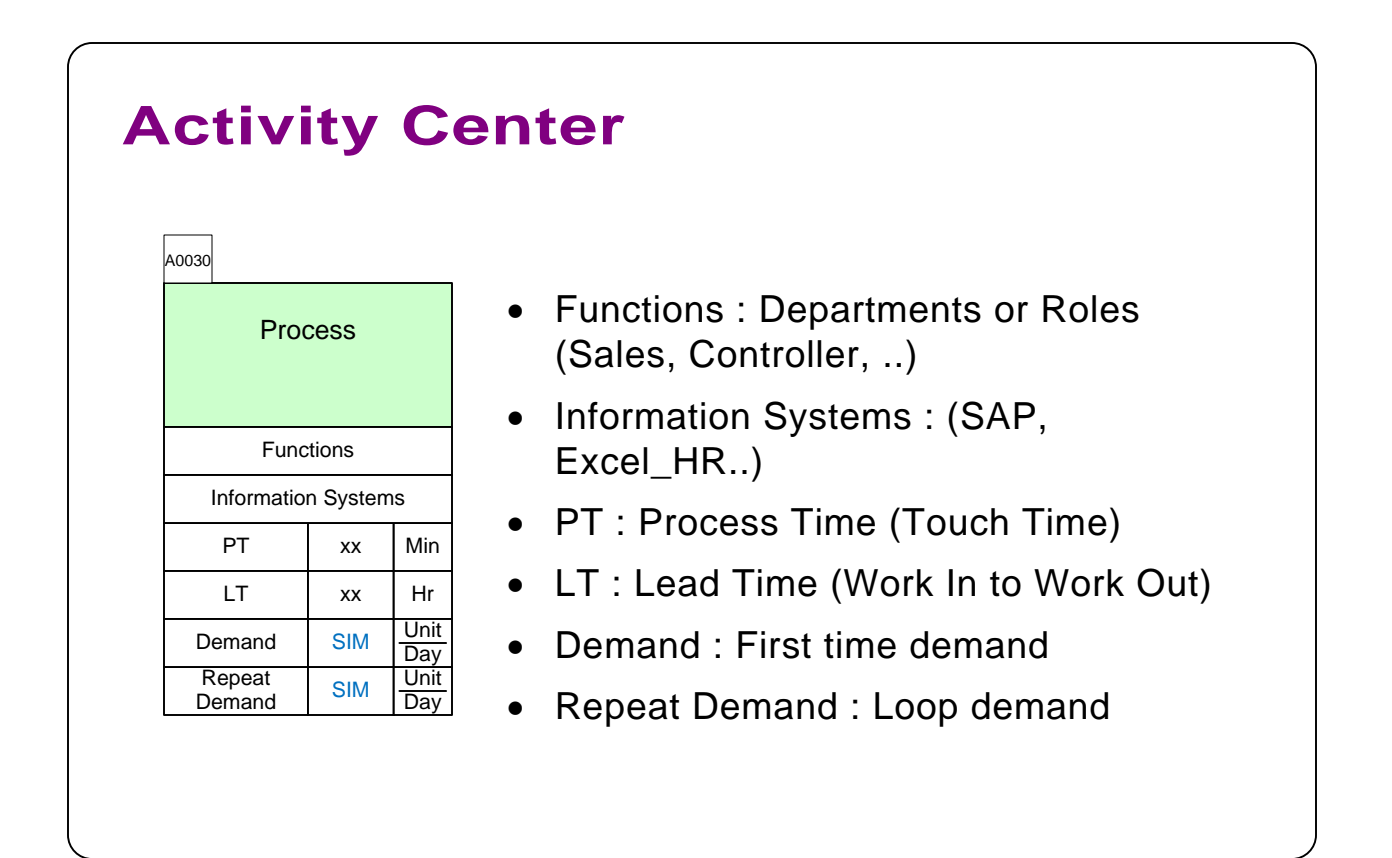

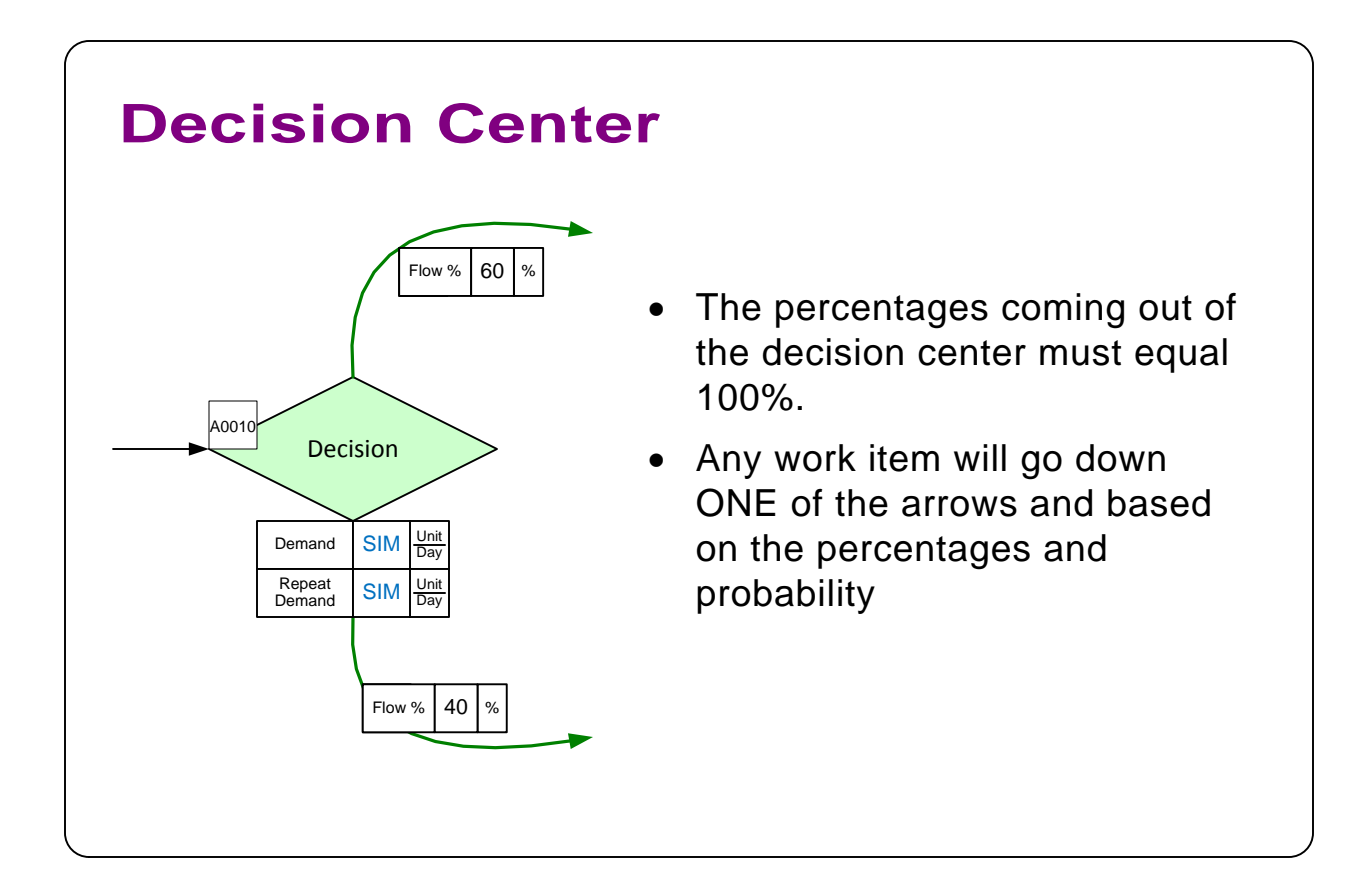

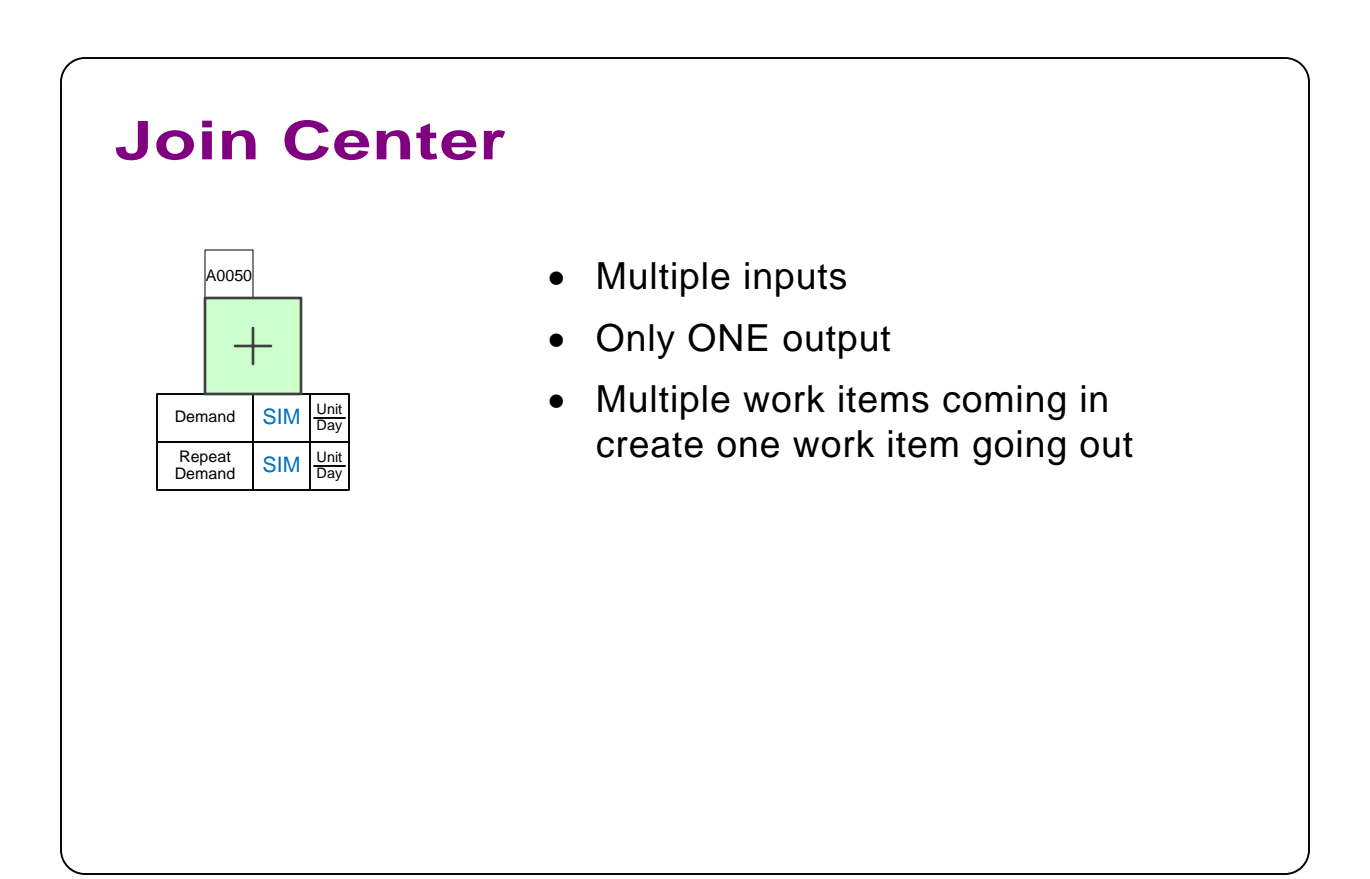

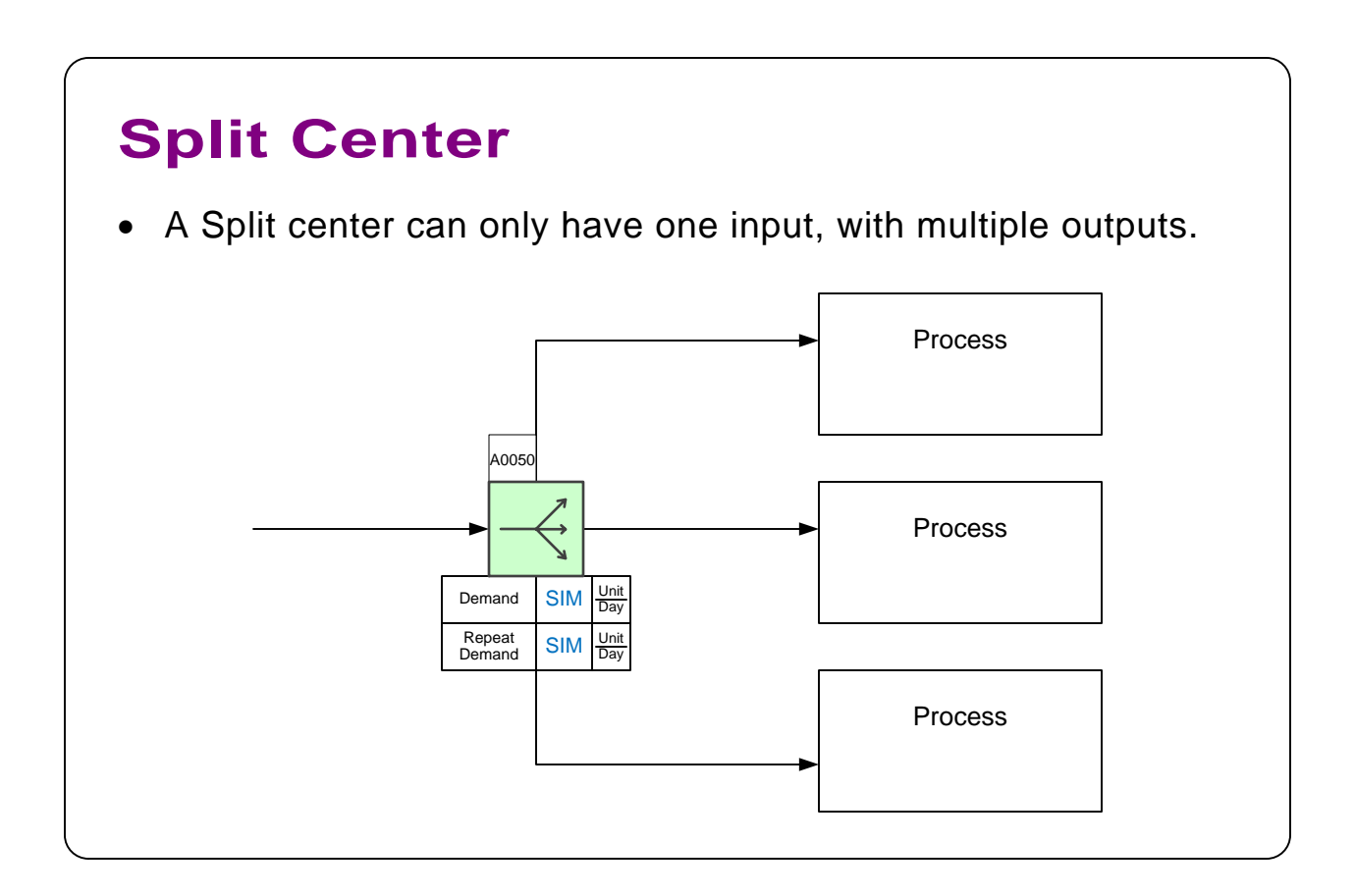

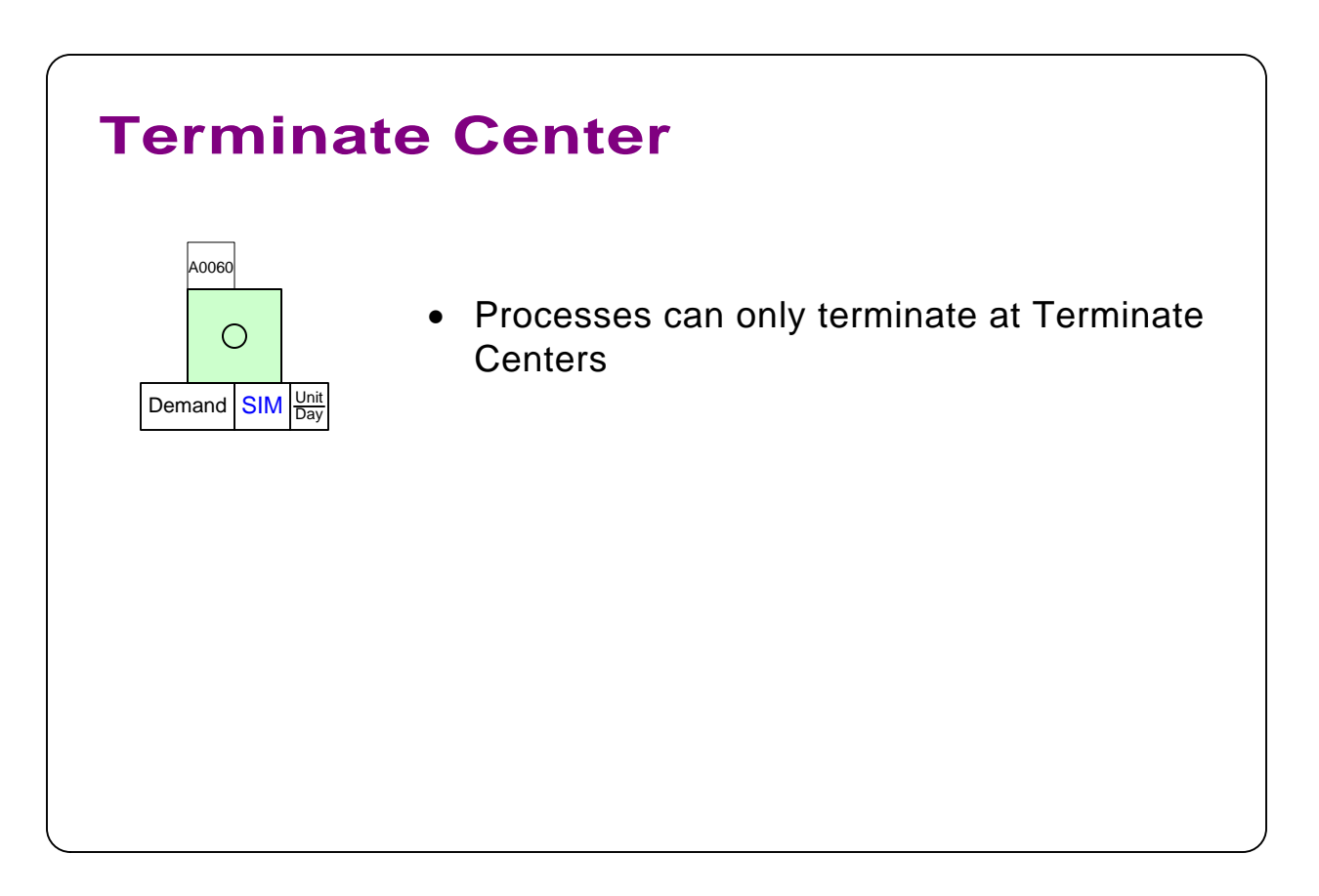

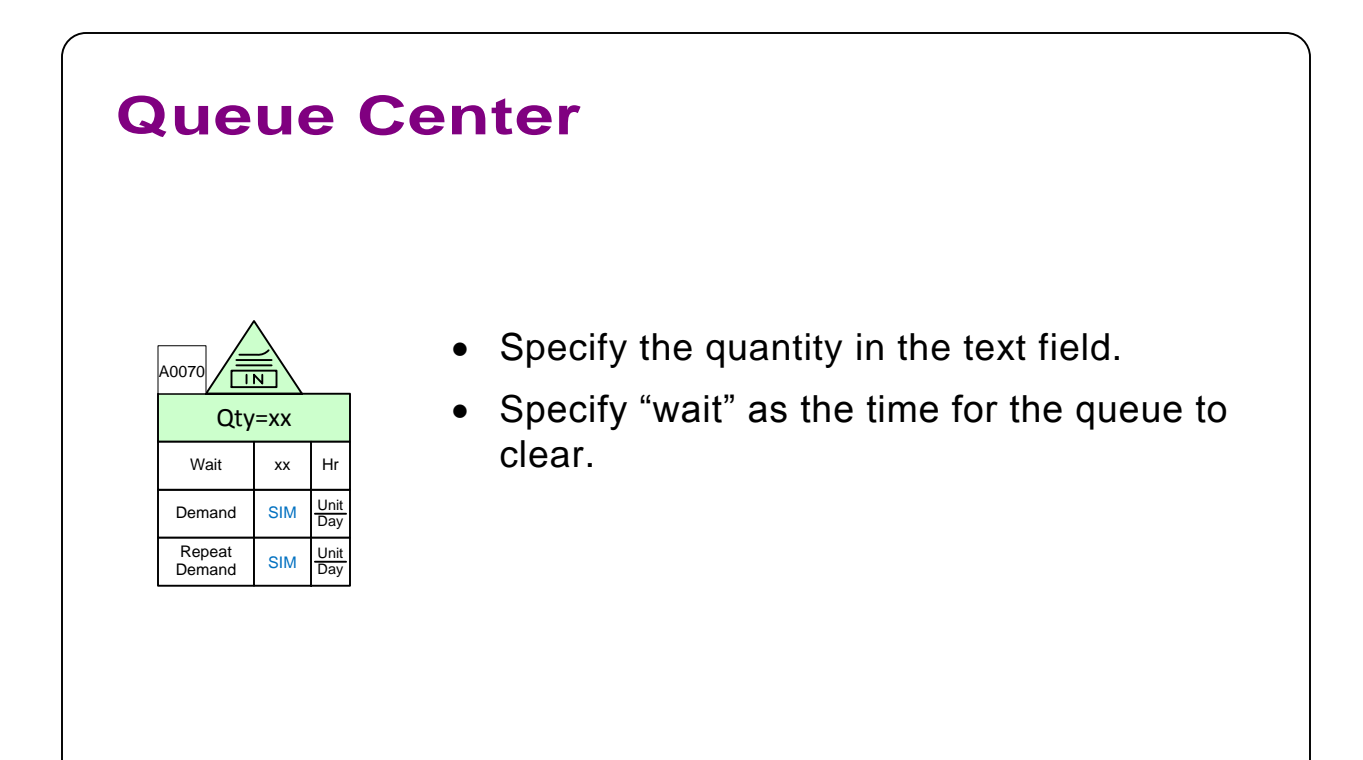

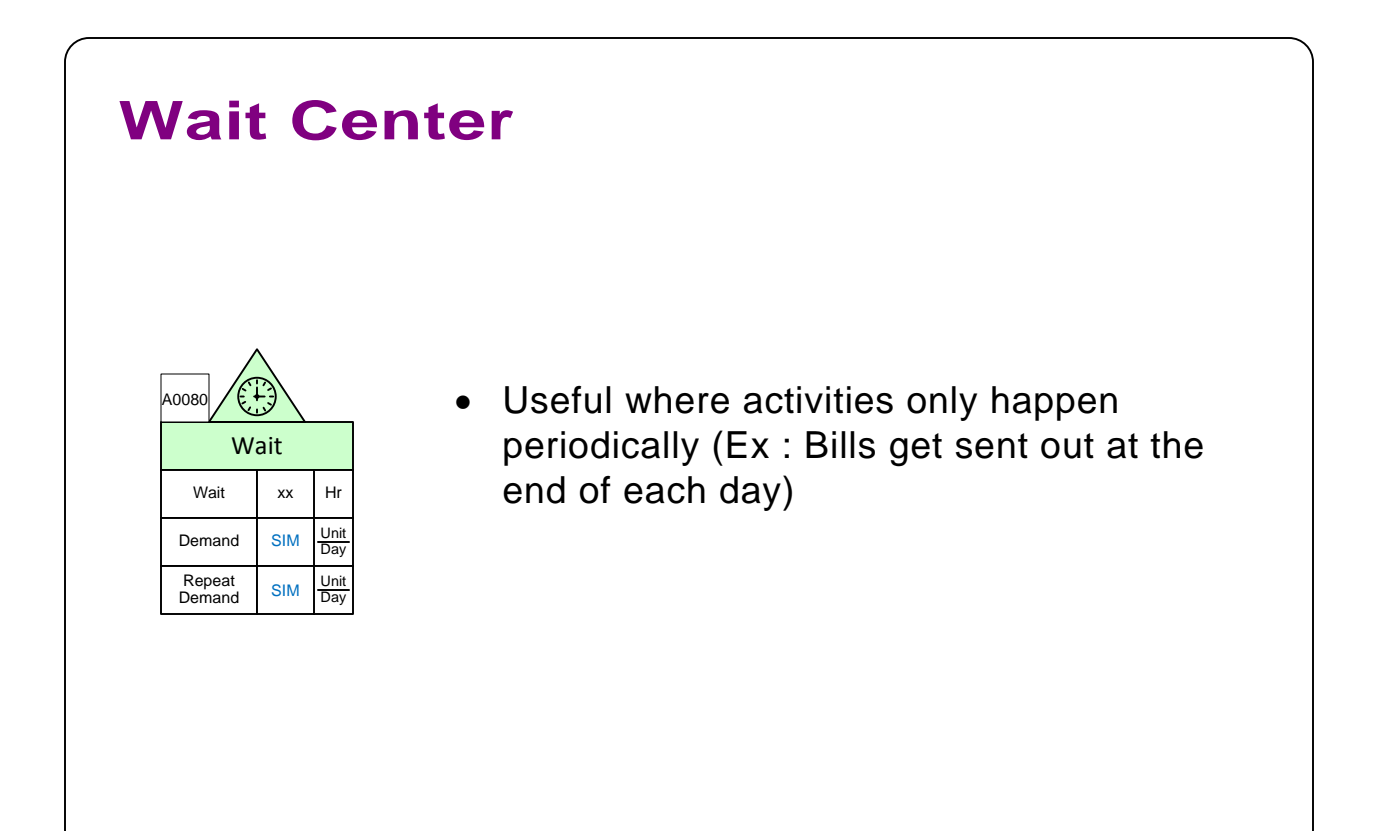

# **Transactional Exercises**

<span id="page-24-0"></span>The following exercises will make you familiar with the terms and calculations in Quick Transactional Pro.

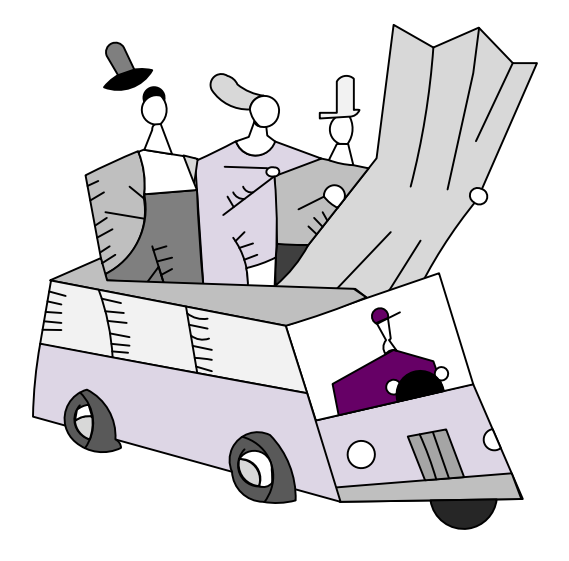

# <span id="page-25-0"></span>**Demand**

## **Importance of Demand on a Value Stream Map**

- · In a transactional map, work units are transformed along the process, sometimes loop back, split into multiple parallel processes and have processes join together before proceeding.
- · This makes the understanding of "demand" at any step particularly challenging. Once demand is understood at a step, it can be "extracted" in considering its capacity, and then its contribution to overall cost and lead times.

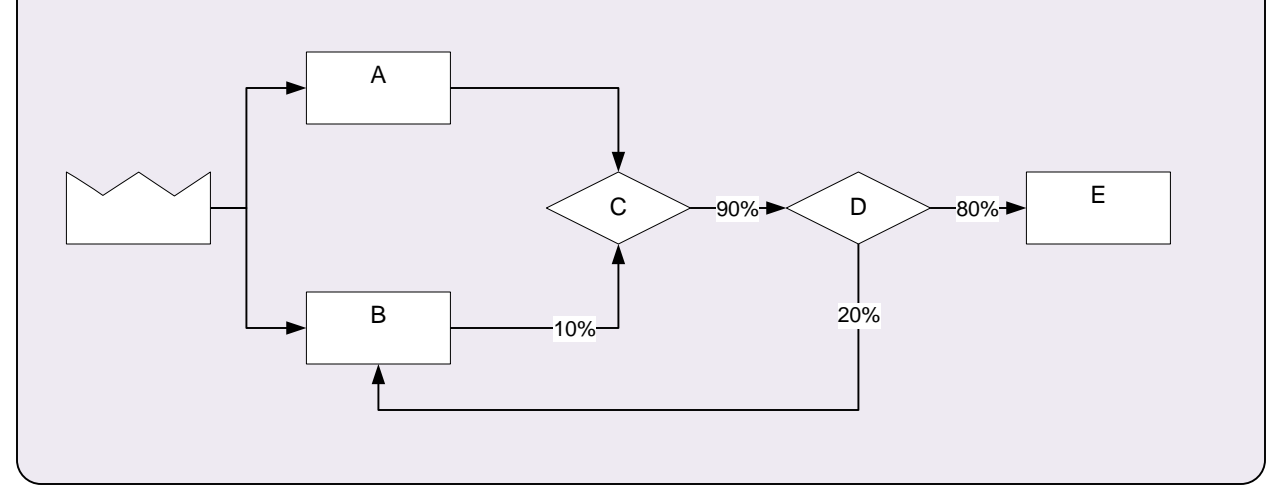

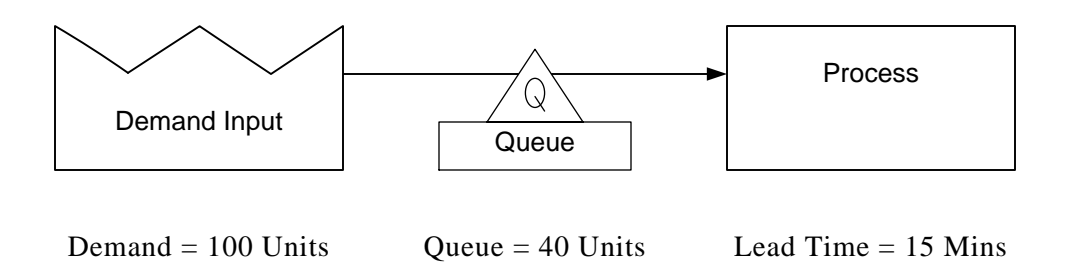

Q1 : If there is an Input Demand of 100 Units, what will the demand at the Process be?

Q2 : What will the demand be at the Process if the number of Units in the Queue is increased from 40 to 50?

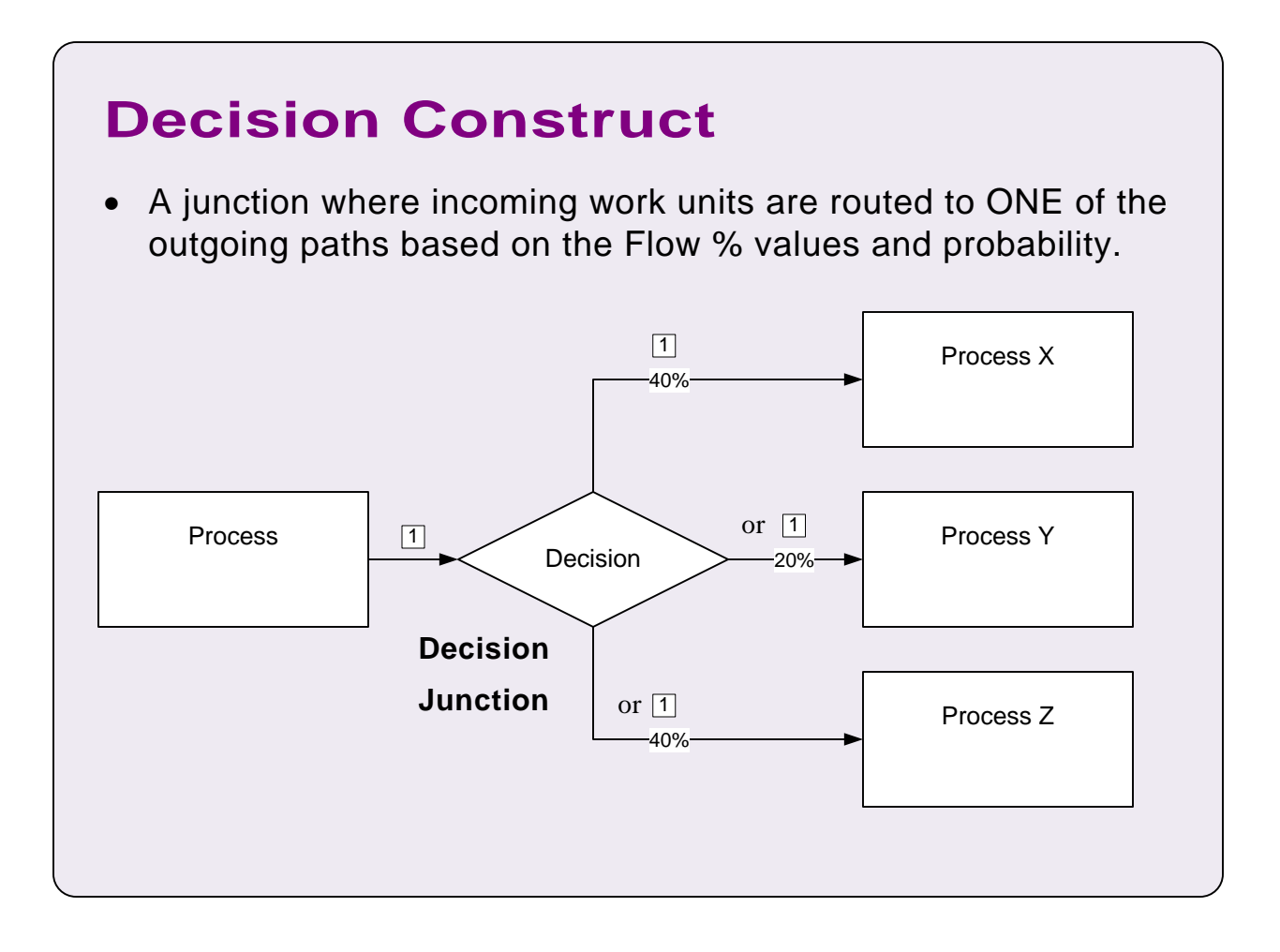

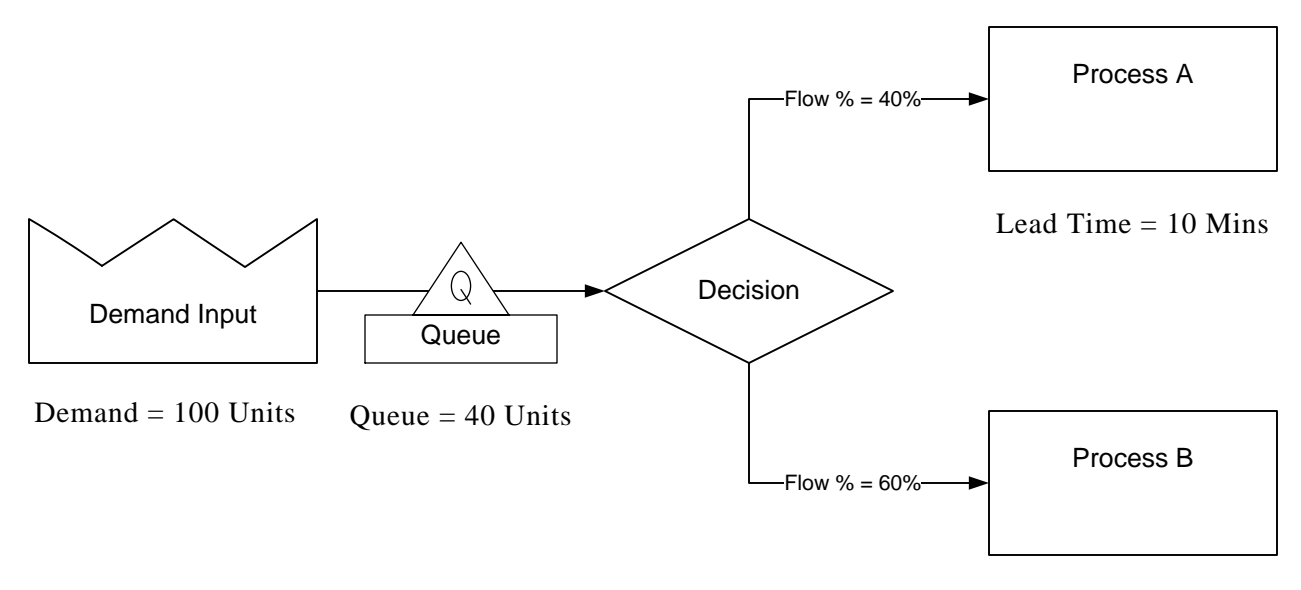

Lead Time  $= 12$  Mins

Q1 : What is the demand at Process B?

# **Split Construct**

· A junction with exactly one incoming path and two or more outgoing paths. The work unit from the incoming path results in a work unit on EACH of the outgoing paths.

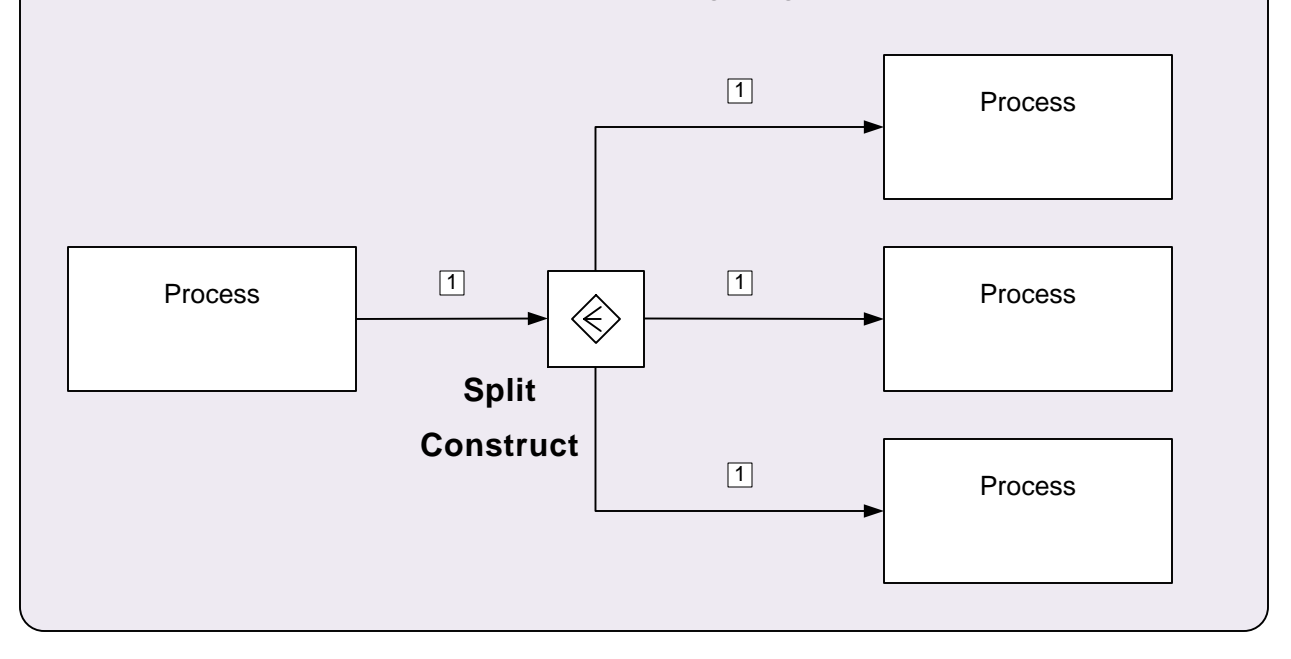

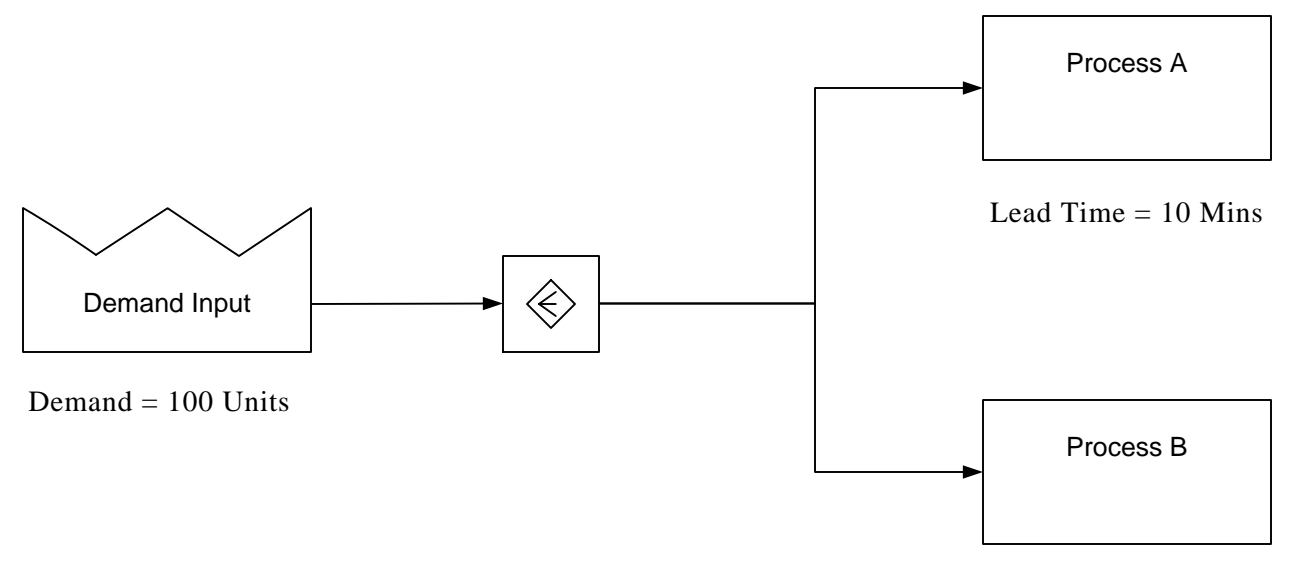

Lead Time  $= 12$  Mins

Q1 : What is the demand at Process A?

# **Join Construct**

· A junction with 2 or more incoming paths. Work Units on all incoming paths are needed for the work to move forward. There is only ever 1 outgoing path.

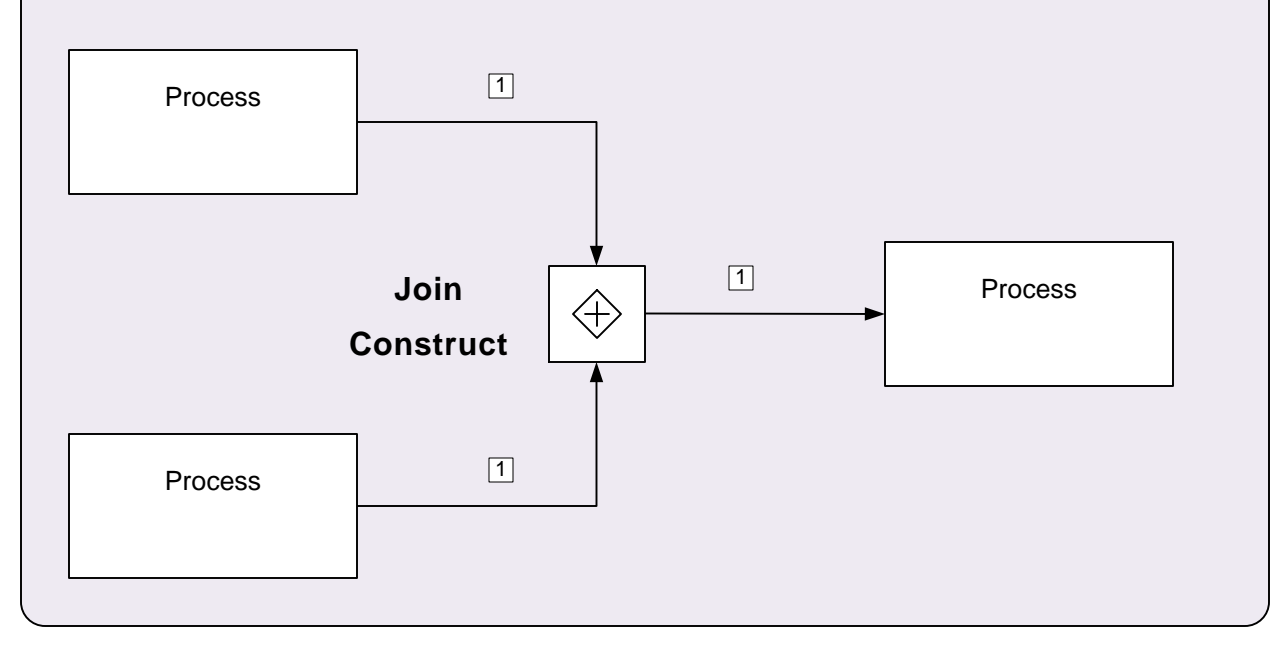

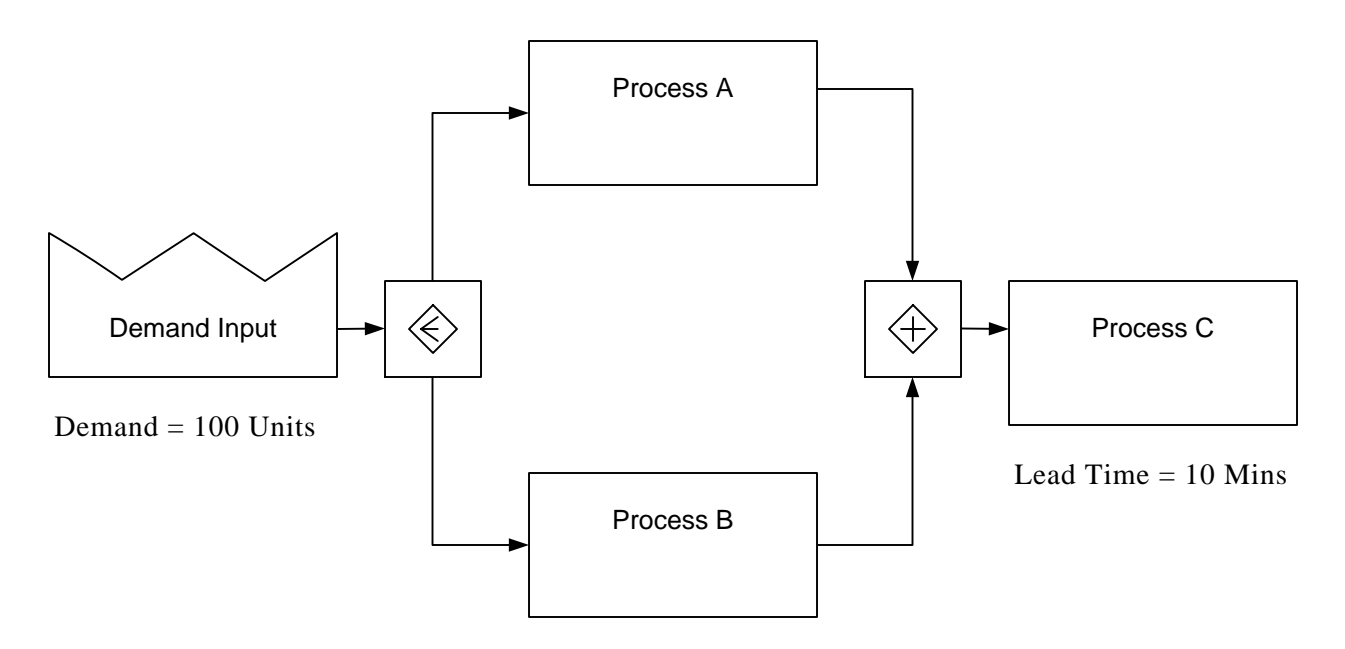

Q1 : What is the demand at Process C?

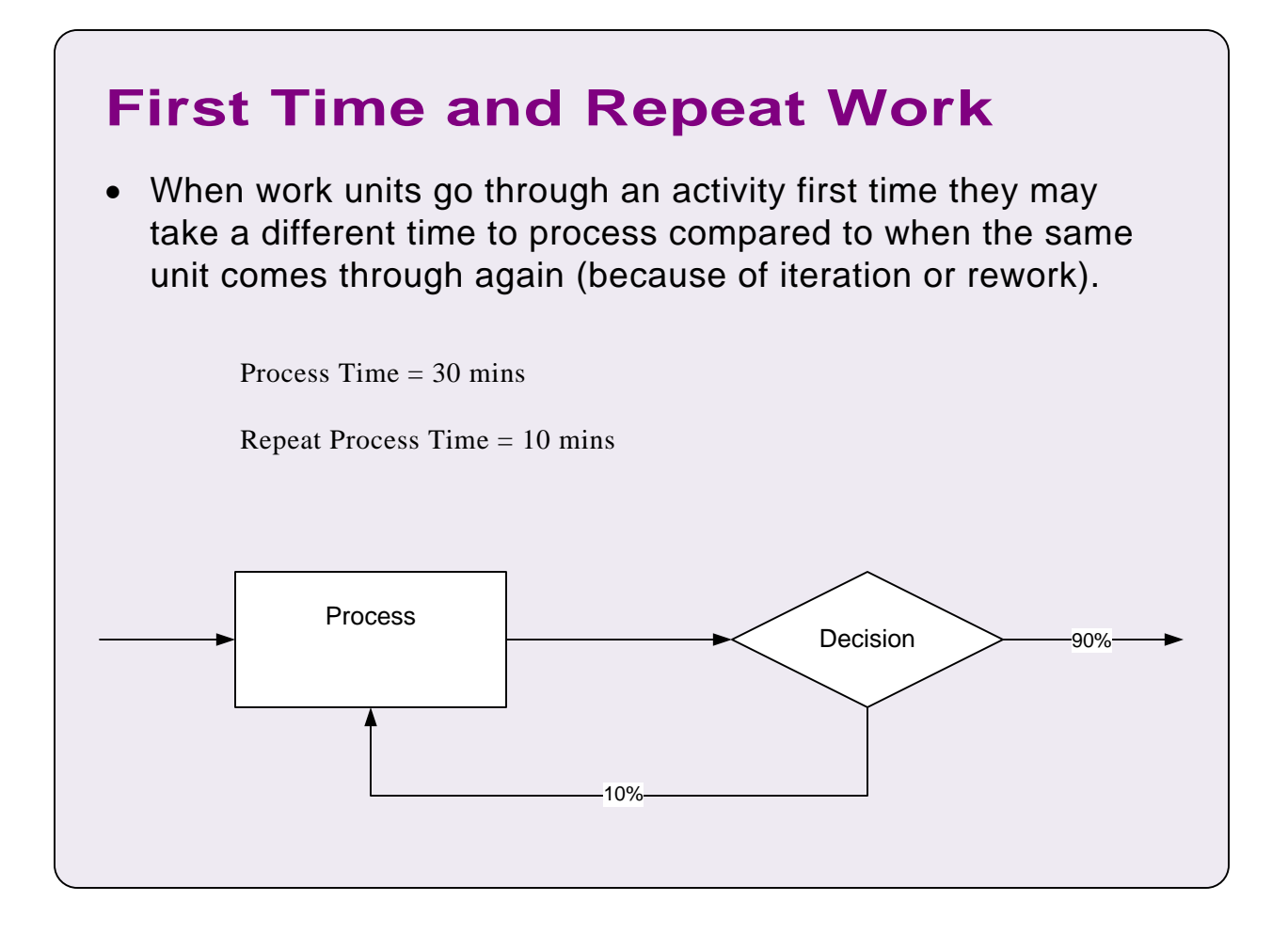

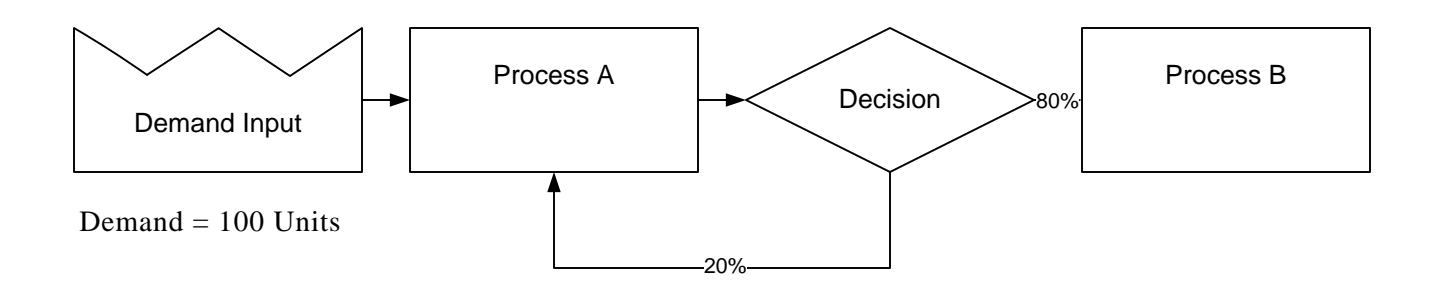

- Q1 : What is the demand at Process B?
- Q2 : What is the demand at Process A if entities only ever loop back a maximum one time ?

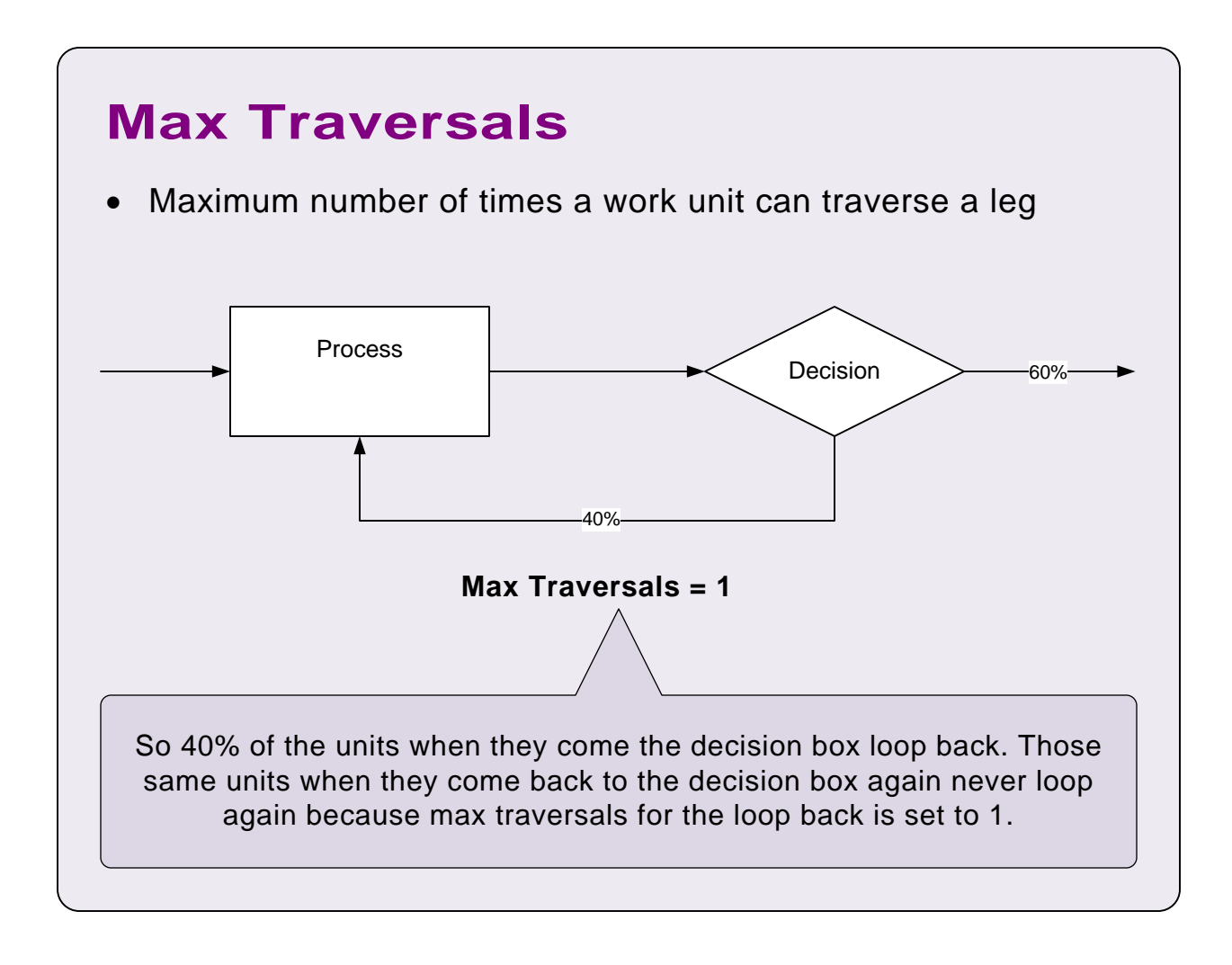
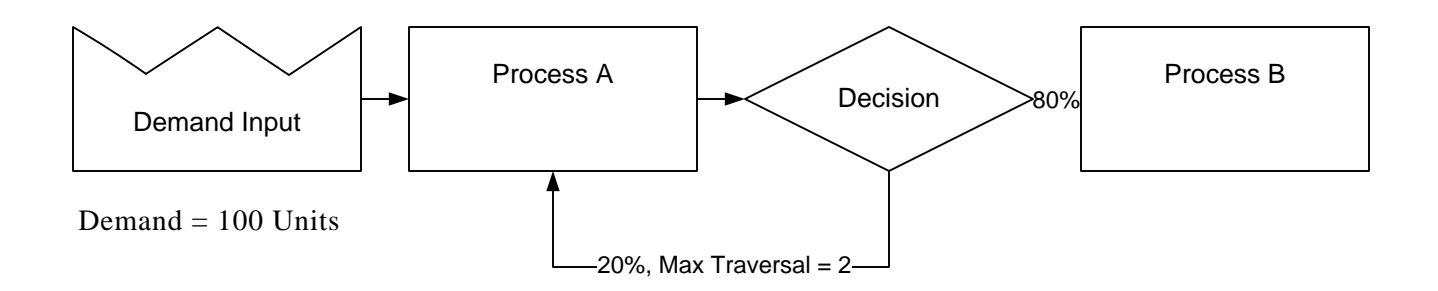

Q1 : What is the repeat demand at Process A?

# **Internal Rework**

· Internal Rework represents the % of units undergoing rework internally within the activity.

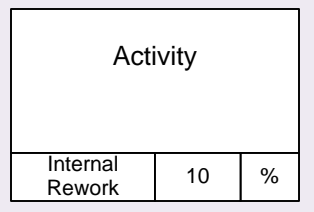

So if 100 work units come into this activity, then 10 of them have an internal rework step before the work unit exits the activity. So the first time demand is 100 and the effective repeat demand is 10. It assumes that the rework time to correct is the repeat process time, and also that rework is done only once per defective item.

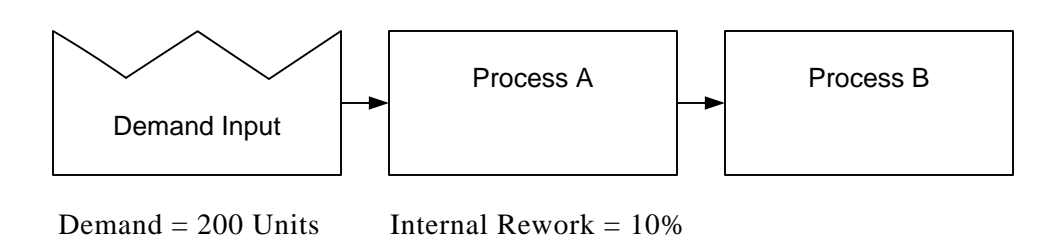

- Q1 : What is the demand at Process B?
- Q2 : What is the First Time and effective Repeat Demand at Process A?

# **Lead Time**

### **Exercise 8**

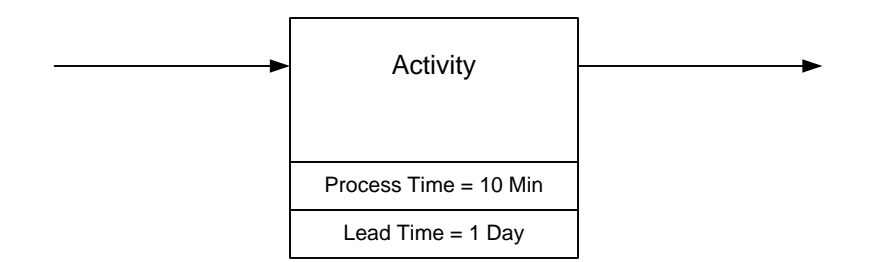

Q1 : What's the lead time contribution to any work unit passing through this activity?

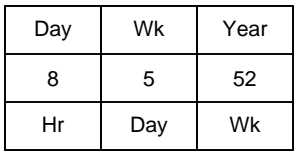

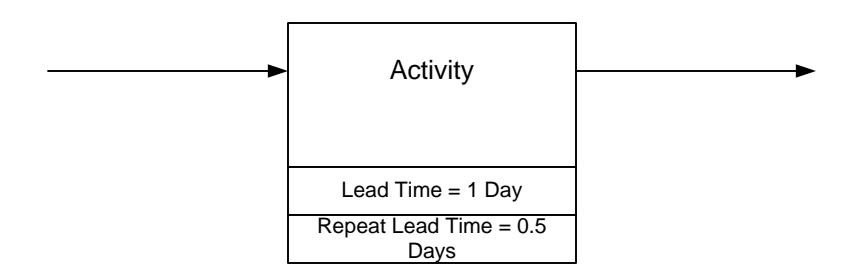

Q1 : What's the lead time contribution to a work unit that passes through the same activity a total of 4 times?

# **Cost**

### **Exercise 10**

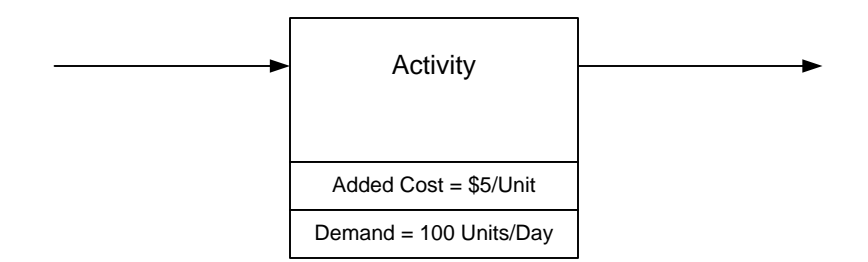

Q1 : What's the added cost to any work unit that passes through this activity?

Q2 : What's the daily cost of this activity?

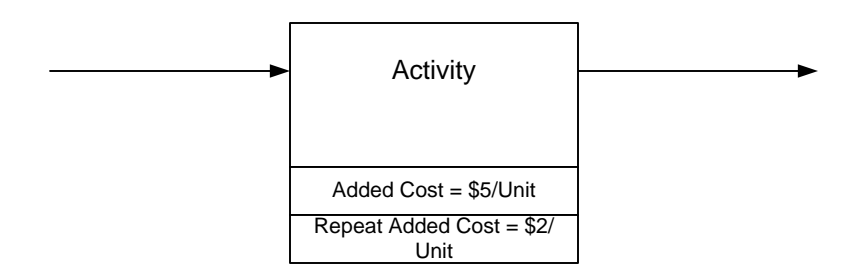

Q1 : What's the added cost contributed to a work unit that passes through this same activity a total of 4 times?

Q2 : What's the percent reduction in added cost if it only passes through 3 times?

 $Q3$ : If Demand = 300/Day and Repeat Demand = 150/Day, what's the total cost of the activity per day?

# **Resource**

### **Exercise 12**

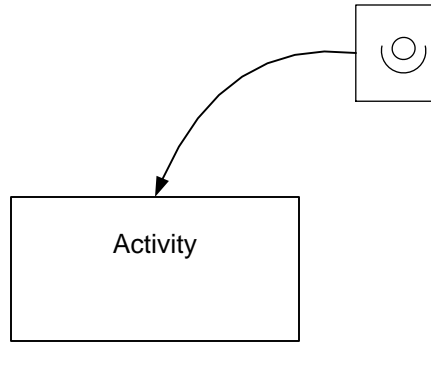

Demand = 100 Unit/Day  $\qquad$  # of Auditors = 4

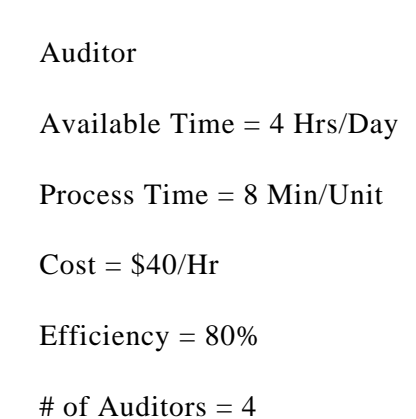

Q1 : How much of the auditing time is used each day?

Q2 : What are the costs of the used time and the available time?

Q3 : What is the auditor's utilization percent?

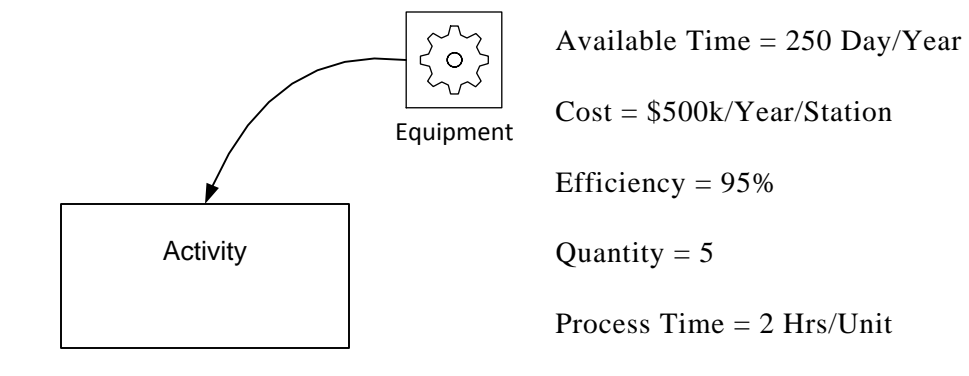

Demand = 1000 Units/Year

Process Time  $= 2$  Hrs Hrs per day  $= 15$  Hrs

Q1 : What is the utilization % of the equipment?

Q2 : What is the used cost of the equipment for this activity?

# **ACME Case Study**

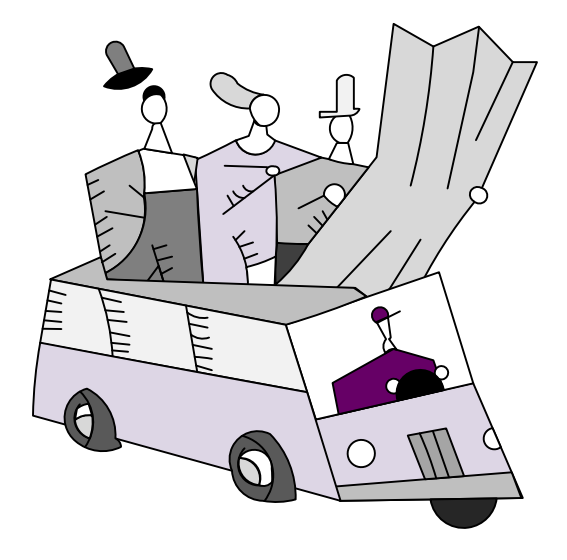

# **ACME Industries**

### **ACME Proposals Fulfillment Process - Overview**

The leadership at ACME Industries has become increasingly concerned about the time taken to respond to customers' RFQ's (Request for quotation) with proposals. They have received customer complaints about the long length of time quoted for response and additionally about proposals that are not then received by the quoted times. They have tasked a team to investigate and make recommendations towards improving the process, increasing customer satisfaction, and closing more sales.

### **Value Stream Walk 1 / Understand the Process**

You start at the back end of the process to understand the value stream. Ultimately proposals go to a weekly management meeting where there are three possible outcomes. 10 percent of the proposals are rejected, 60 percent are approved, and 30 percent get marked up with a change request and are sent back to the sales team that created the initial RFQ package and goes into their queue . Typically the same proposal will only go through one such change request.

You see that there are two submissions sent to the management meeting for each proposal, the technical specification and the contract. Only proposals with both components available are discussed in the meeting. The components originate from engineering and legal departments respectively.

You first go and visit the engineering group to understand the process behind the technical specification. Their work is triggered by RFQ packages from the sales group and sits in a queue until ready to be worked upon

The legal department receives the same RFQ package from the sales group and works in parallel to engineering to create the contract piece of the proposal. They also have an incoming queue for RFQ's.

You next visit the sales group who create and send the RFQ package to both the engineering and legal departments. They deal both with new RFQ's from the customer and with the change requests from the management meeting. Their job is to create a new or revised RFQ package as necessary. The RFQ packages then go to both engineering and legal.

# **Team Exercise 1 / Draw the Basic Wall Map**

With your group, read the information below and then:

- 1. Draw a wall value stream map showing the customer, queues, activities and decisions and end points using the template cutouts provided.
- 2. Draw and annotate arrows to show the percentage flows from the management meeting decisions.

# **Value Stream Walk 2 / Collect Timing & Queue Data**

On your second walk through you collect more data about each of the activities in the value stream and try to gain insight into any waste and opportunities.

#### **Time**

The office and most operations run 8 hours a day and 5 days a week.

#### **Management Meeting**

Occurs only once a week, lasts all day and can handle up to 150 proposals. You sit in on part of a session and note that while each contract is unique there are often just slight variations.

#### **Engineering**

There is a 1 week queue of RFP packages (approx 50) in Engineering and it takes about a week for a technical specification to be completed after it starts getting worked upon. It takes 45 minutes of actual work per RFQ package. Change Requests to packages normally take 30 minutes or so of work time with a 2 day completion time.

#### **Legal**

The legal department has 200 RFQ in their incoming queue and estimates a 2 week time to clear these. Their process time for creating a contract for a new RFQ is 60 minutes, and it typically gets delivered a week after work starts on it. RFQ Change Requests typically take about 45 minutes with a 3 day clearing time.

#### **Sales**

Sales deals with both new RFQ's from the customer and with the change requests from the management meeting. The process time for creating a new RFQ package is about 10 min's while that for a revised package is 5 minutes. It typically takes them a week to deliver the package to both engineering and legal once they start work on it, but only takes 1 day if it is a Change Request. They currently have 80 RFQ's in their queue which is estimated as a 2 week backlog. The group receives 100 new RFQ's from the customer each week.

## **Team Exercise 2 / Estimate Lead Time**

- 1. Add the data collected to the value stream map.
- 2. Estimate lead times for the value stream.
- 3. Note any lead time info you would like to know but is proving difficult to calculate

## **Value Stream Walk 3 / Collect Capacity & Cost Data**

The team has noted some significant incoming queues into sales, engineering and legal and wants to understand staffing availability, usage and constraints in each of these areas. You go to each of the three areas and collect data on resource availability and cost.

#### **Engineering**

6 Engineers, 4Hrs per day for this activity, \$30/Hr, 80% efficiency (to account for walking, interrupts etc..)

#### **Legal**

5 Paralegals, 4Hrs per day for this activity, \$30/Hr, 80% efficiency

#### **Sales**

1 RFQ specialist, 6Hrs per day for this activity, \$30/Hr, 80% efficiency

## **Team Exercise 3 / Estimate Utilizations**

- 1. Add the data collected to the value stream map.
- 2. Estimate staff utilizations
- 3. Estimate staffing costs

# **Team Exercise 4 / Identify Opportunities**

- 1. Identify problems in the value stream leading to the large lead times and lead time variability
- 2. Add kaizen bursts to the map in each problem area
- 3. Use color coding to designate a set you will recommend that need to be solved
- 4. Create a revised map (Future State) with a lead time at less than 50% of the current value and with reduced variance

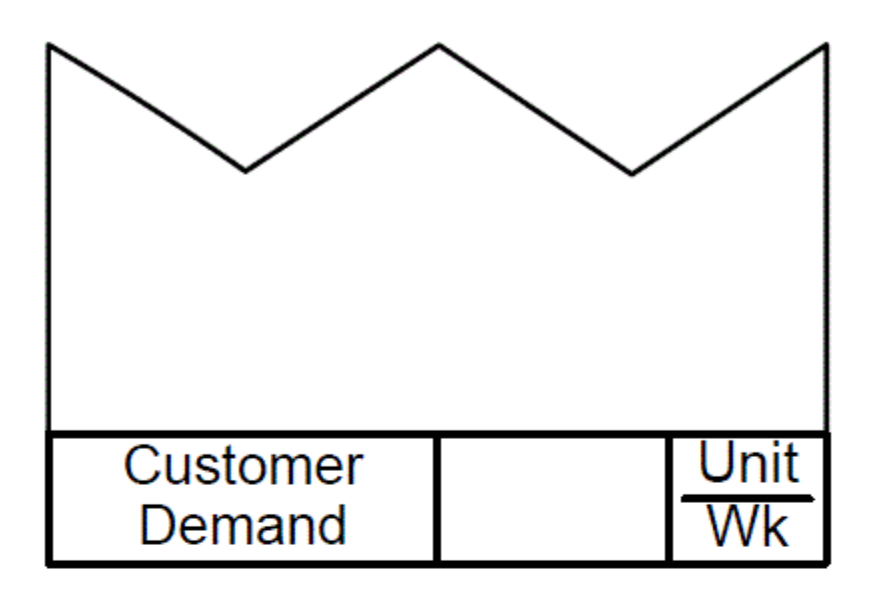

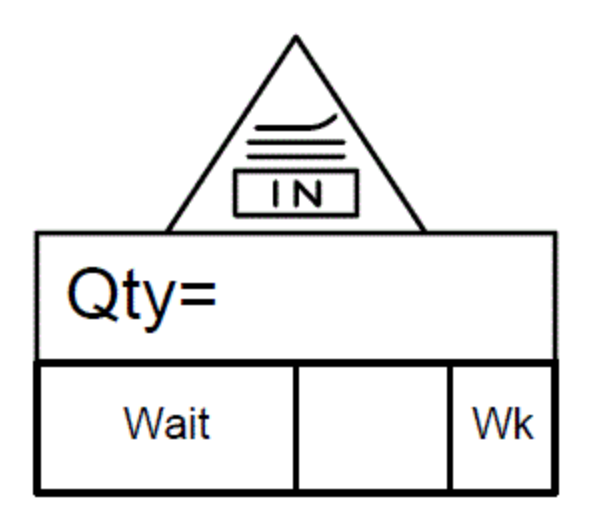

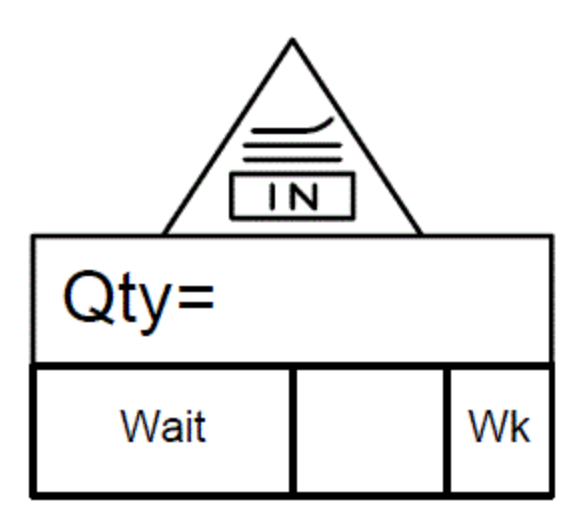

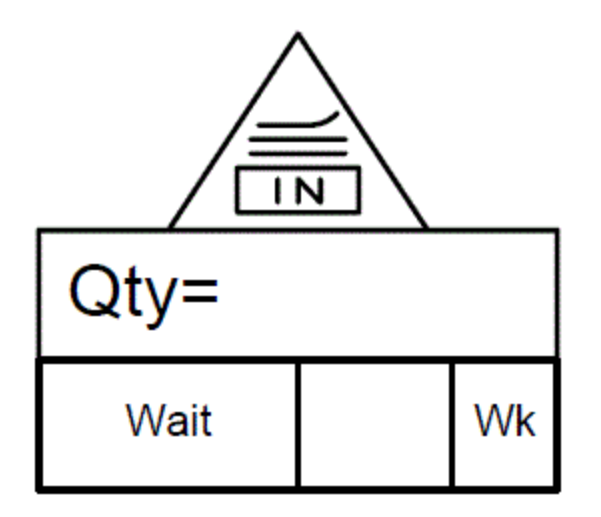

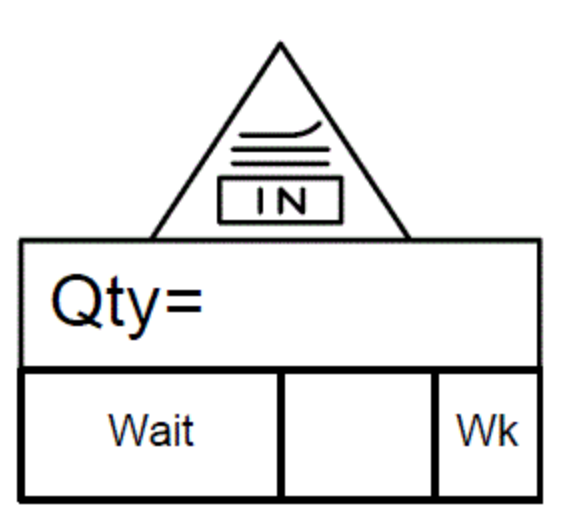

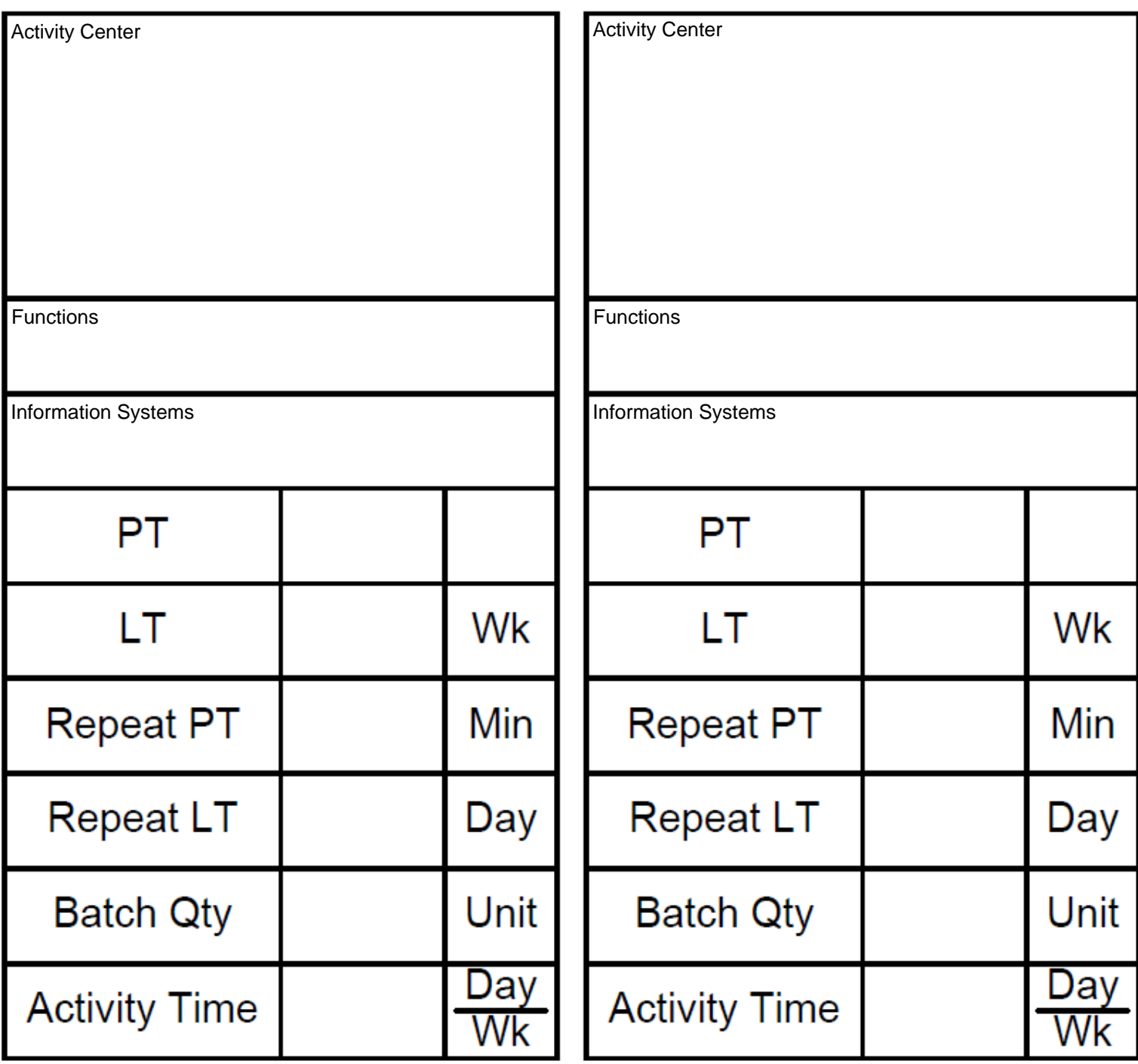

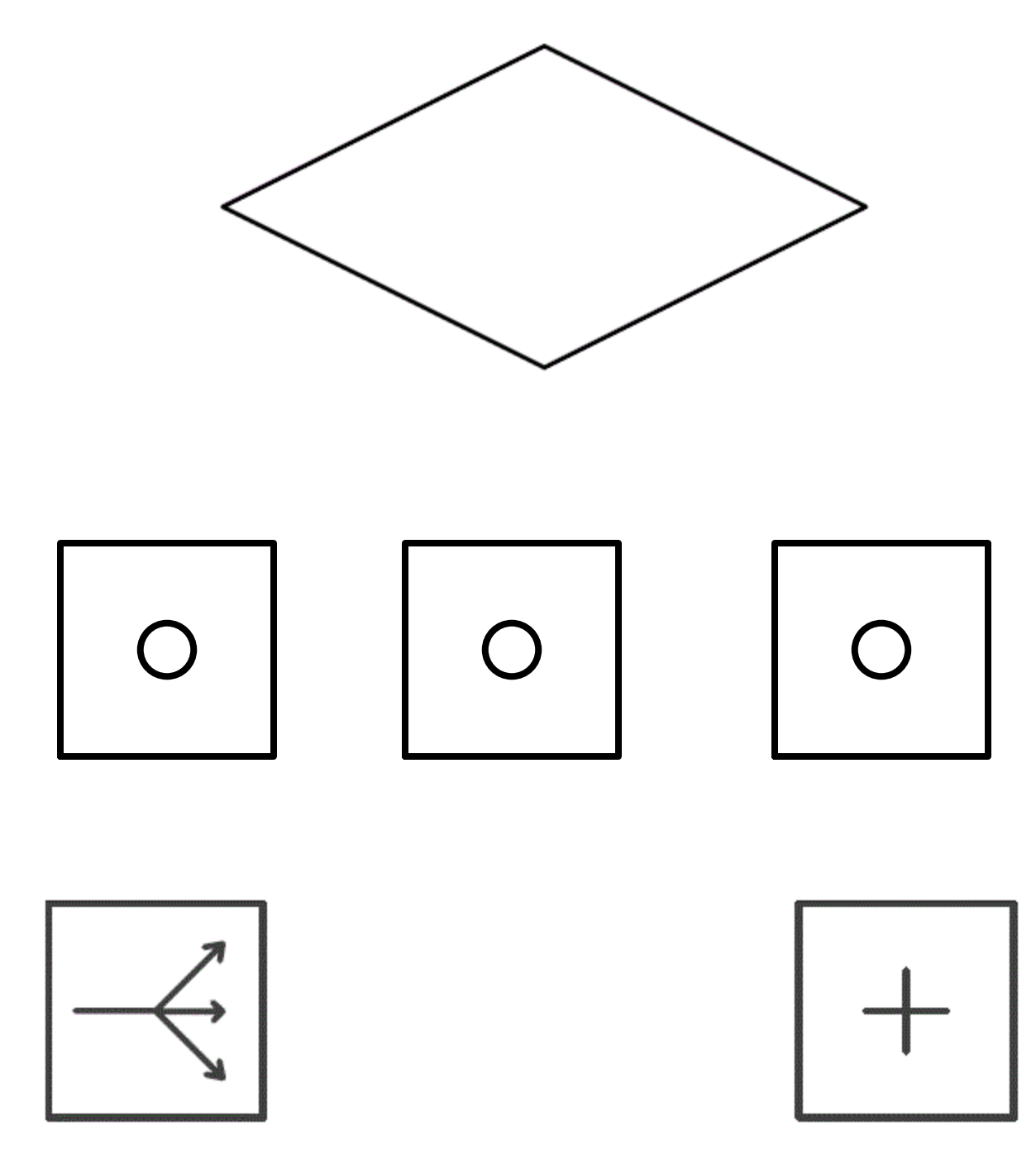

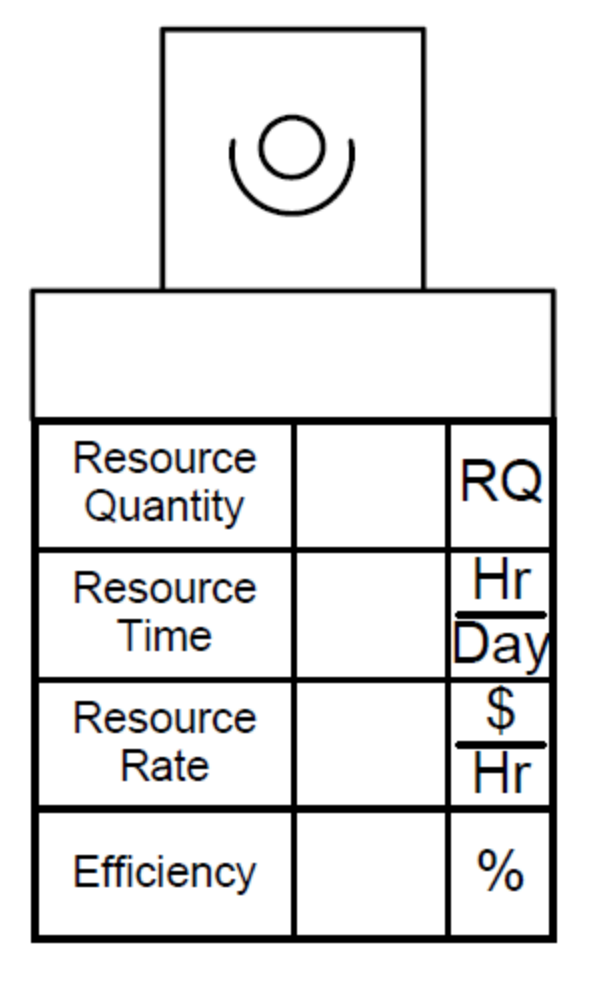

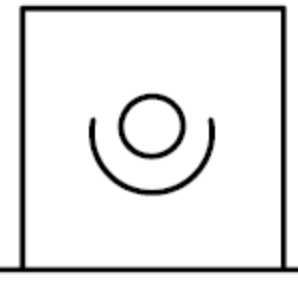

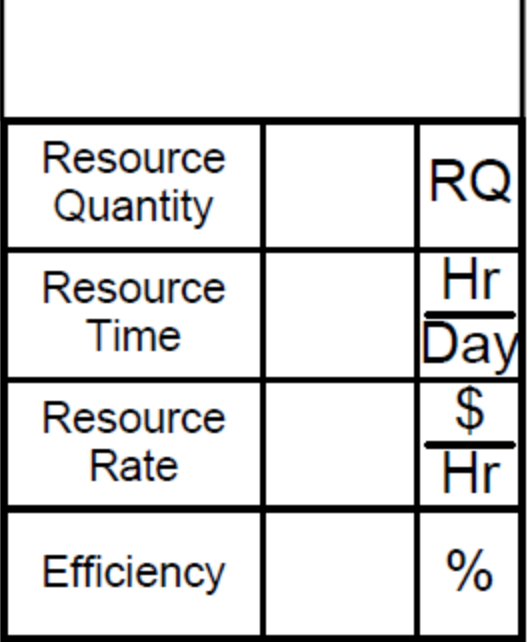

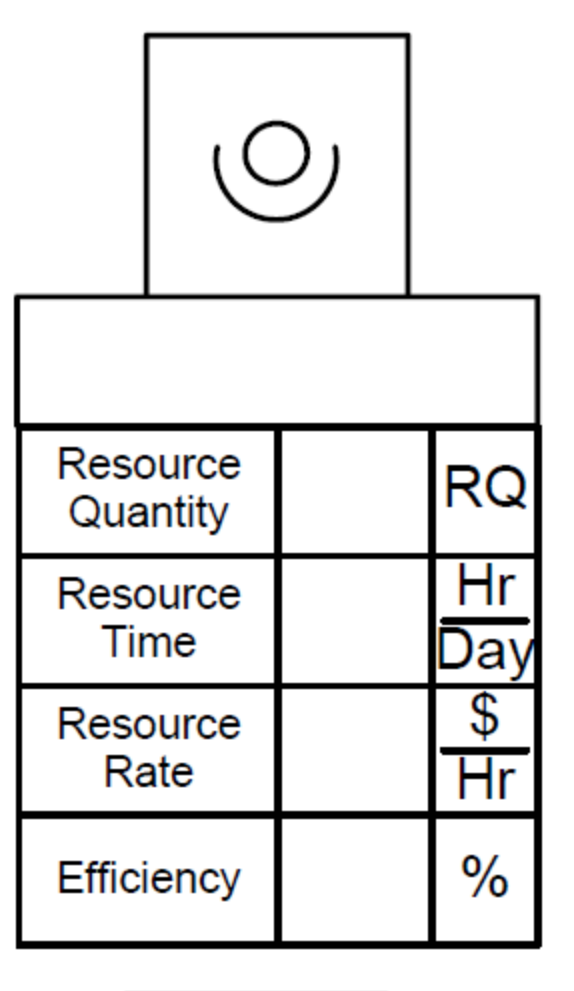

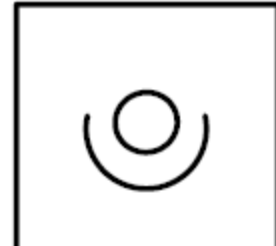

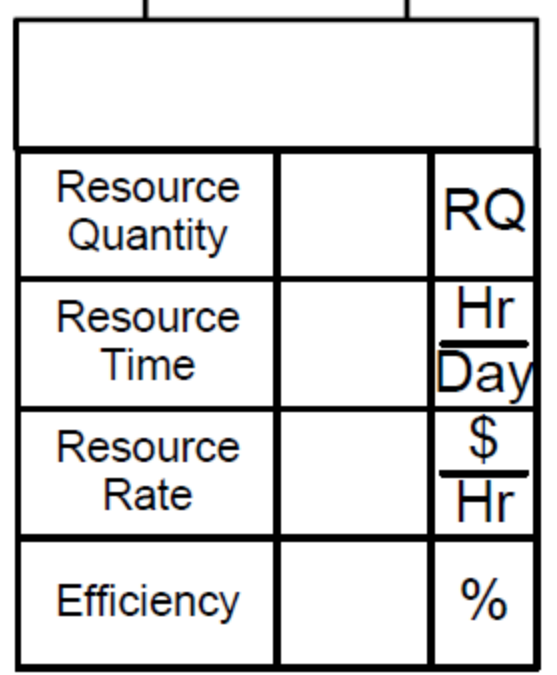

# **Quick Transactional Pro Tutorial**

This tutorial will guide you through the steps to draw the map below in eVSM using the Quick Transactional Pro stencil.

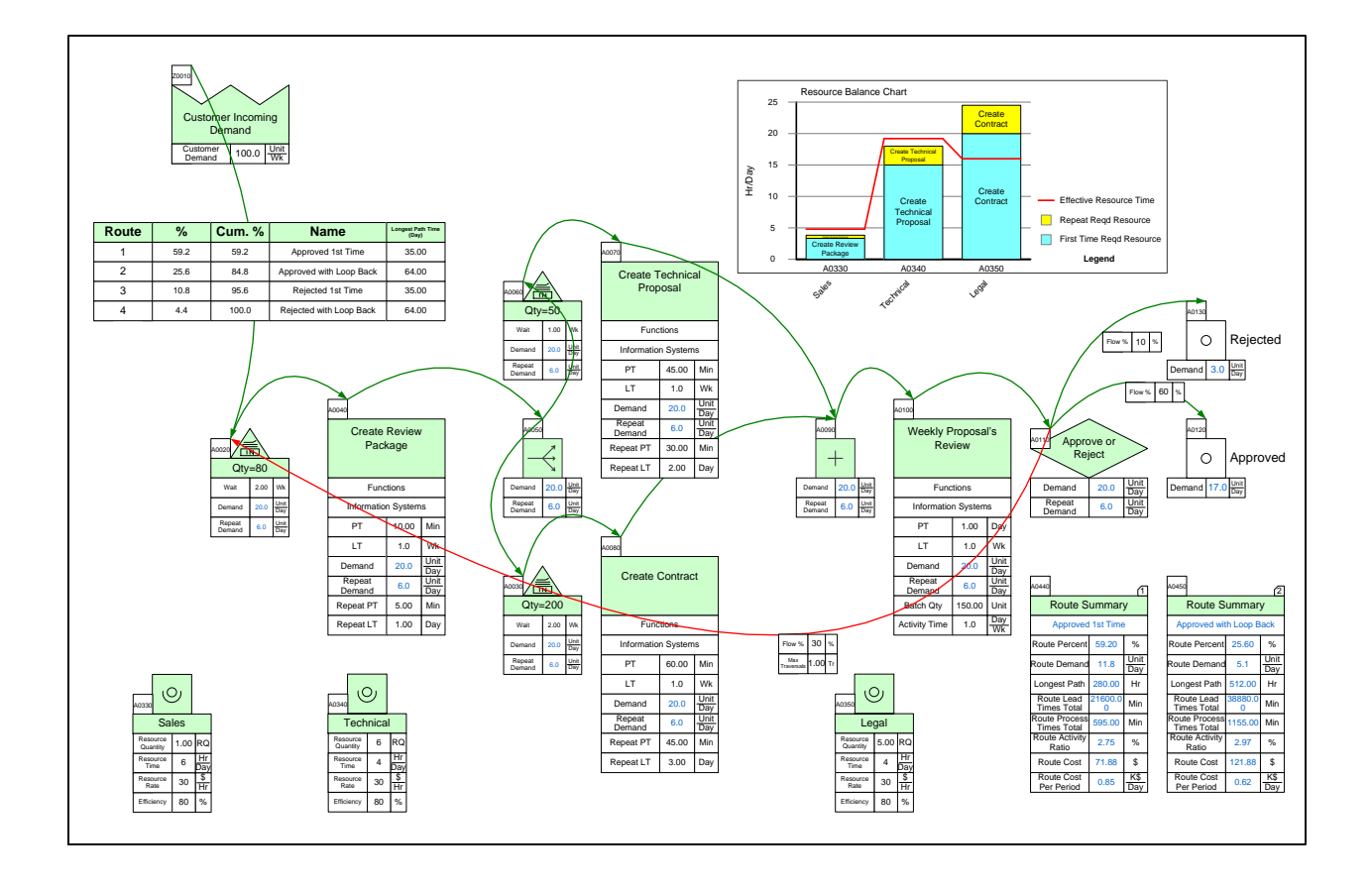

# **Step 1: Start eVSM**

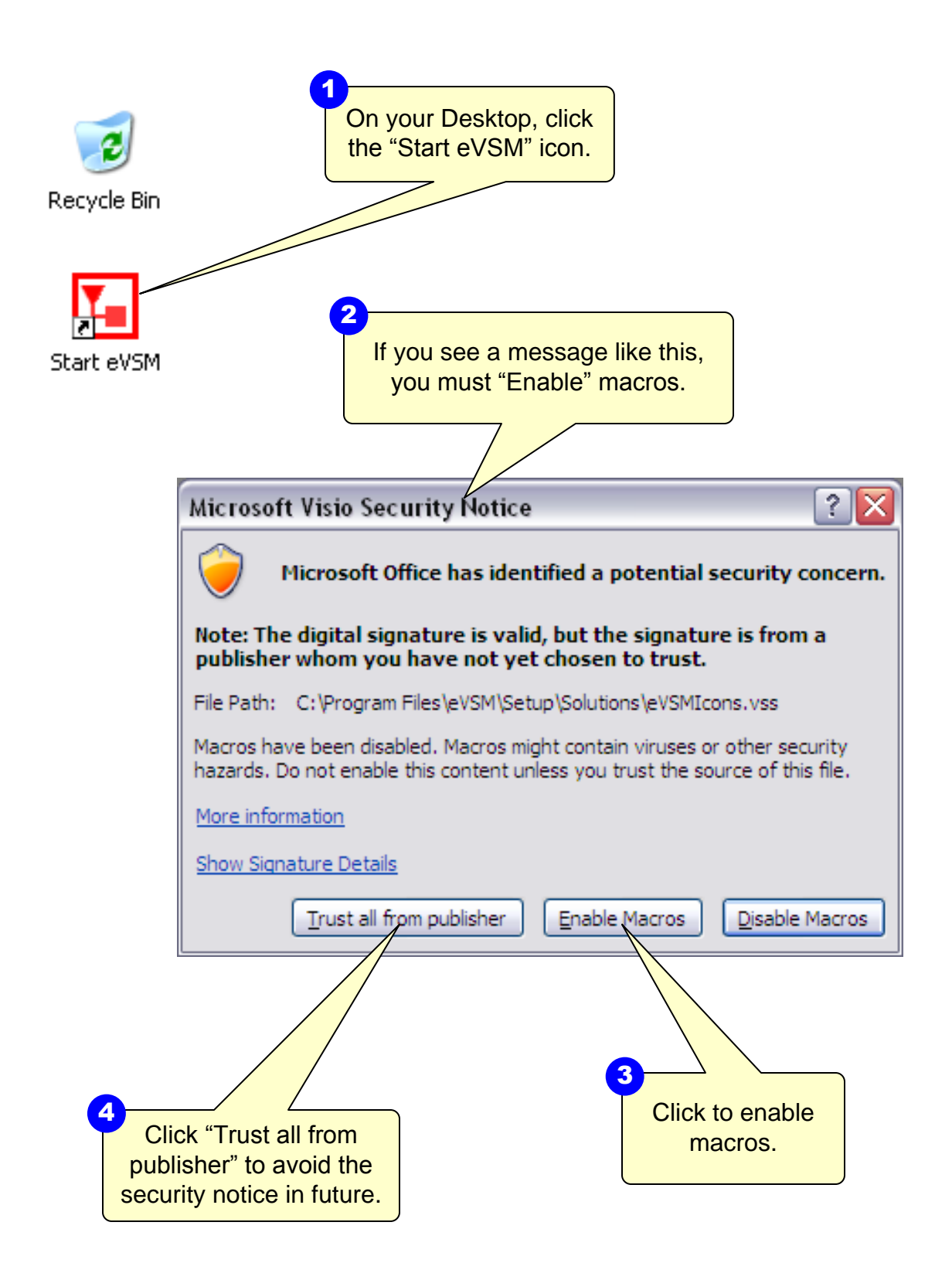

# **Step 2: Learn eVSM Basics**

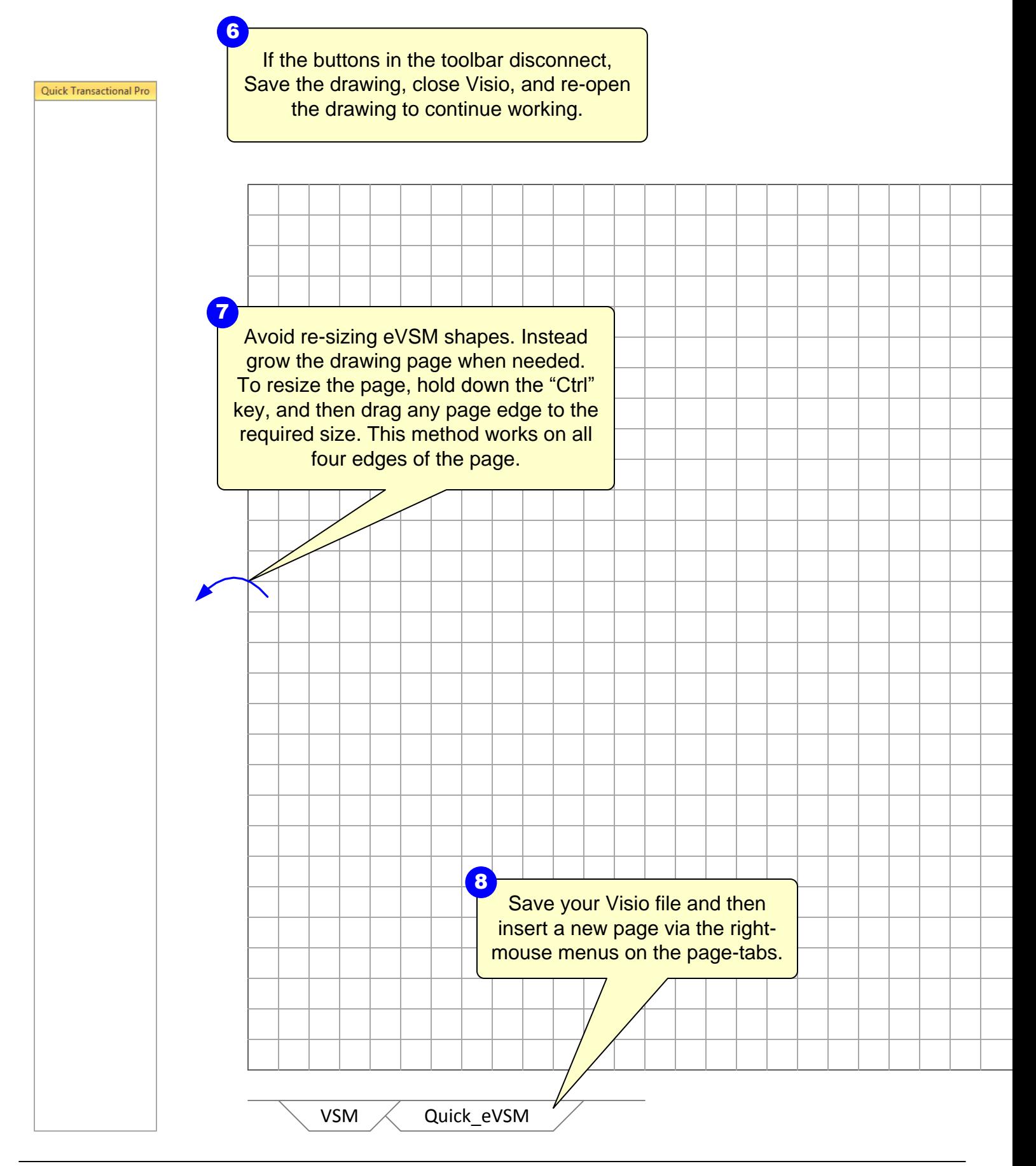

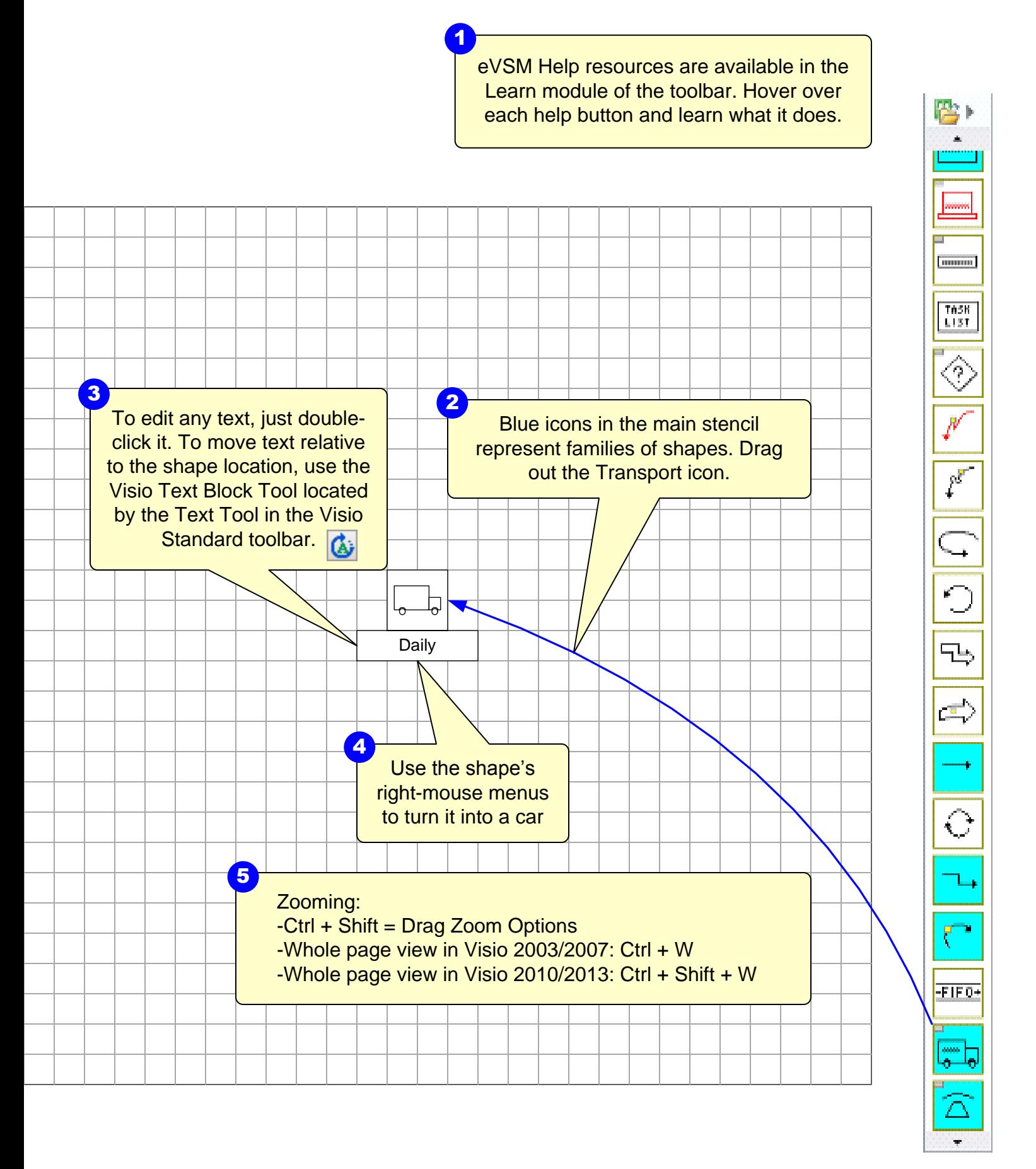

# **Step 3: Initiate the map for Quick Transactional Pro**

eVSM Data QuickTrans 8.22.0001.1

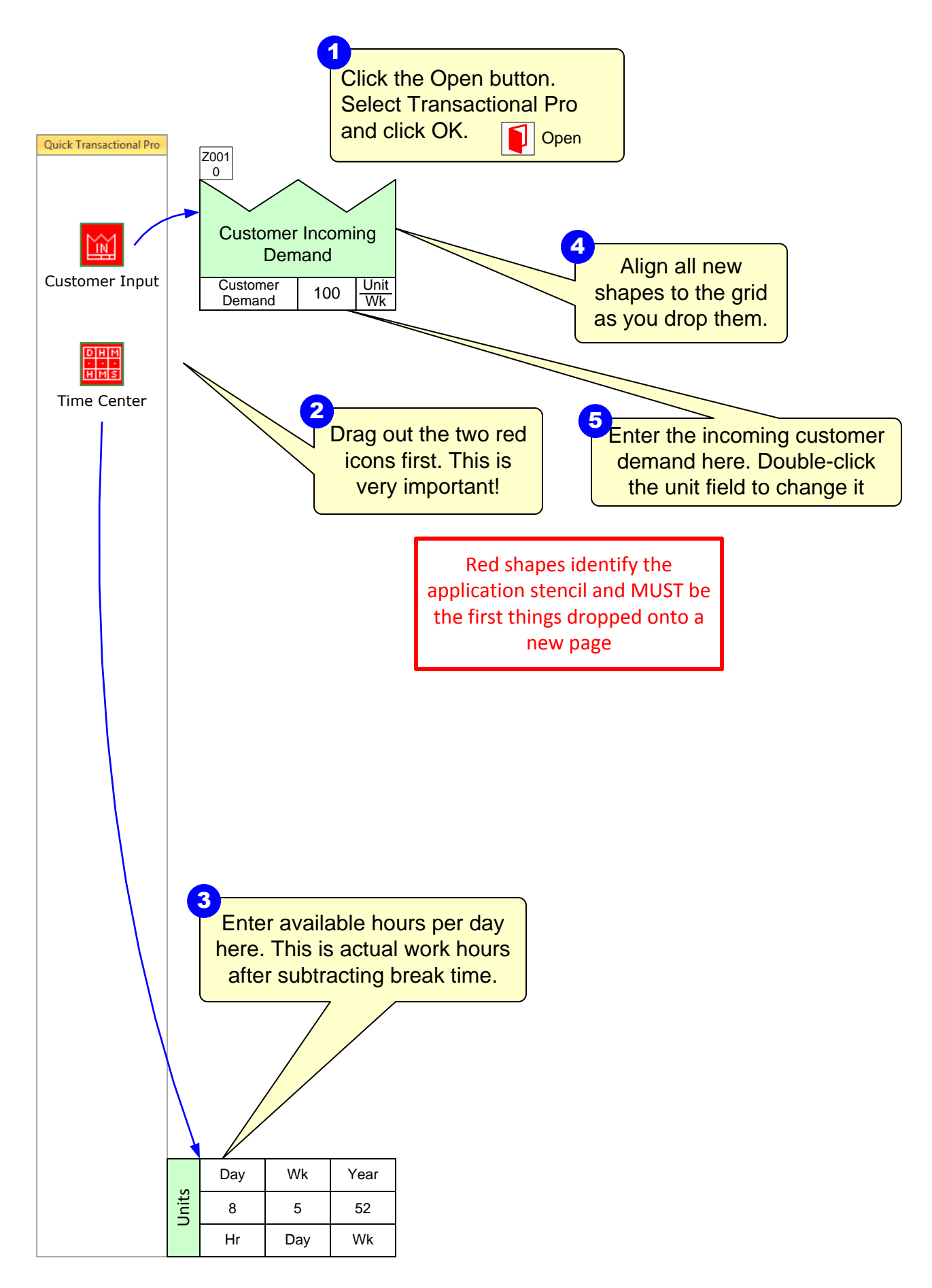

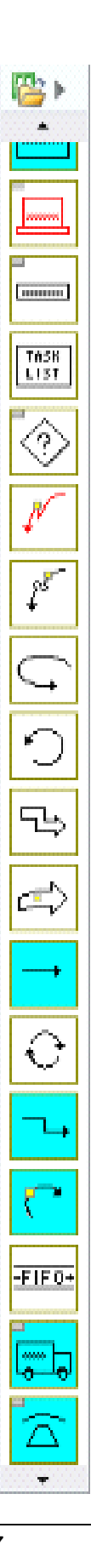

# **Step 4: Draw the flow**

eVSM Data QuickTrans 8.22.0001.1

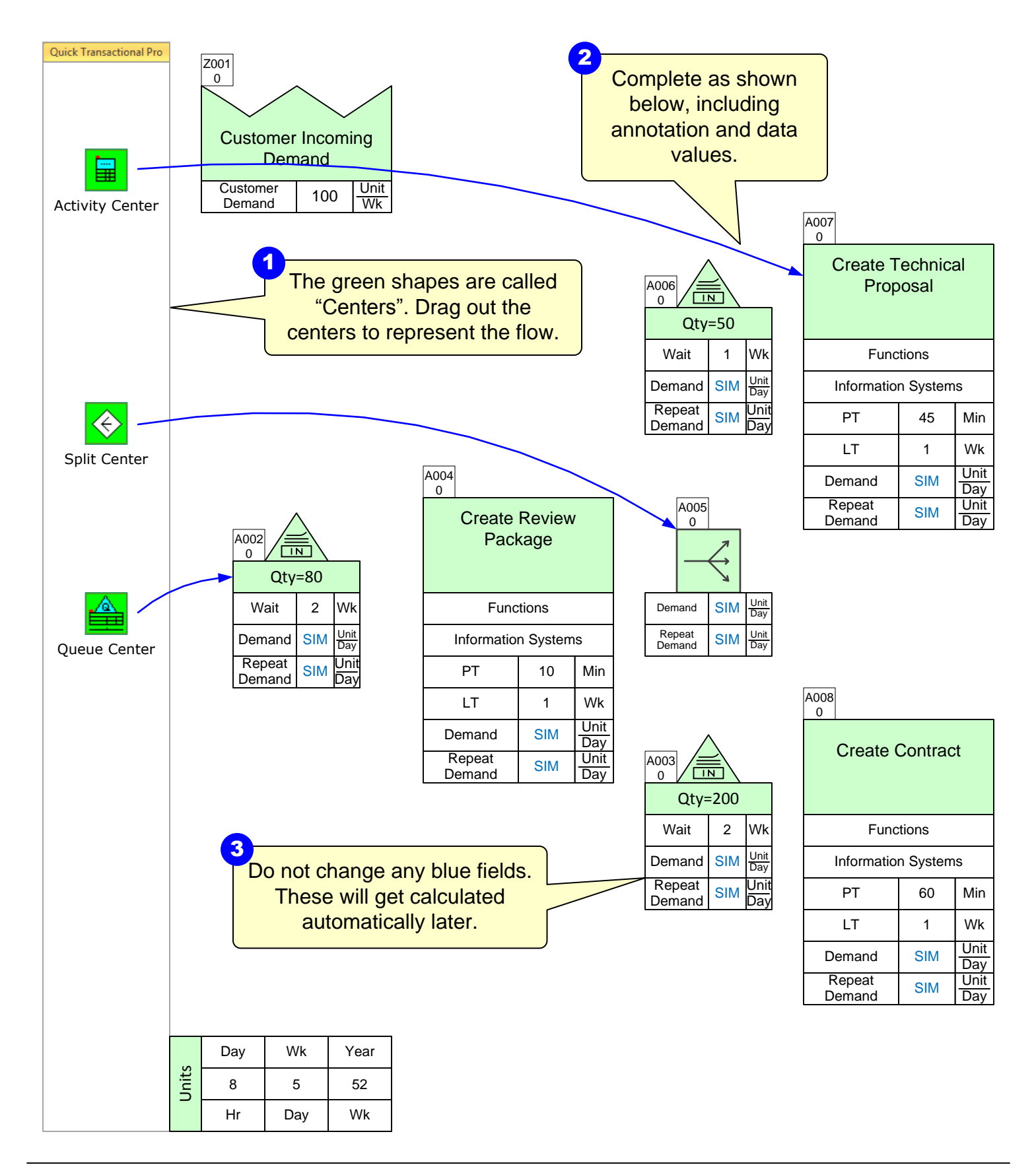

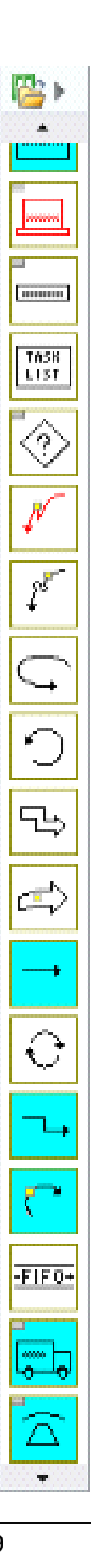

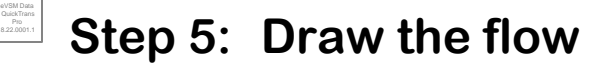

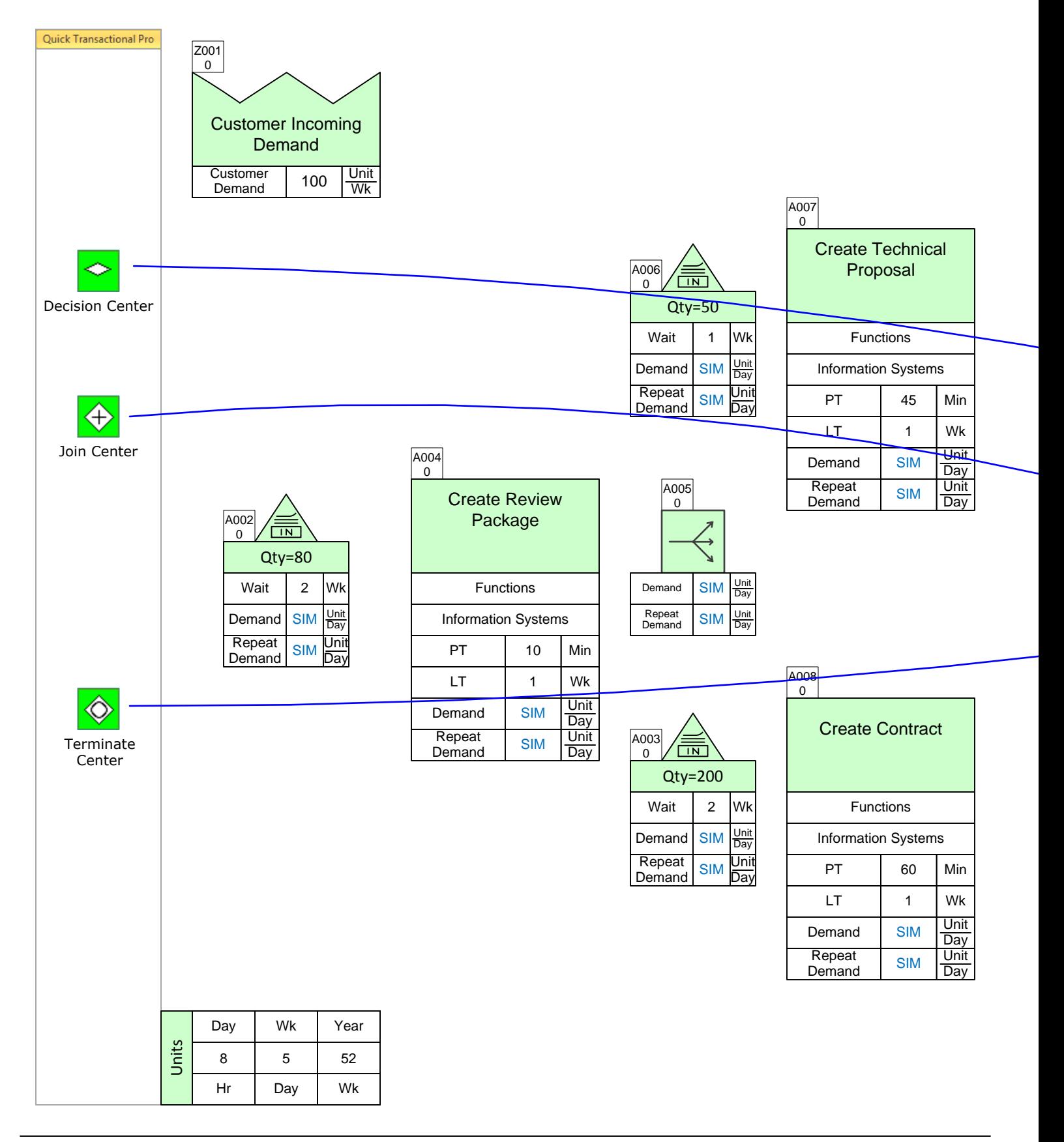
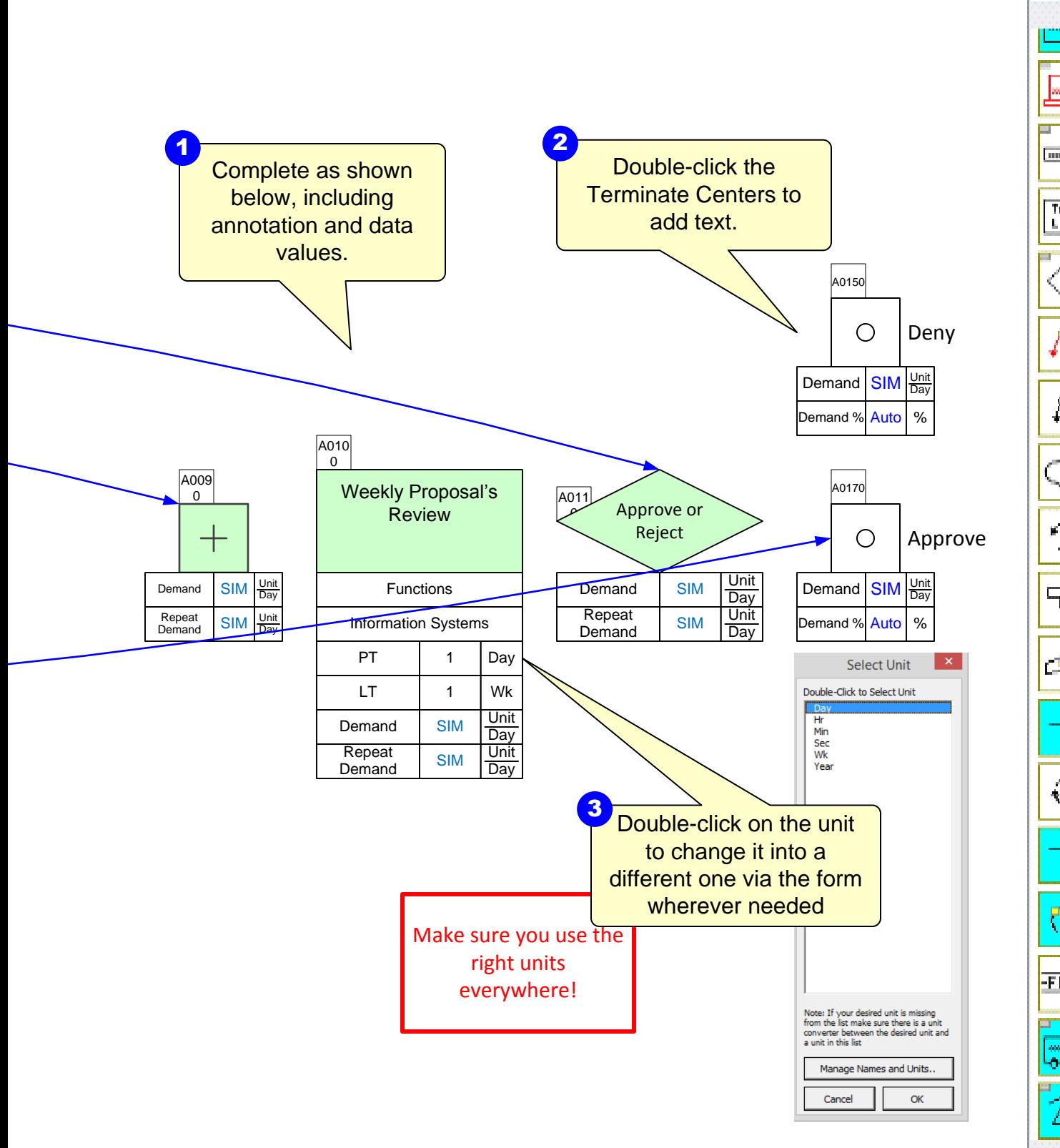

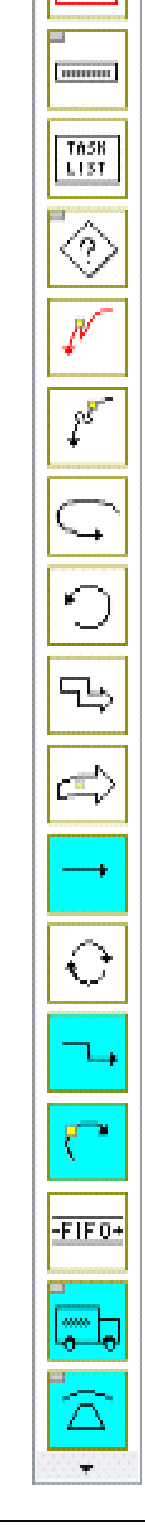

# **Step 6: Sequence Arrows**

eVSM Data QuickTrans 8.22.0001.1

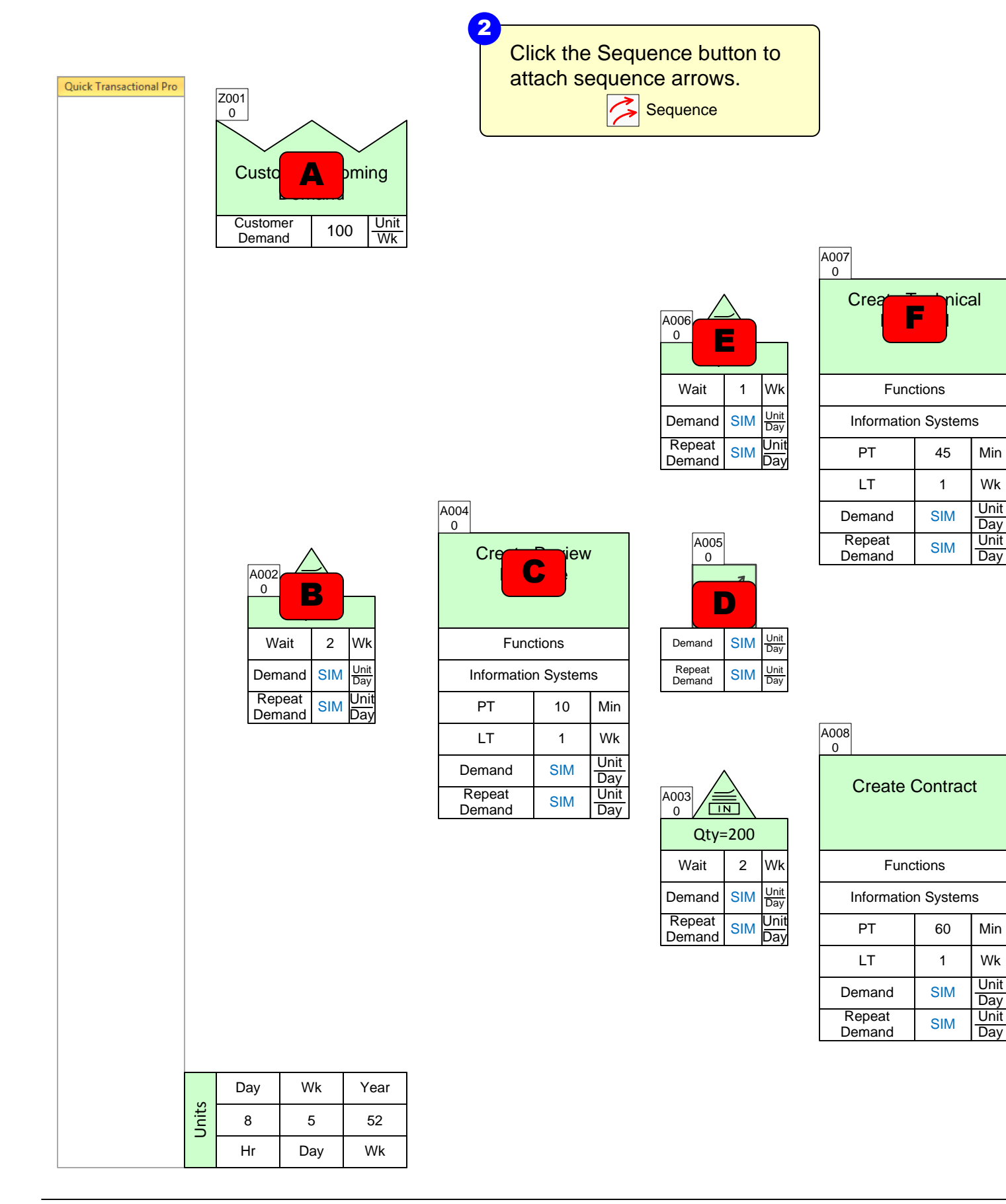

**Day** 

**Unit** Day

Day

Unit Day

SIM

SIM

SIM

SIM

Sequence arrows are needed for upstream and downstream calculations. To add them, hold down the Ctrl key and select the green Sequence arrows are needed for upst<br>and downstream calculations. To add<br>hold down the Ctrl key and select the<br>shapes in the order shown here.

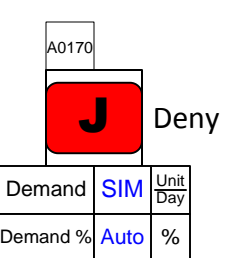

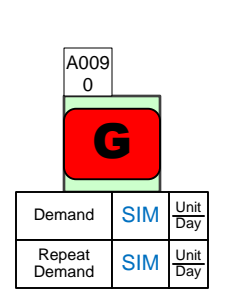

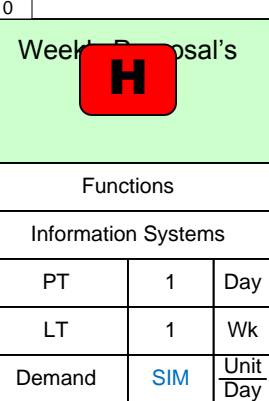

Repeat Demand

A010

3

**Unit Day** 

SIM

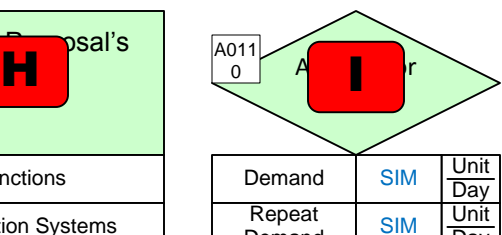

Demand

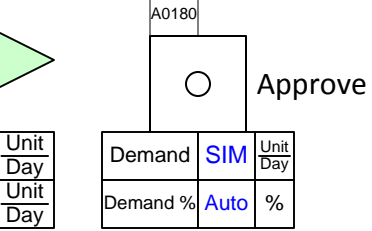

You can draw sequence arrows between small groups of shapes. You do not have to do the whole set in one go.

mmm  $\sqrt{\frac{1058}{4157}}$ ŋ  $\hat{\ell}^{\vec{\mathcal{E}}}$ FL)  $\mathbb{F}^{\mathbb{Z}}_{\nu}$  $\overline{C}$  $-FIF0+$ ÷

### **Step 7: Sequence Arrows part 2**

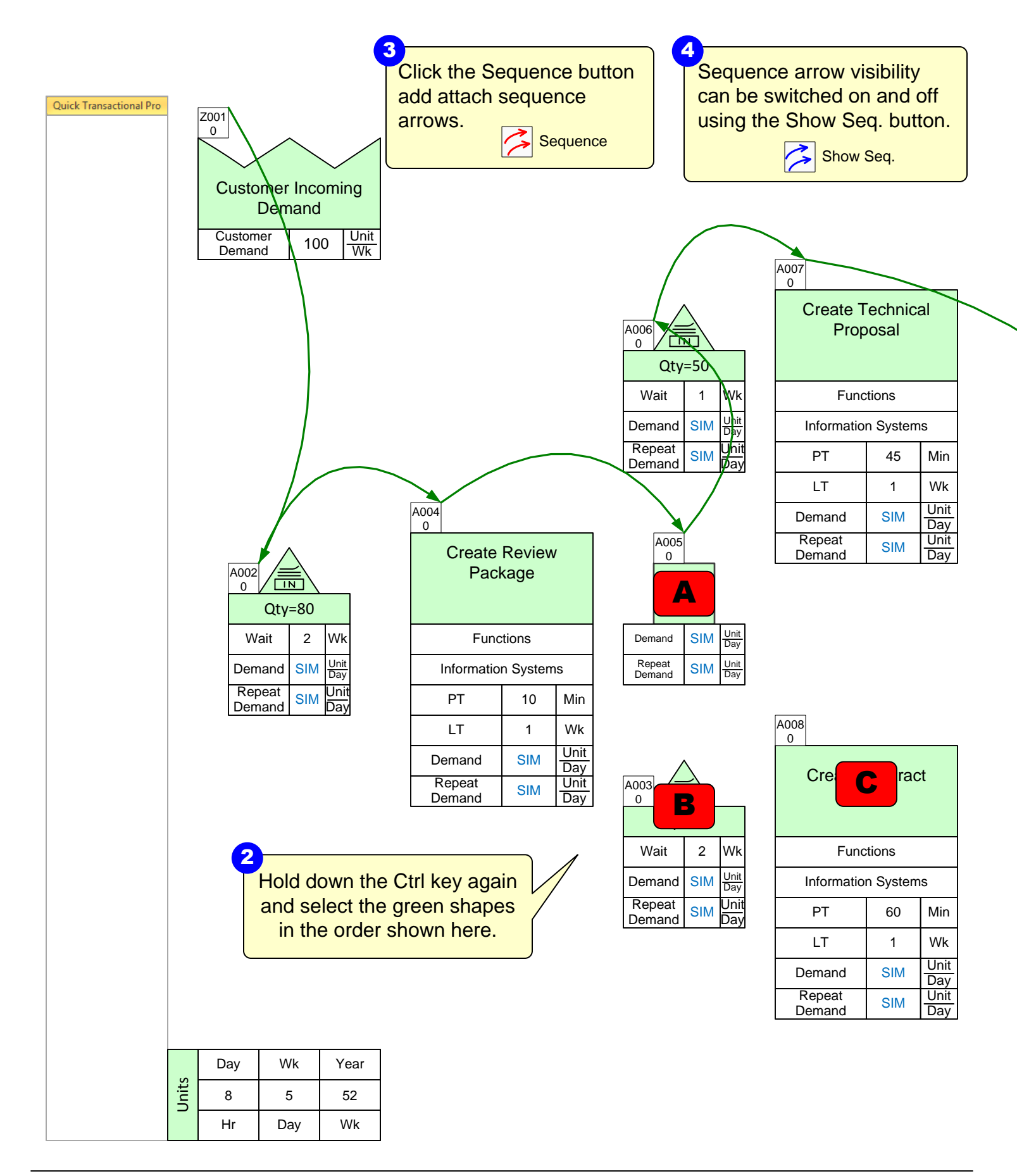

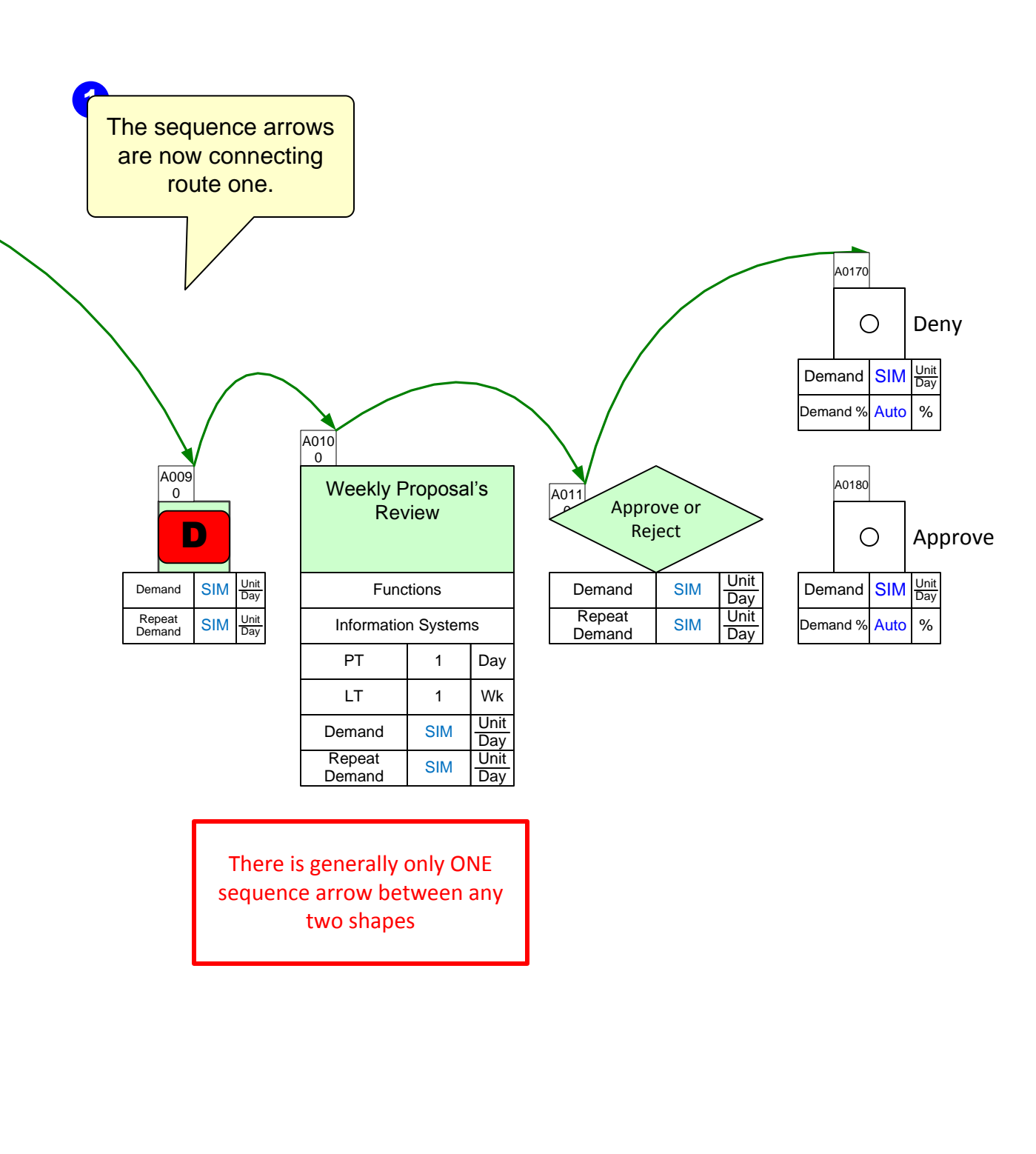

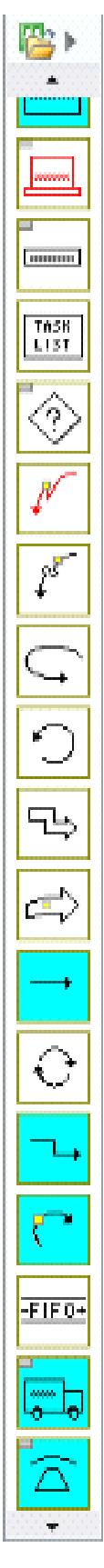

### **Step 8: Sequence Arrows part 3**

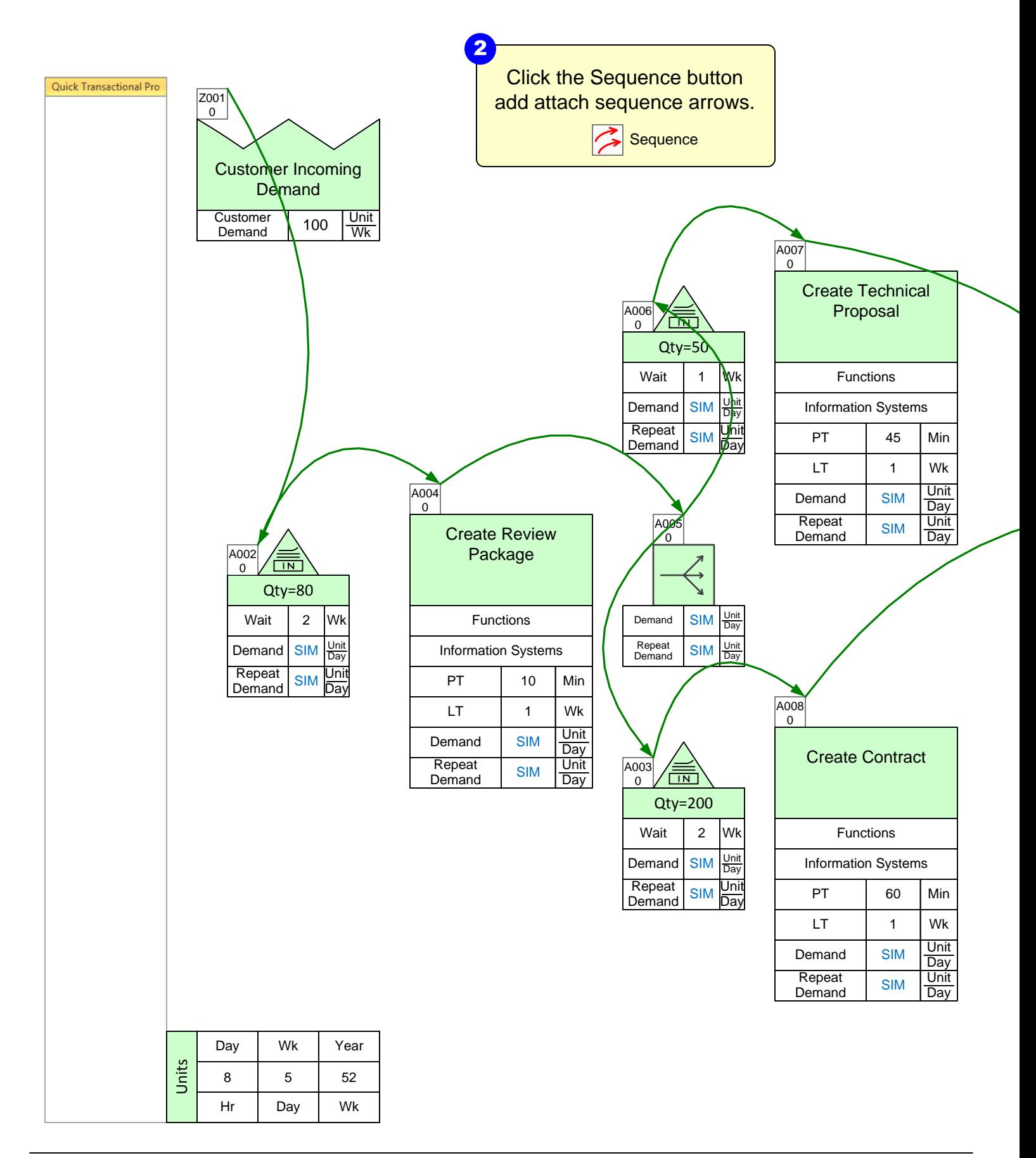

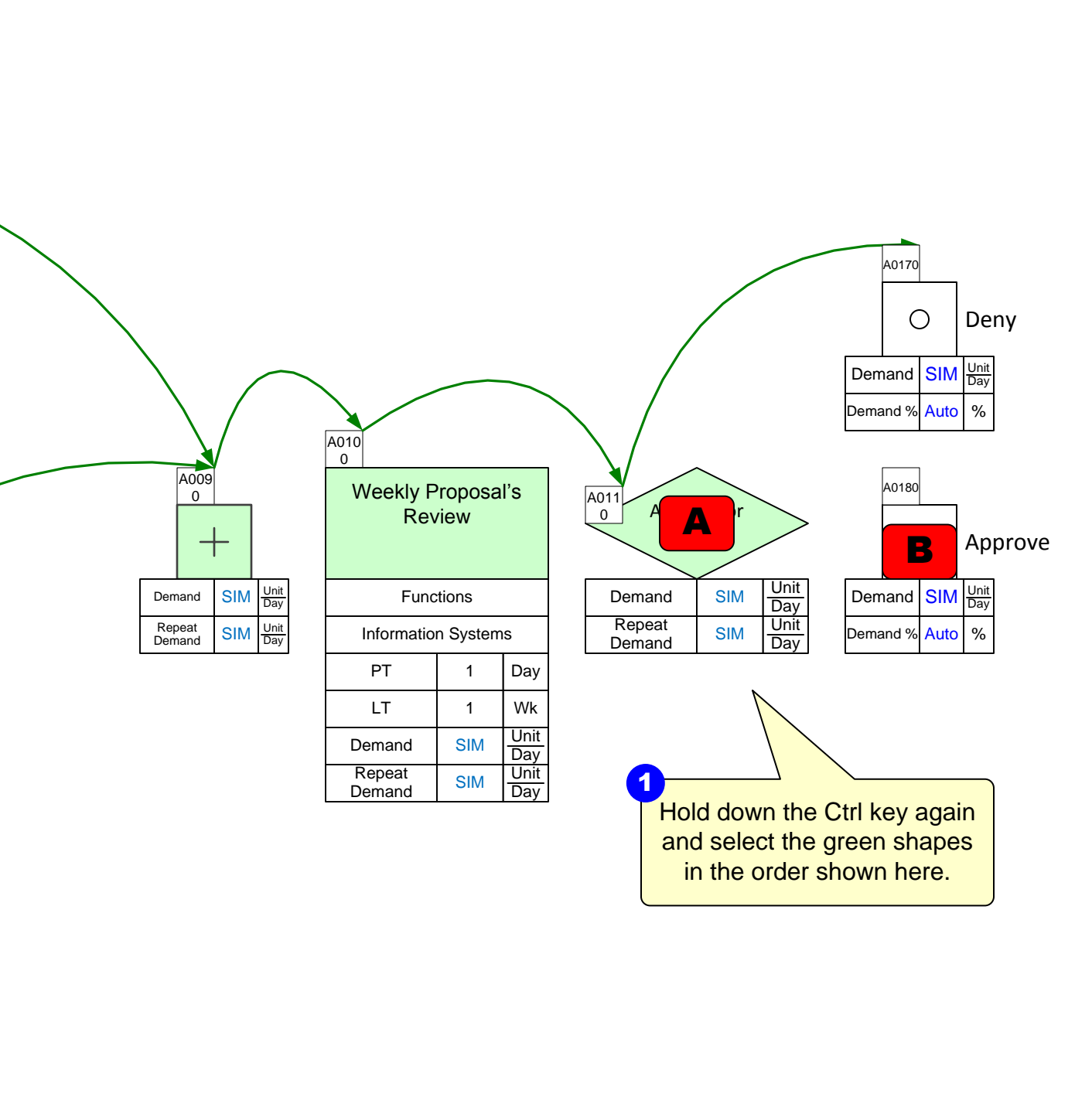

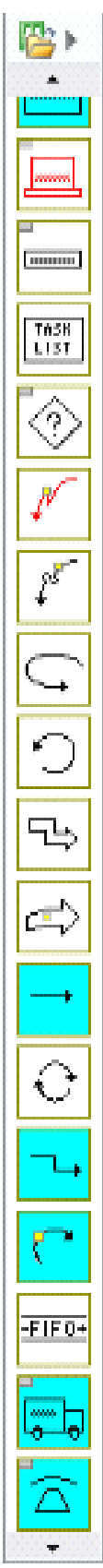

### **Step 9: Sequence Arrows part 4**

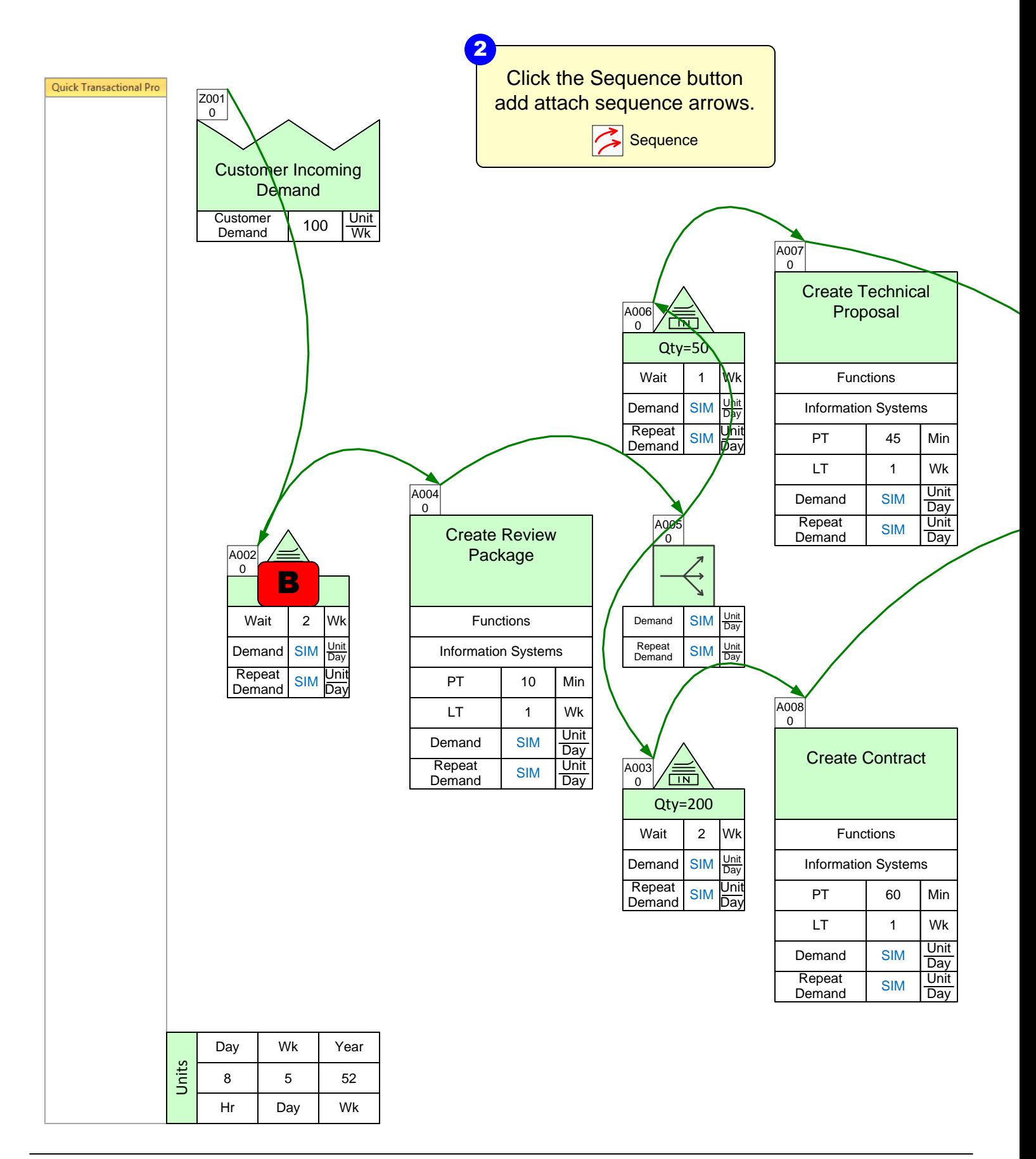

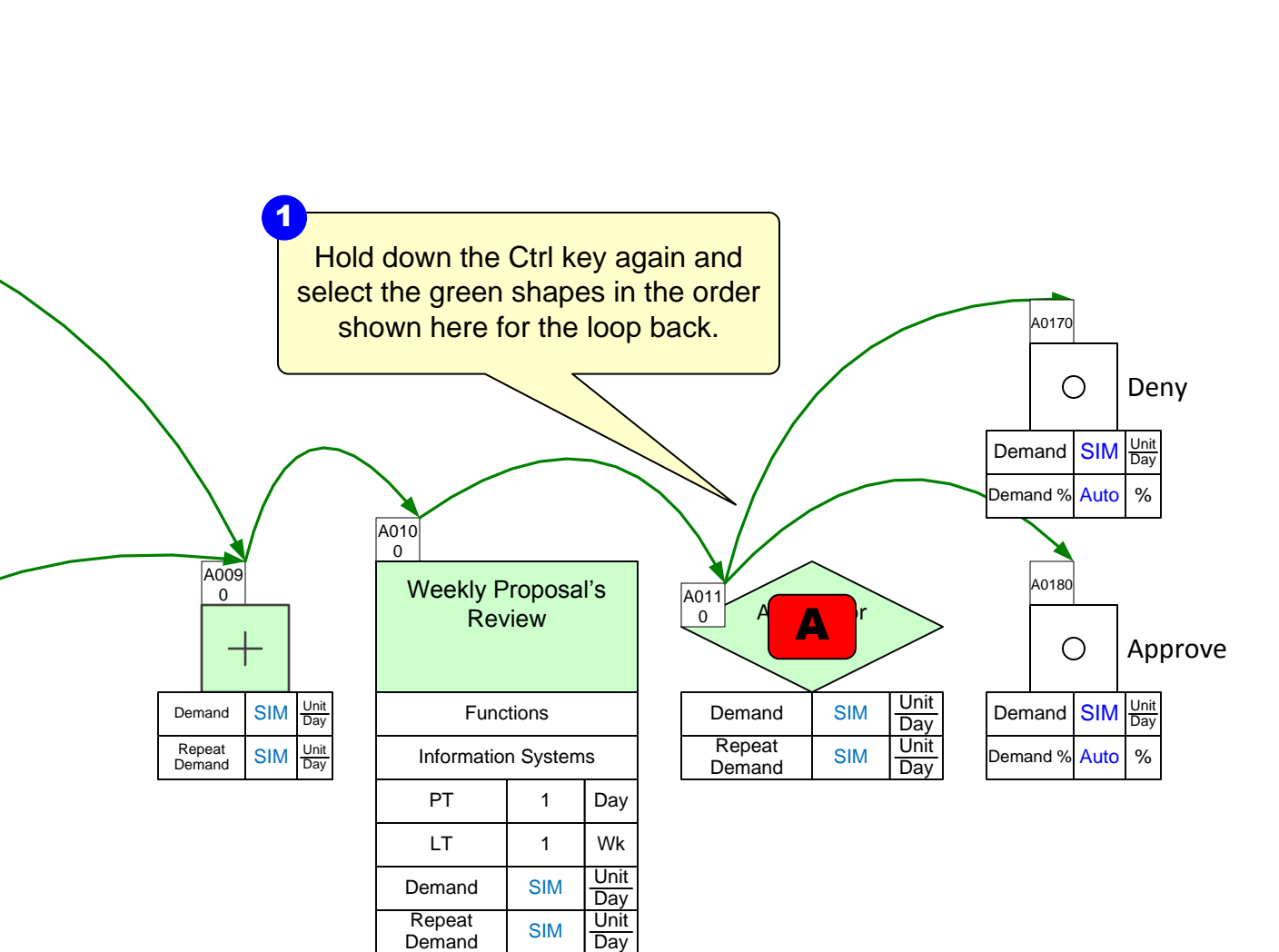

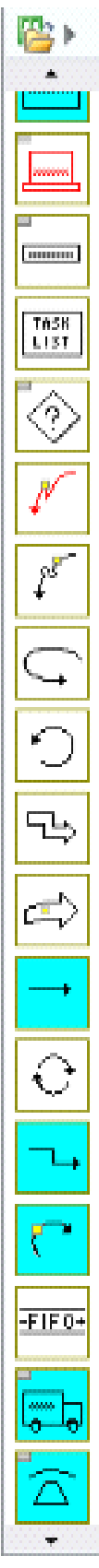

### **Step 10:Sequence Arrow add-ons**

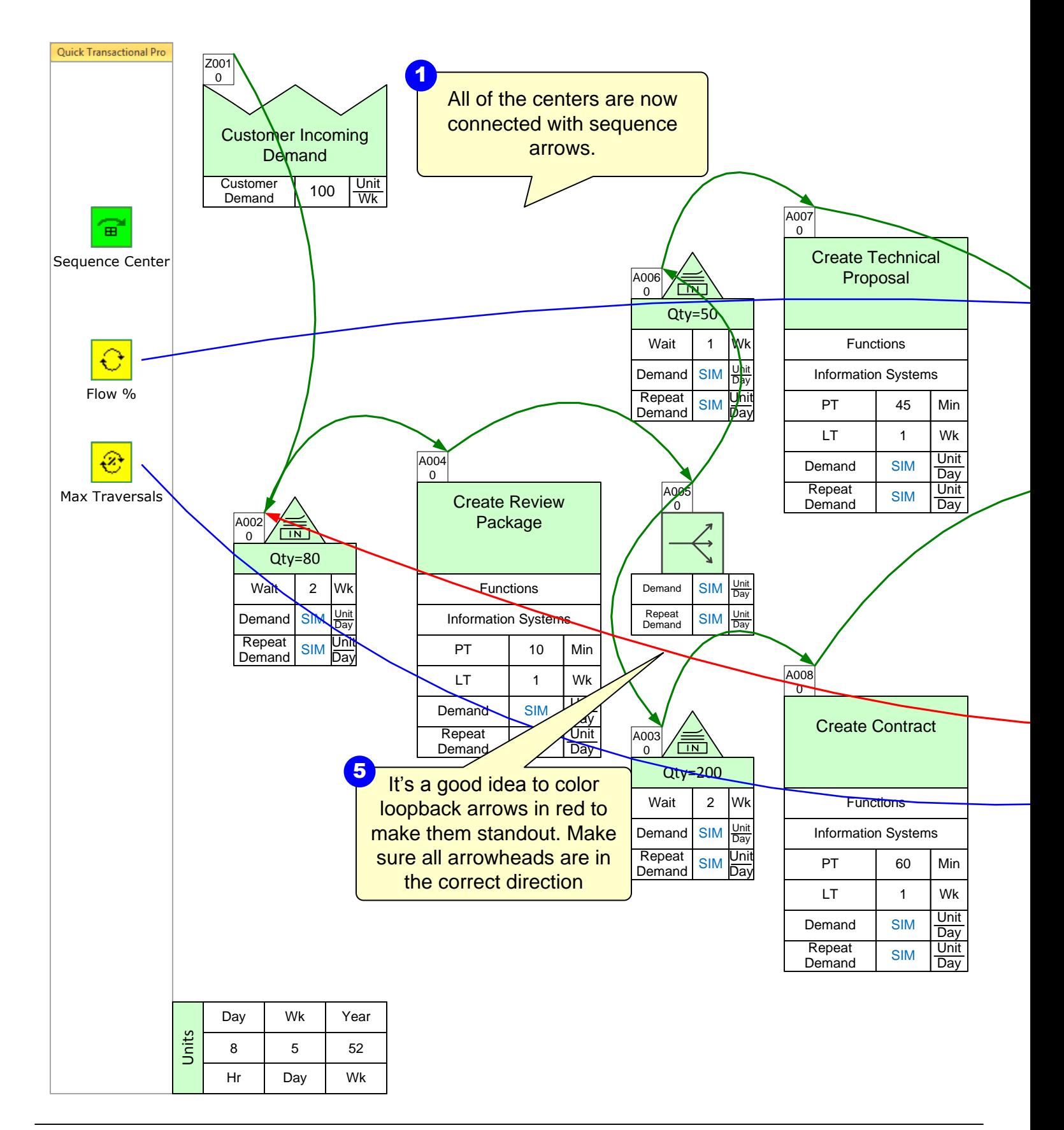

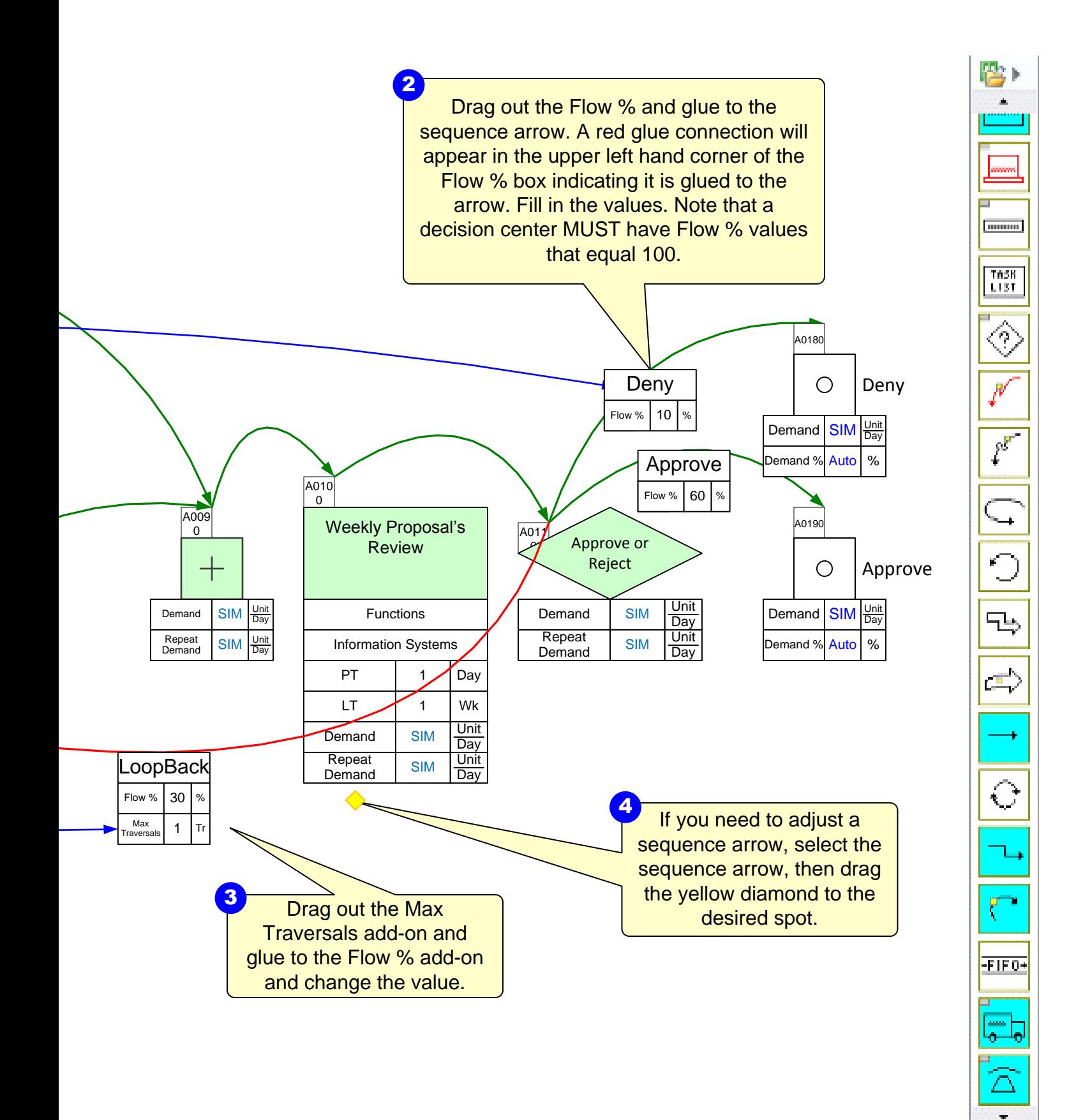

# **Step 11: Add-on variables**

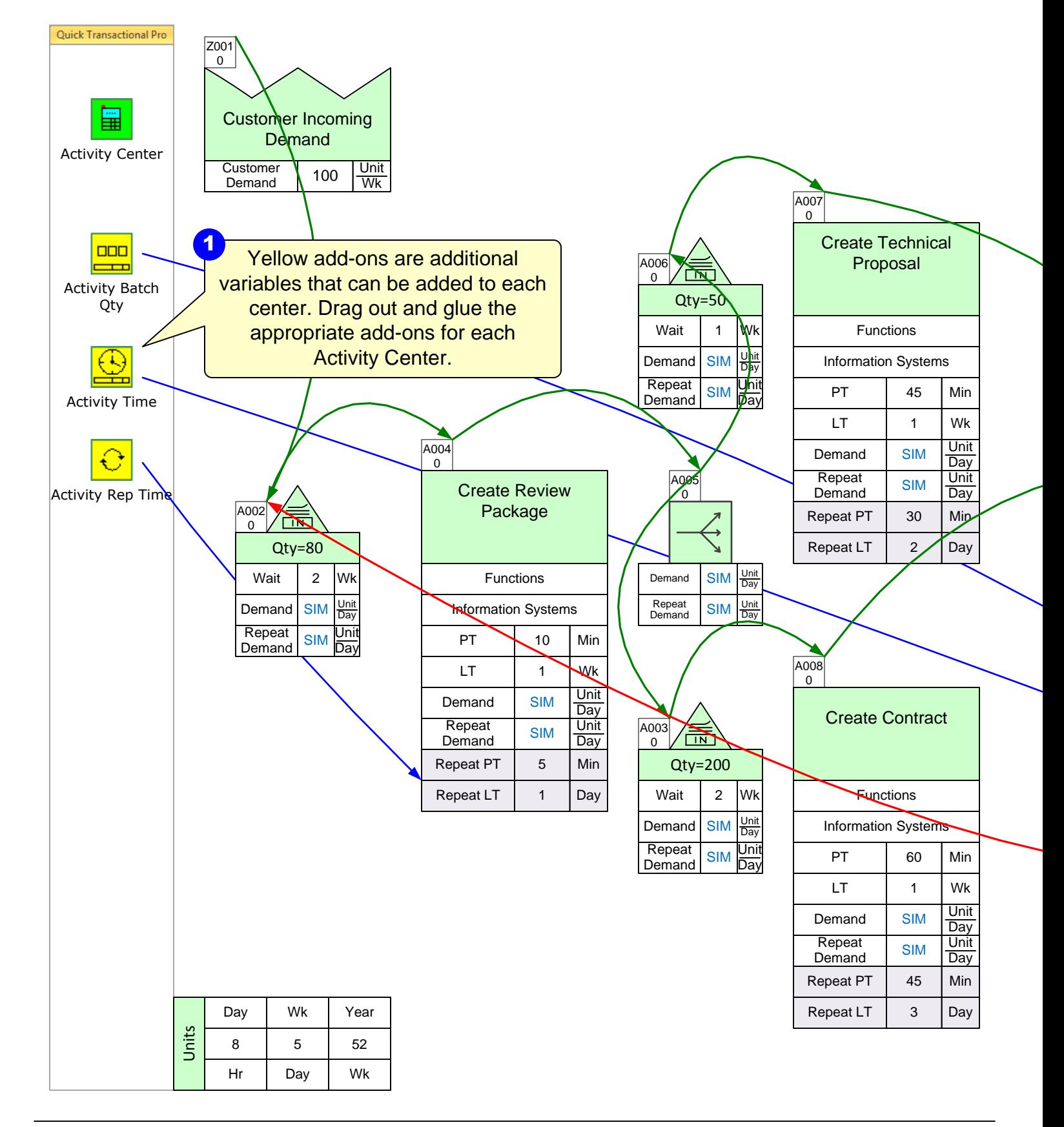

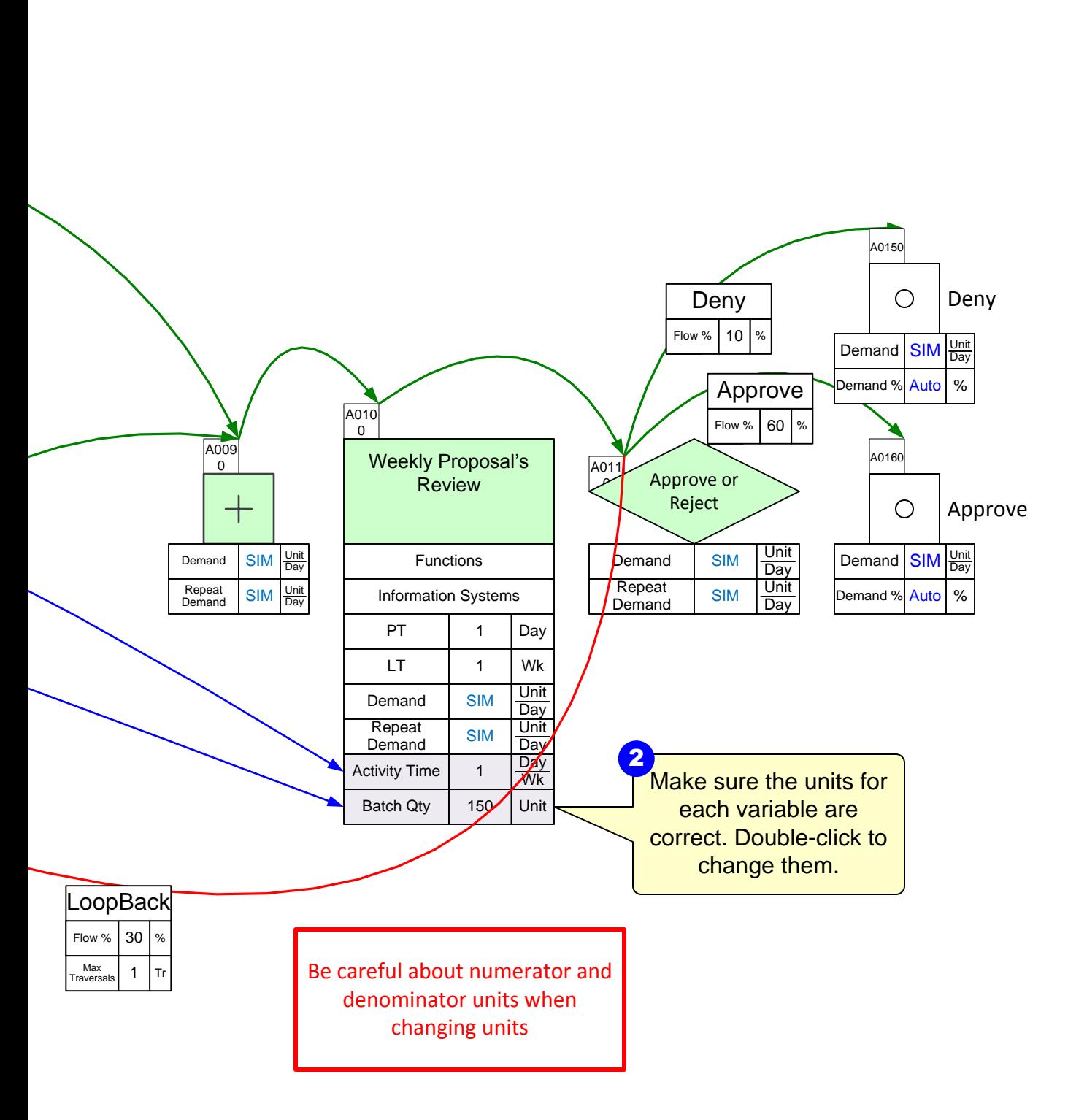

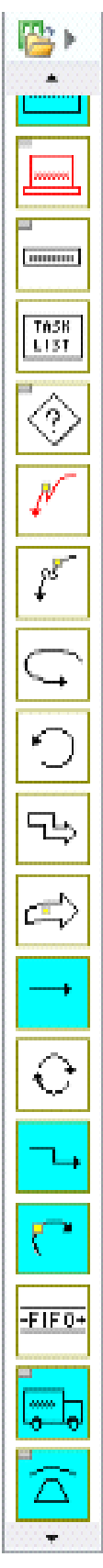

#### **Step 12: Perform calculations**

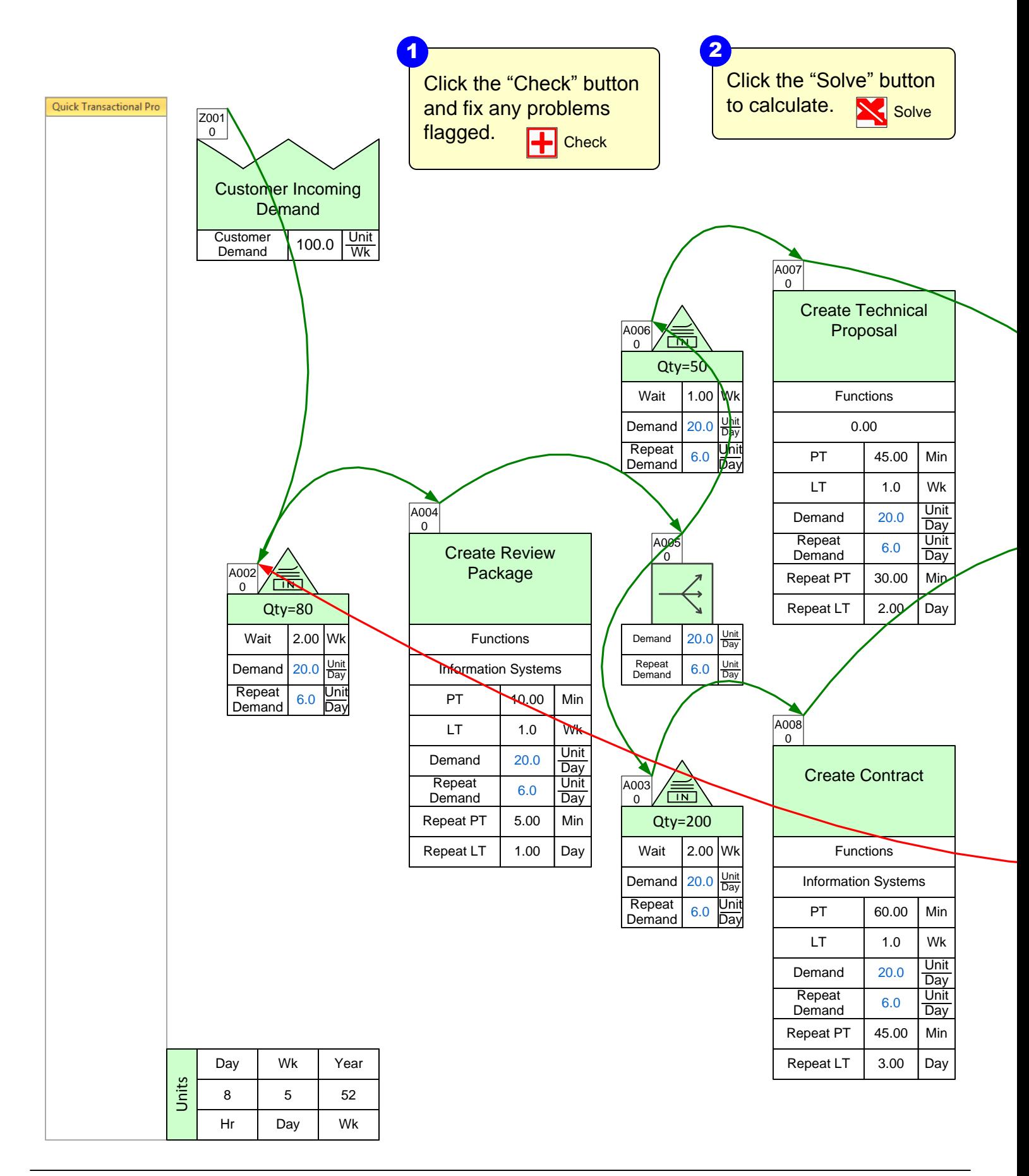

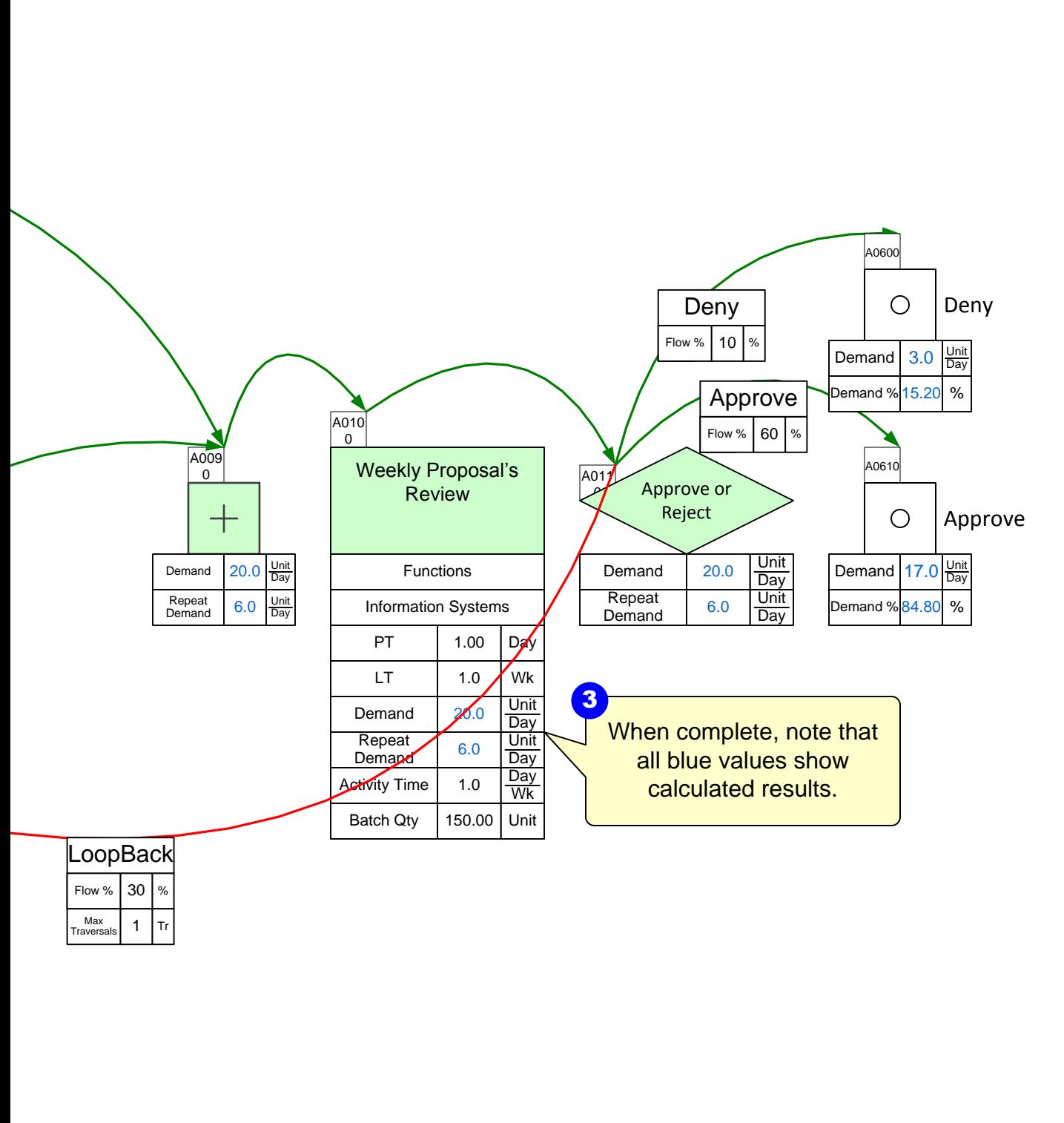

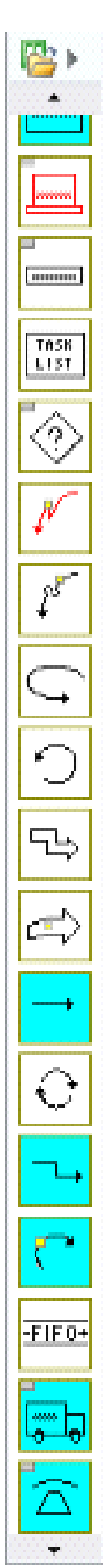

### **Step 13: Route Markers**

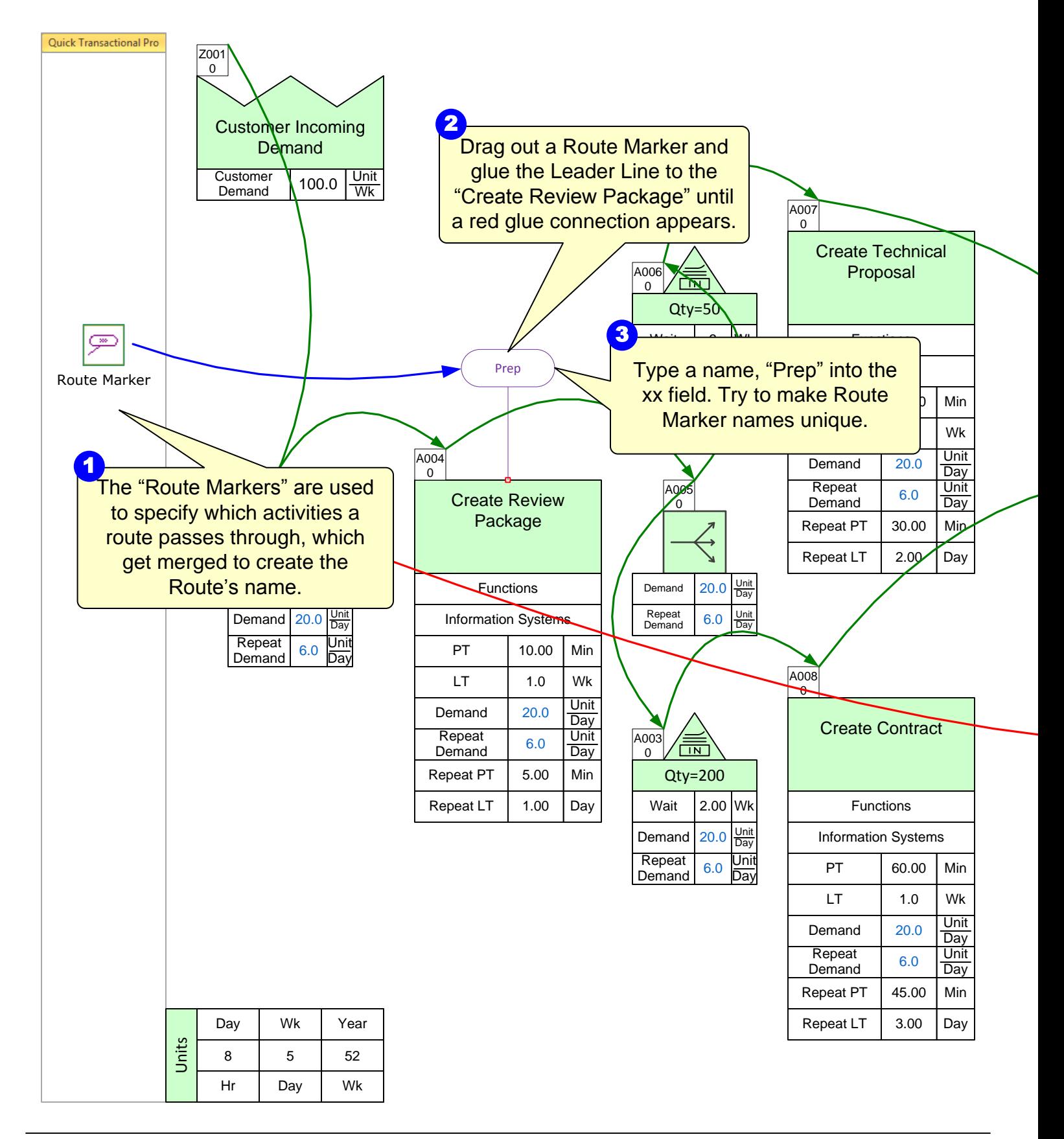

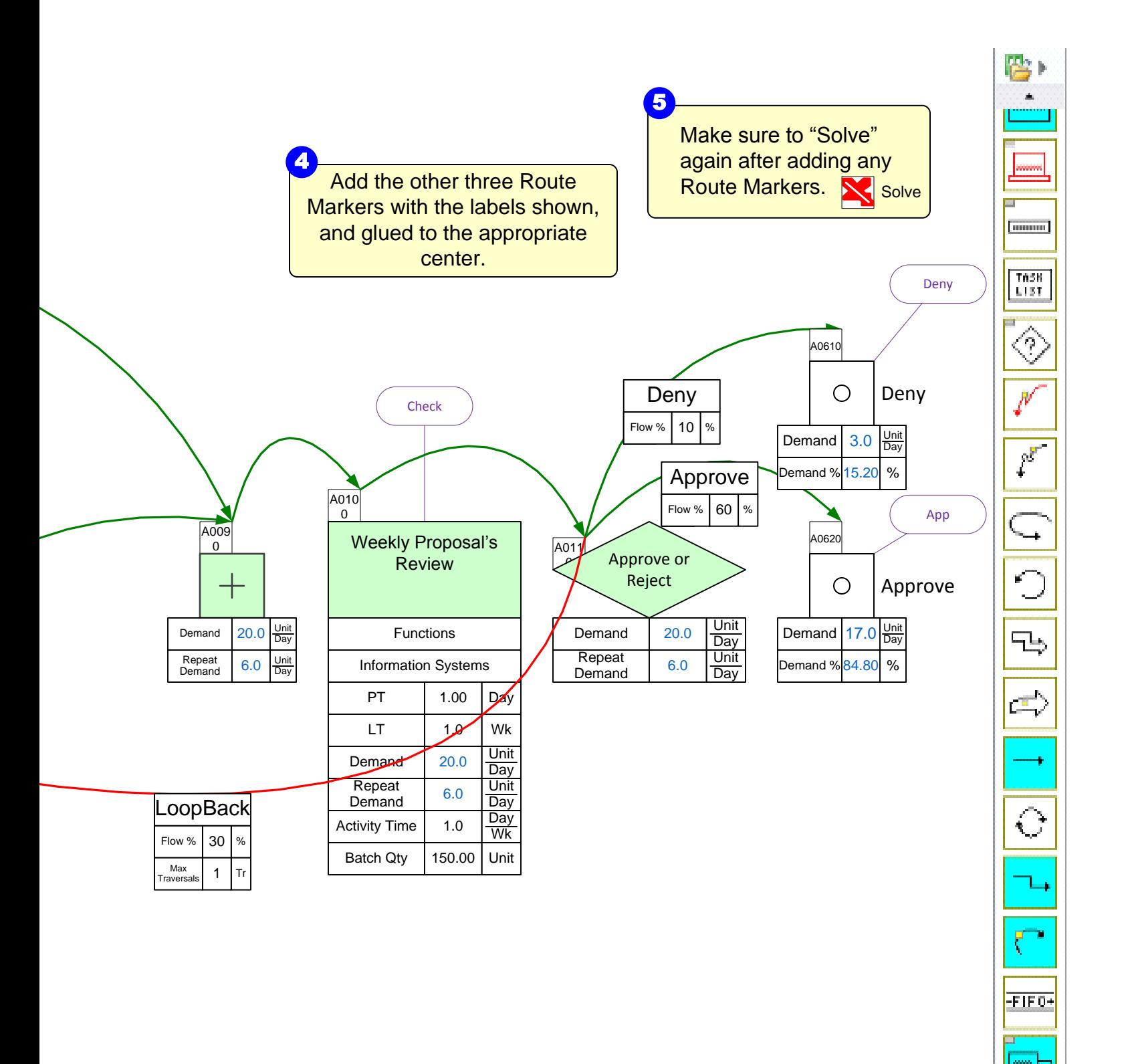

÷

# **Step 14: Route Table**

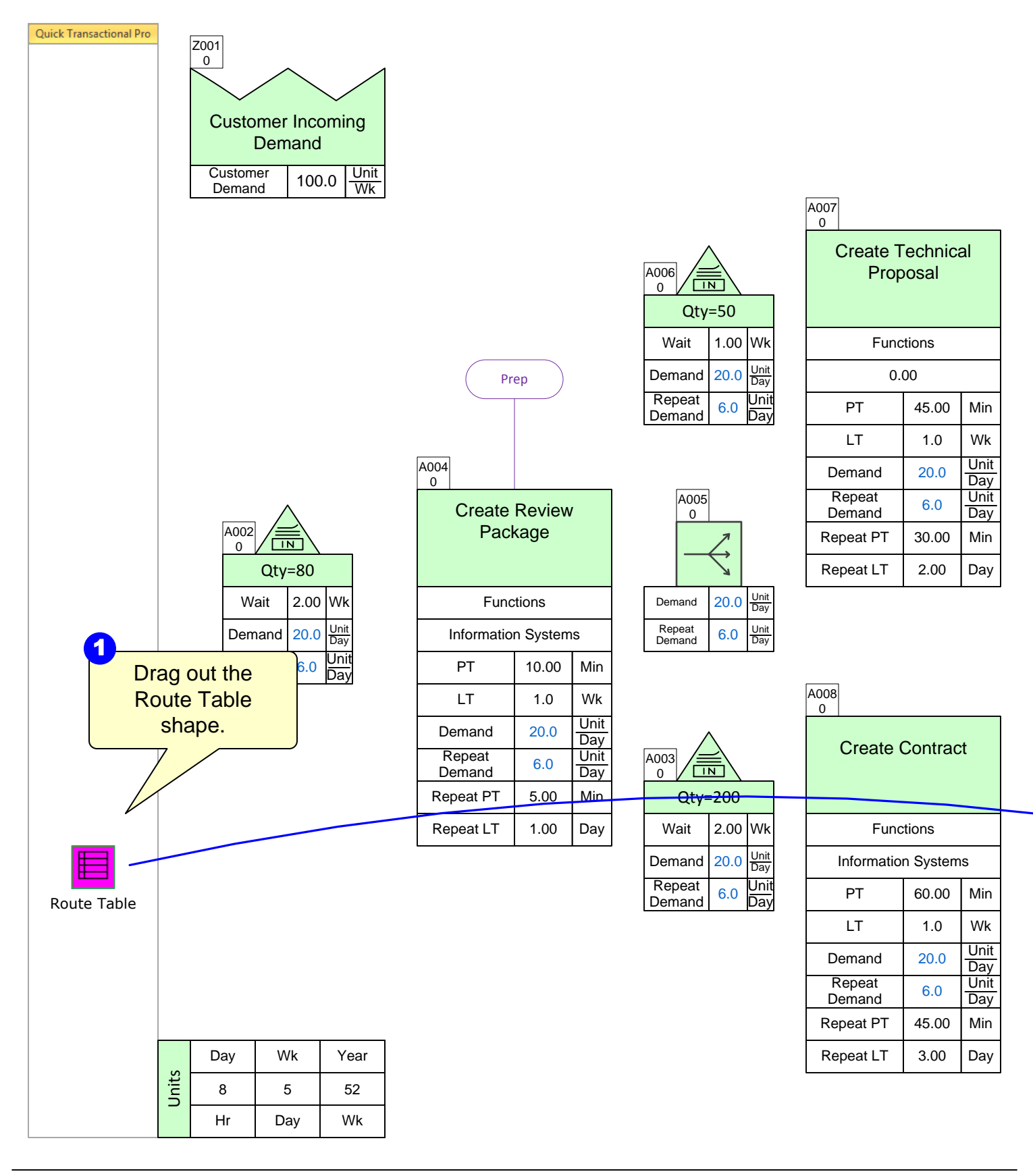

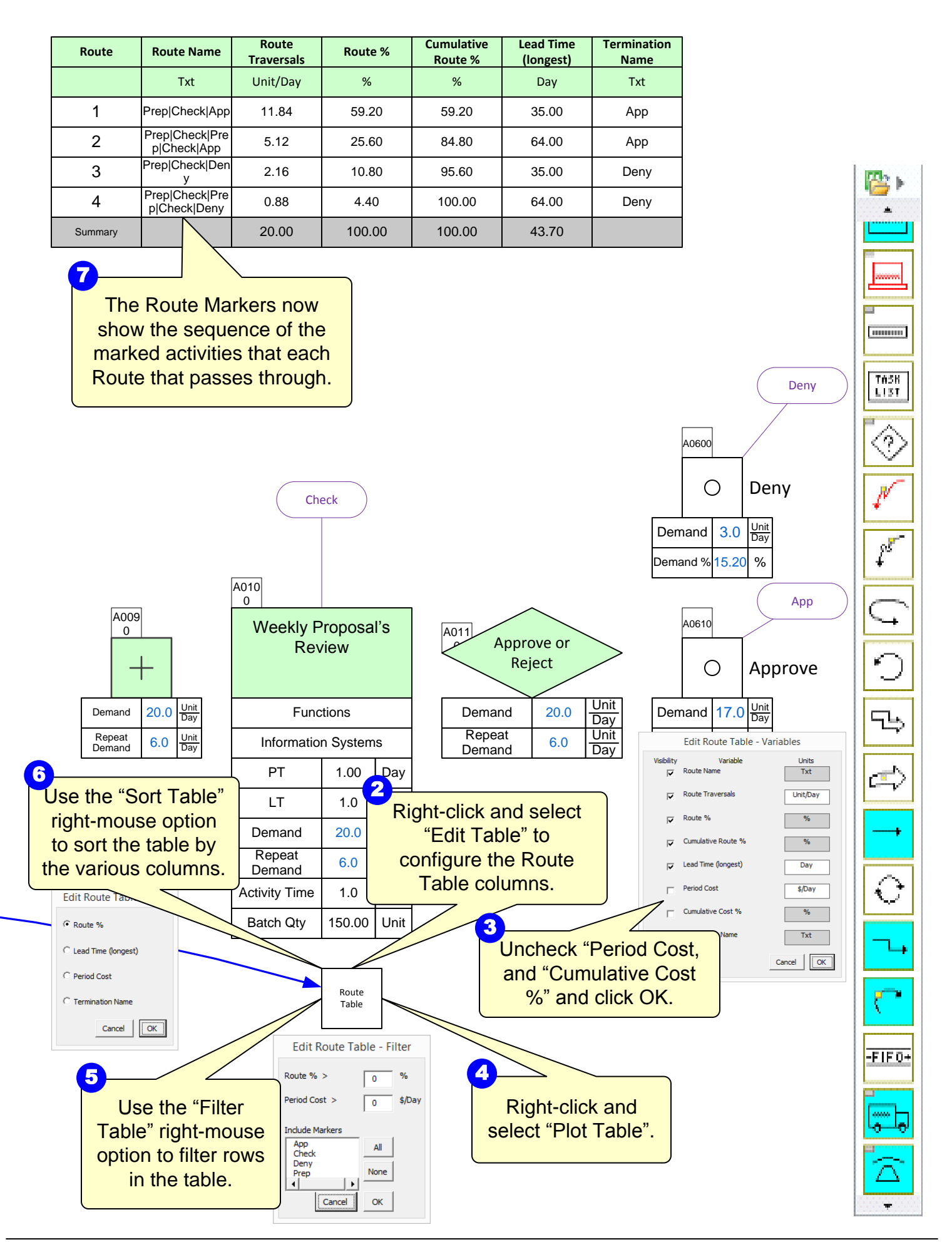

### **Step 15: Plot Lead Time chart**

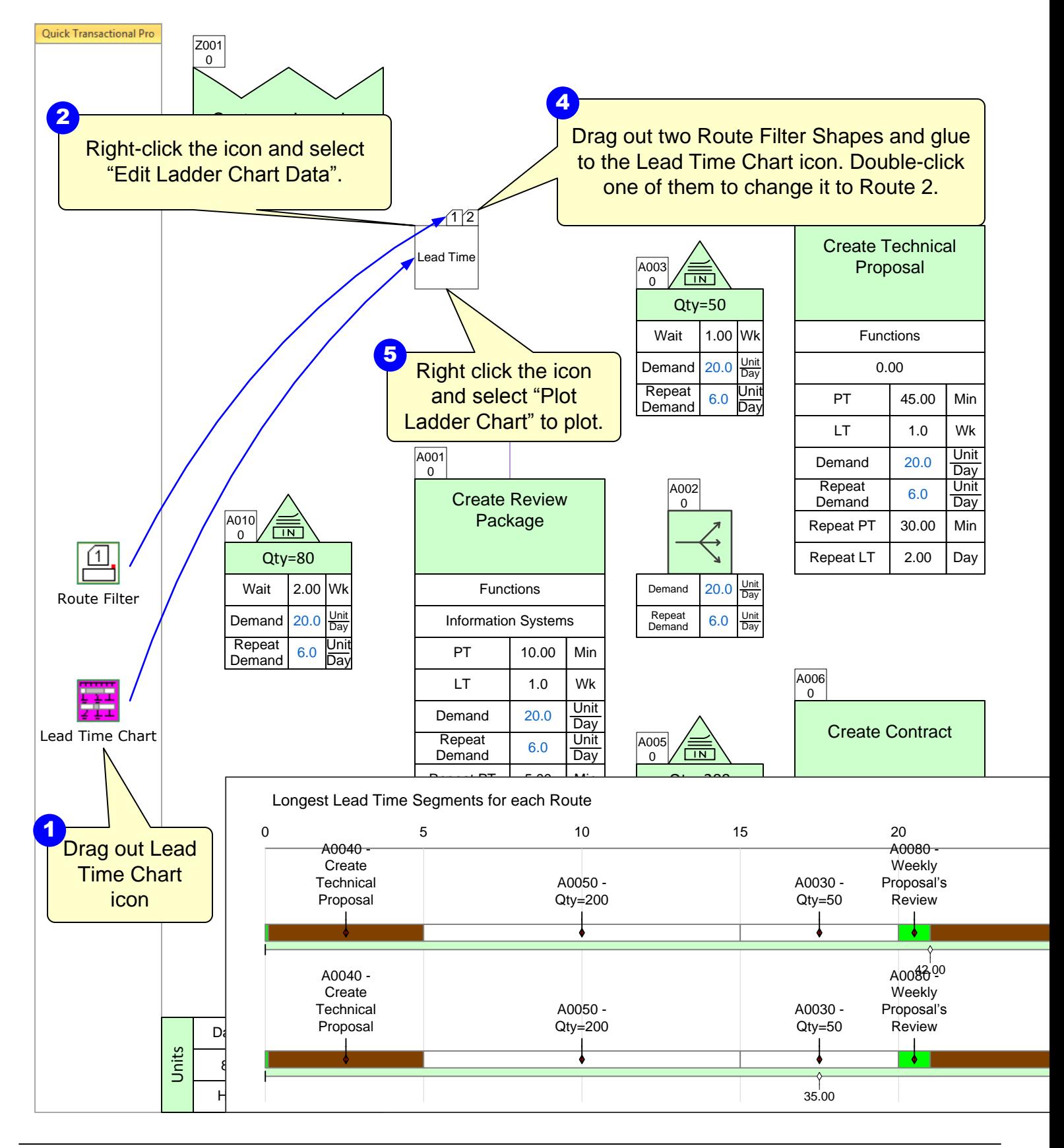

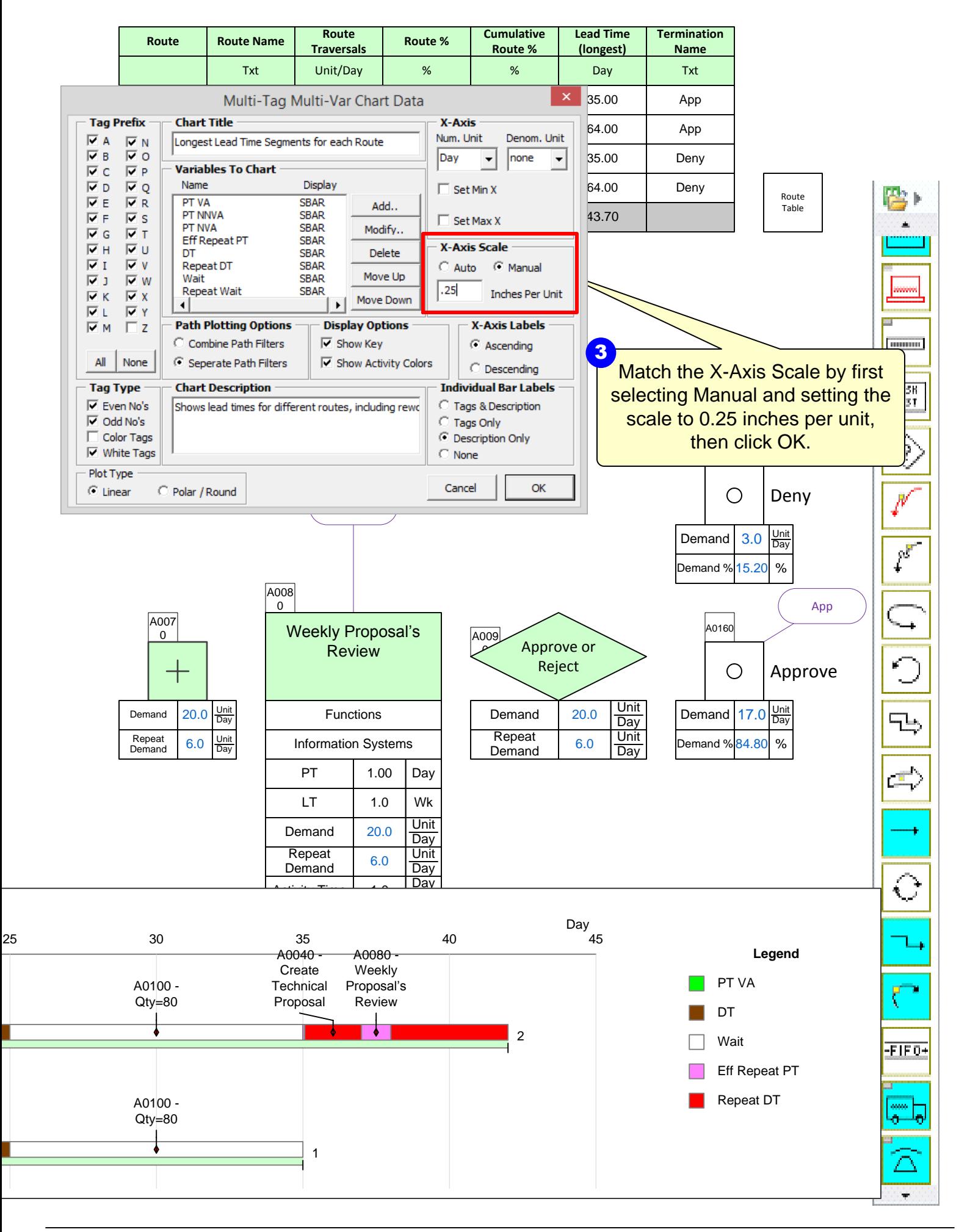

### **Step 16: Adding resources**

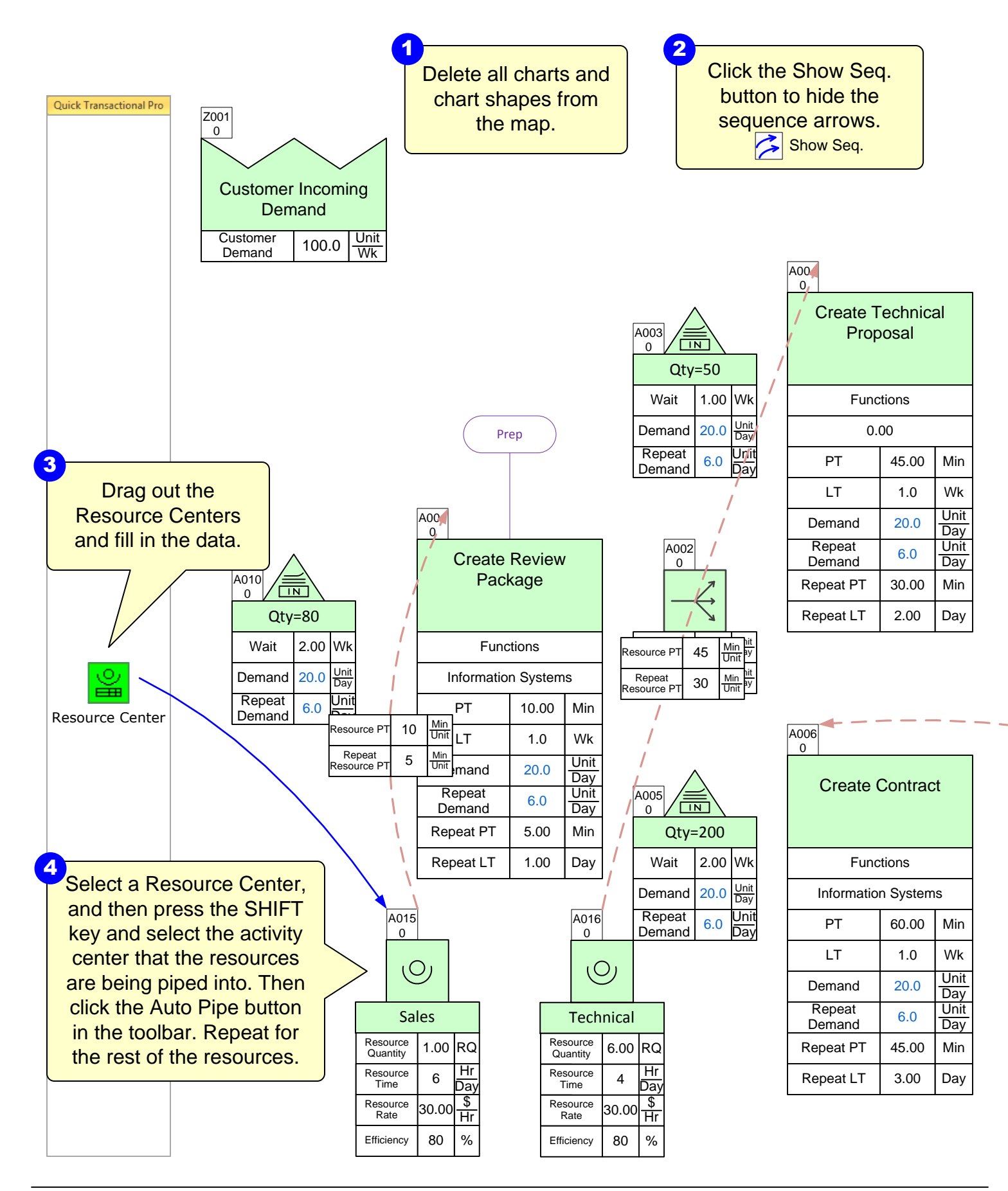

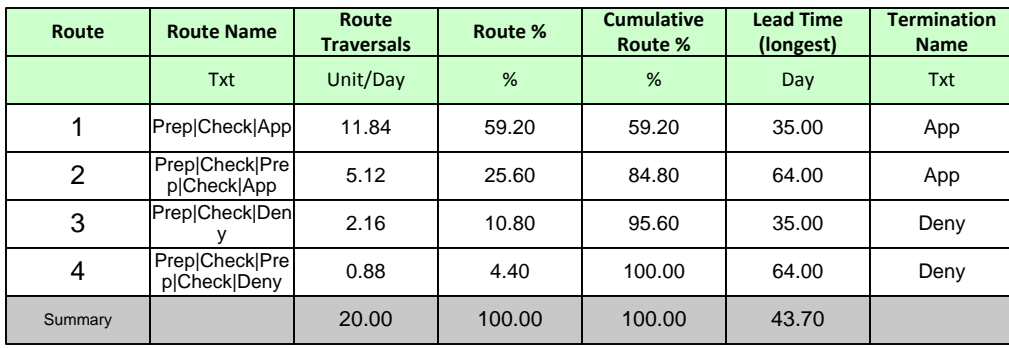

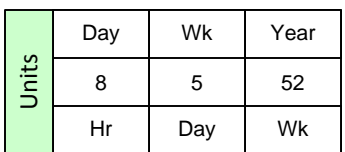

mmm

TASK<br>LIST

P)

 $\sqrt{r}$ 

5

 $\mathcal{C}^{\mathbb{P}^k}_\mathcal{V}$ 

 $\overline{C}$ 

 $-FIF0+$ 

÷

Route Table

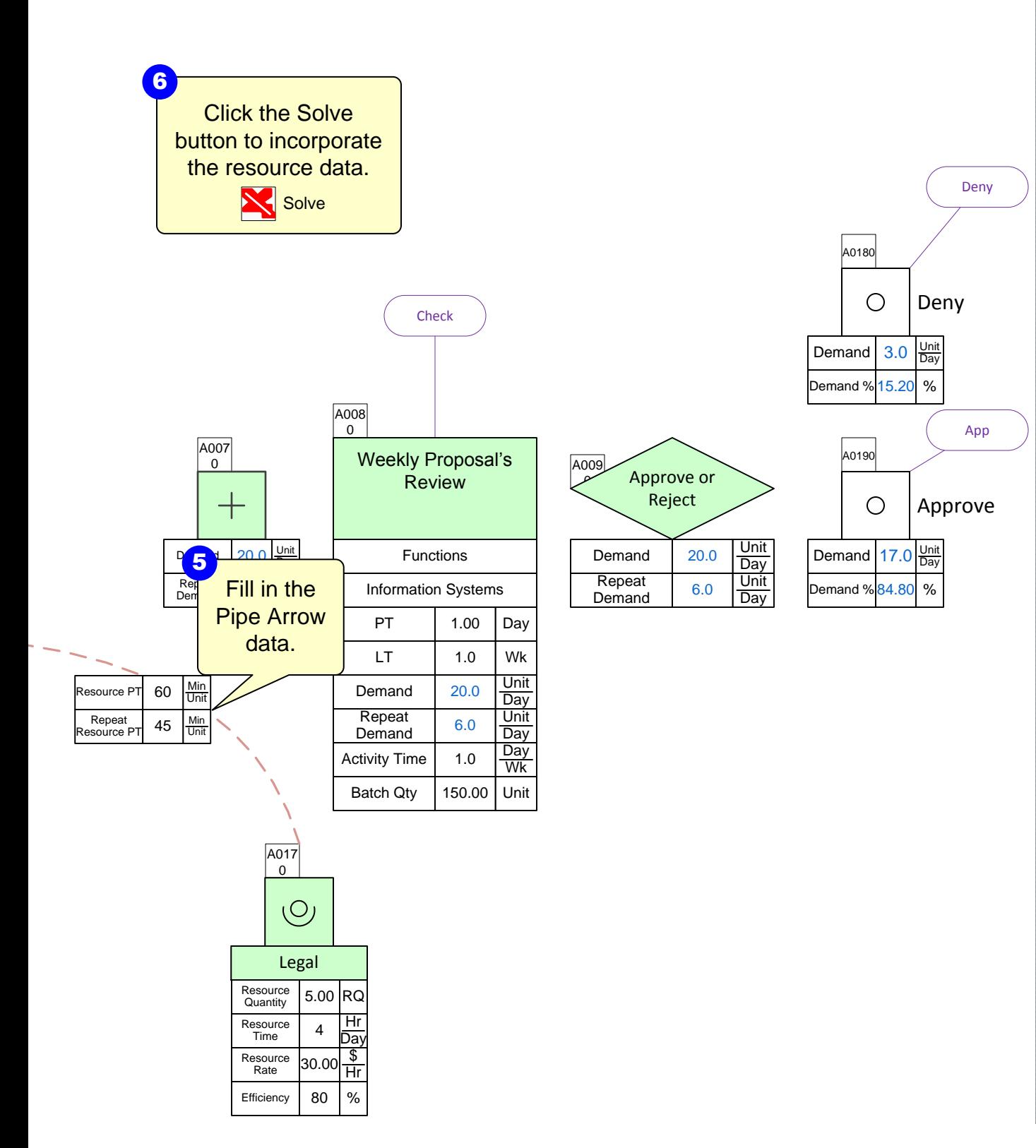

### **Step 17: Resource Balance Chart and Activity Cost Chart**

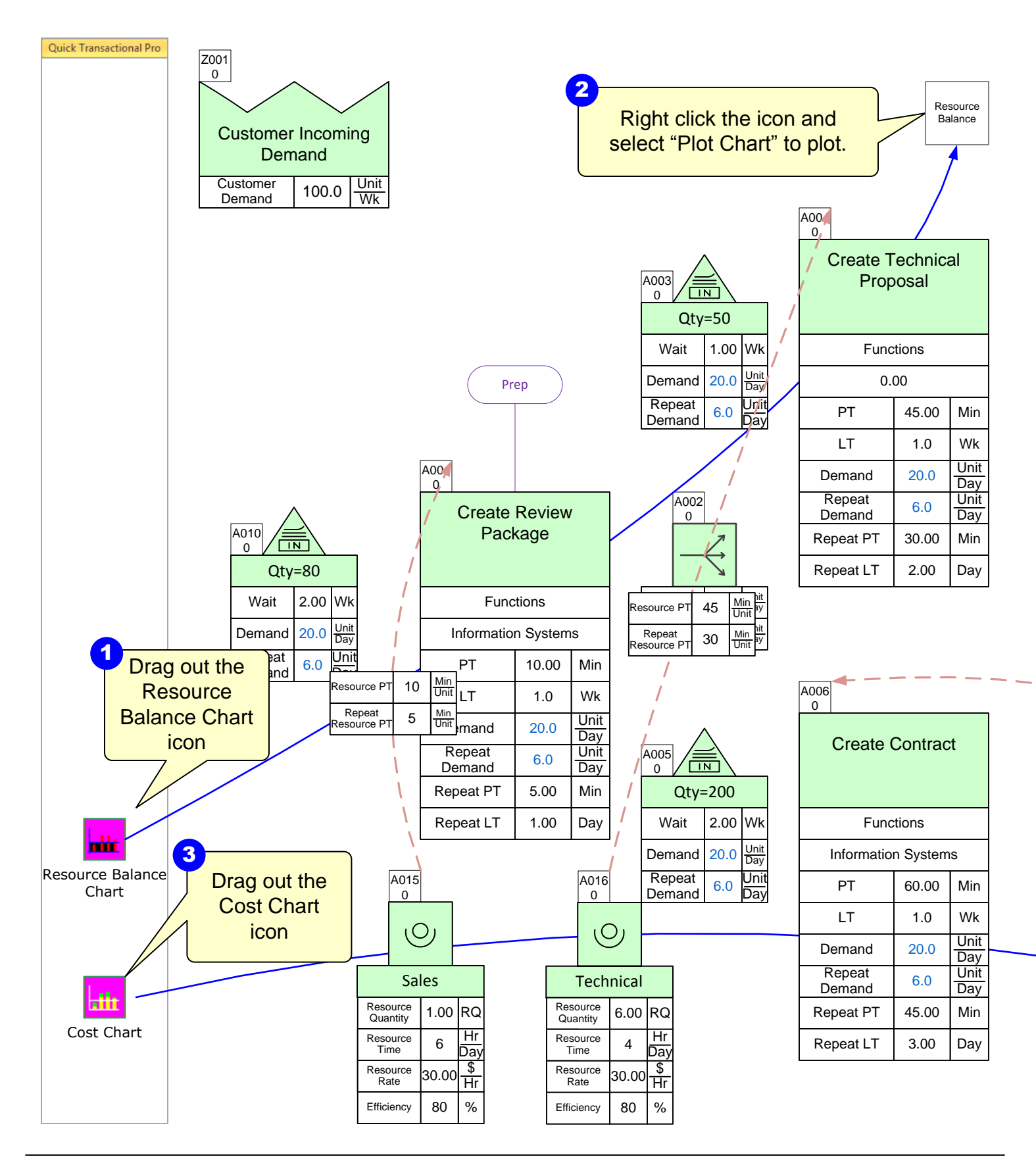

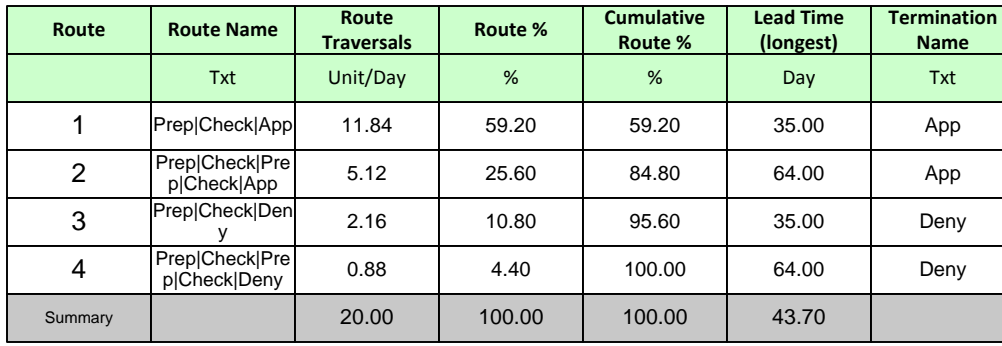

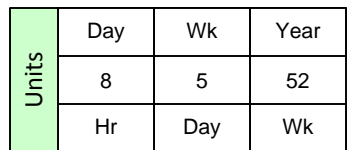

Route Table

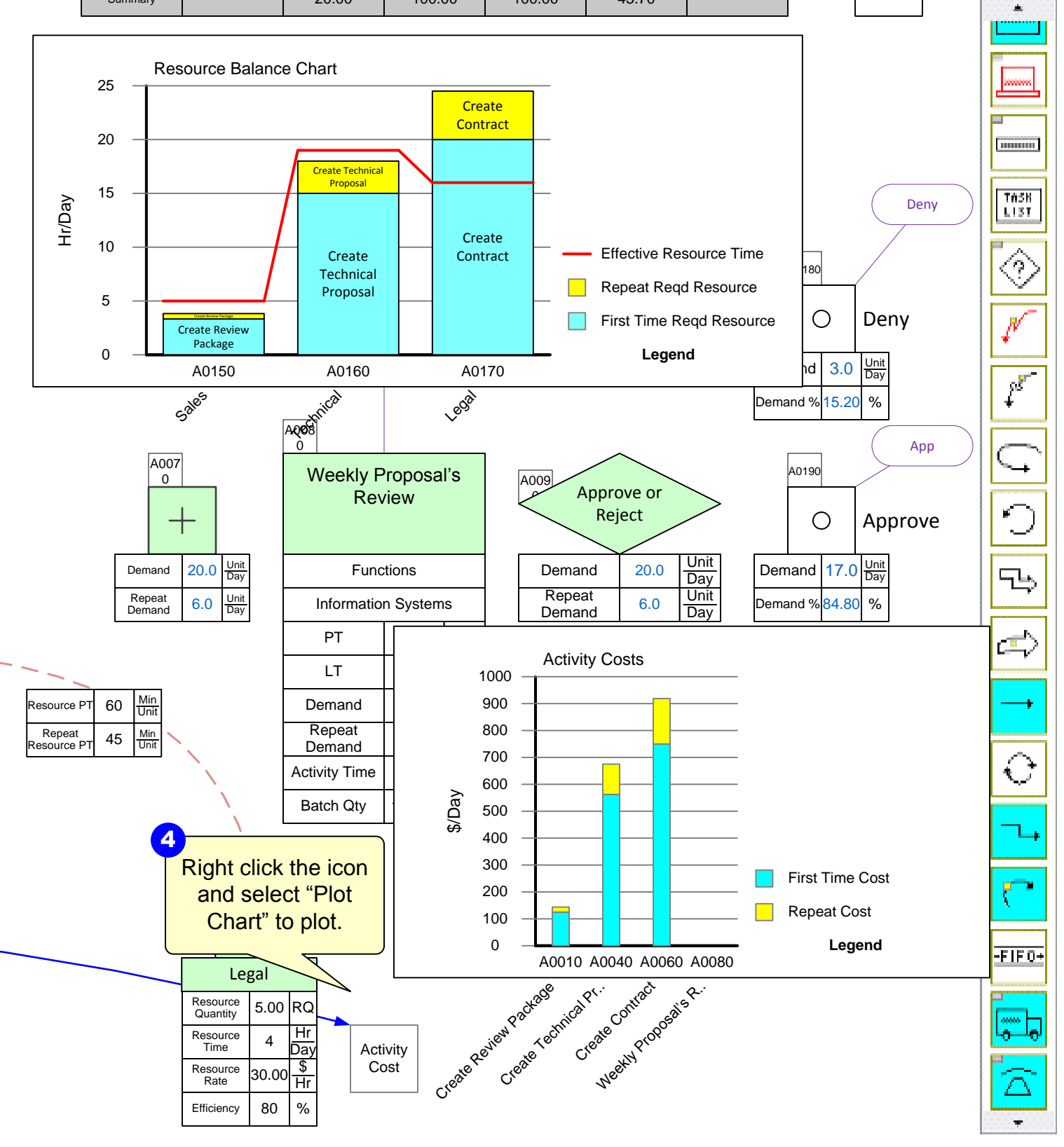

#### **Step 18: Add Kaizen Starbursts**

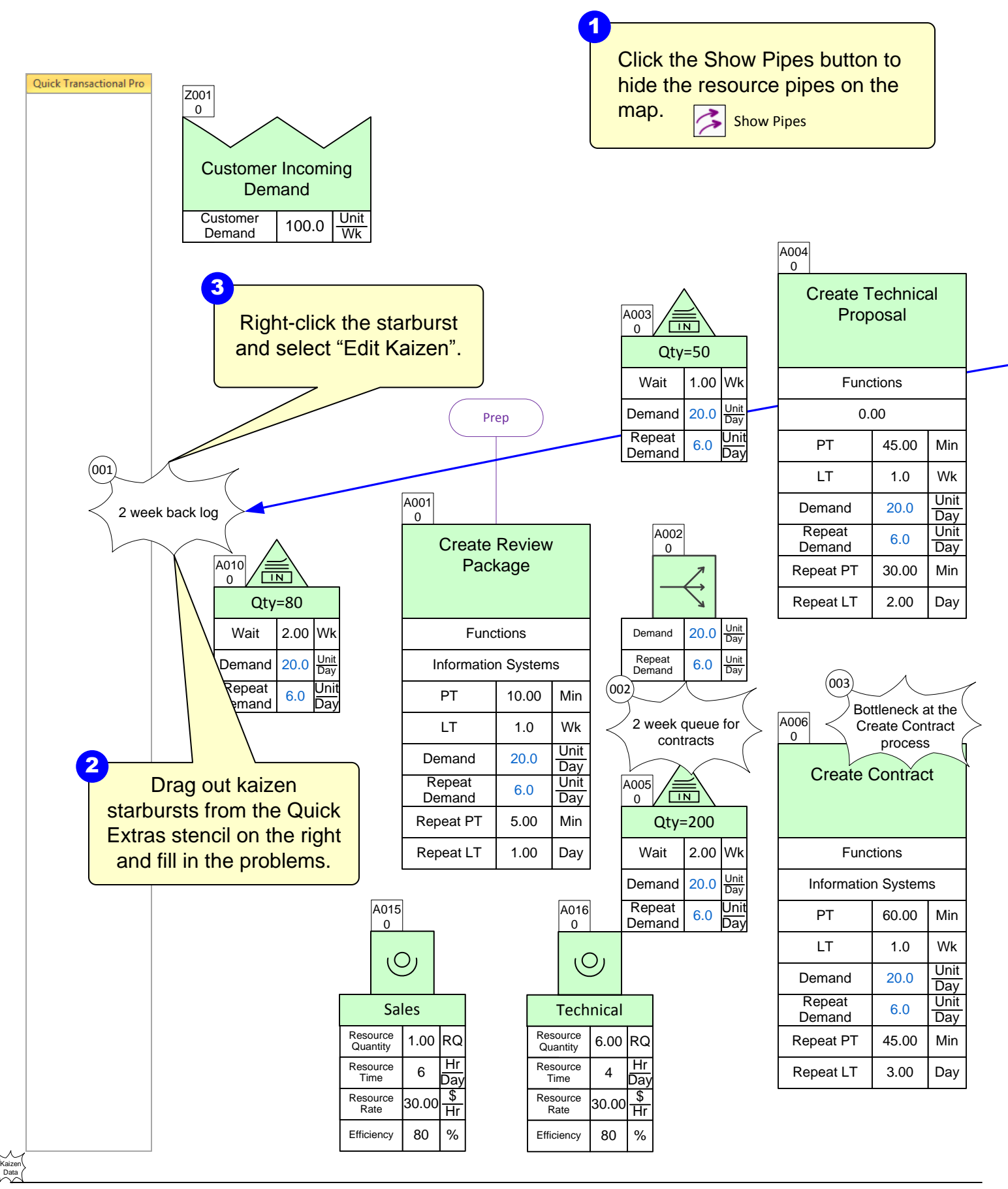

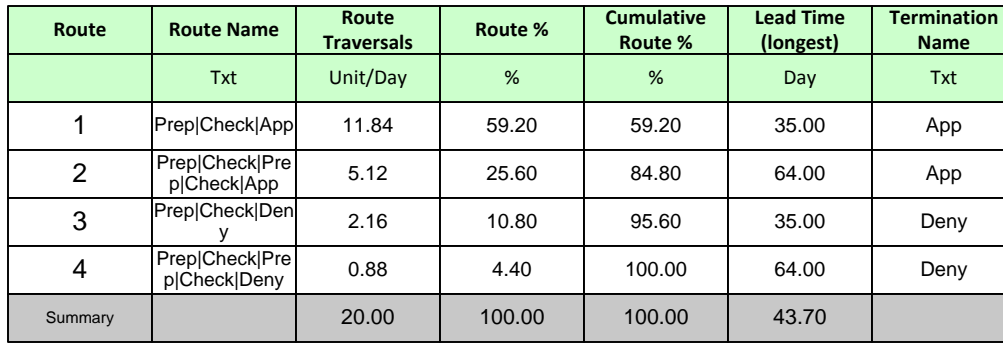

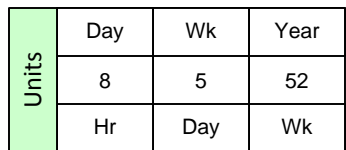

Route Table

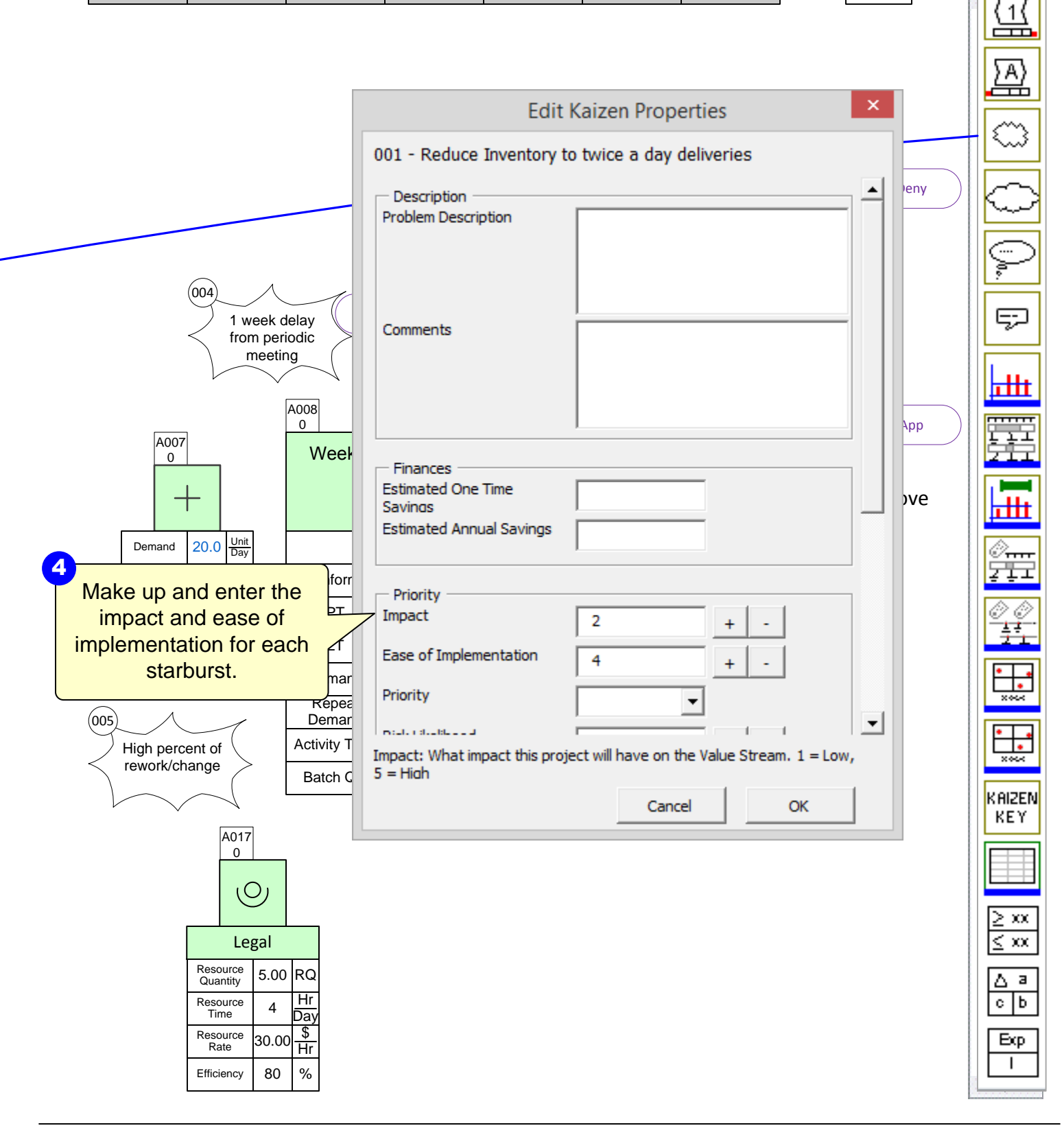

#### **Step 29: Plot the Kaizen Impact Matrix**

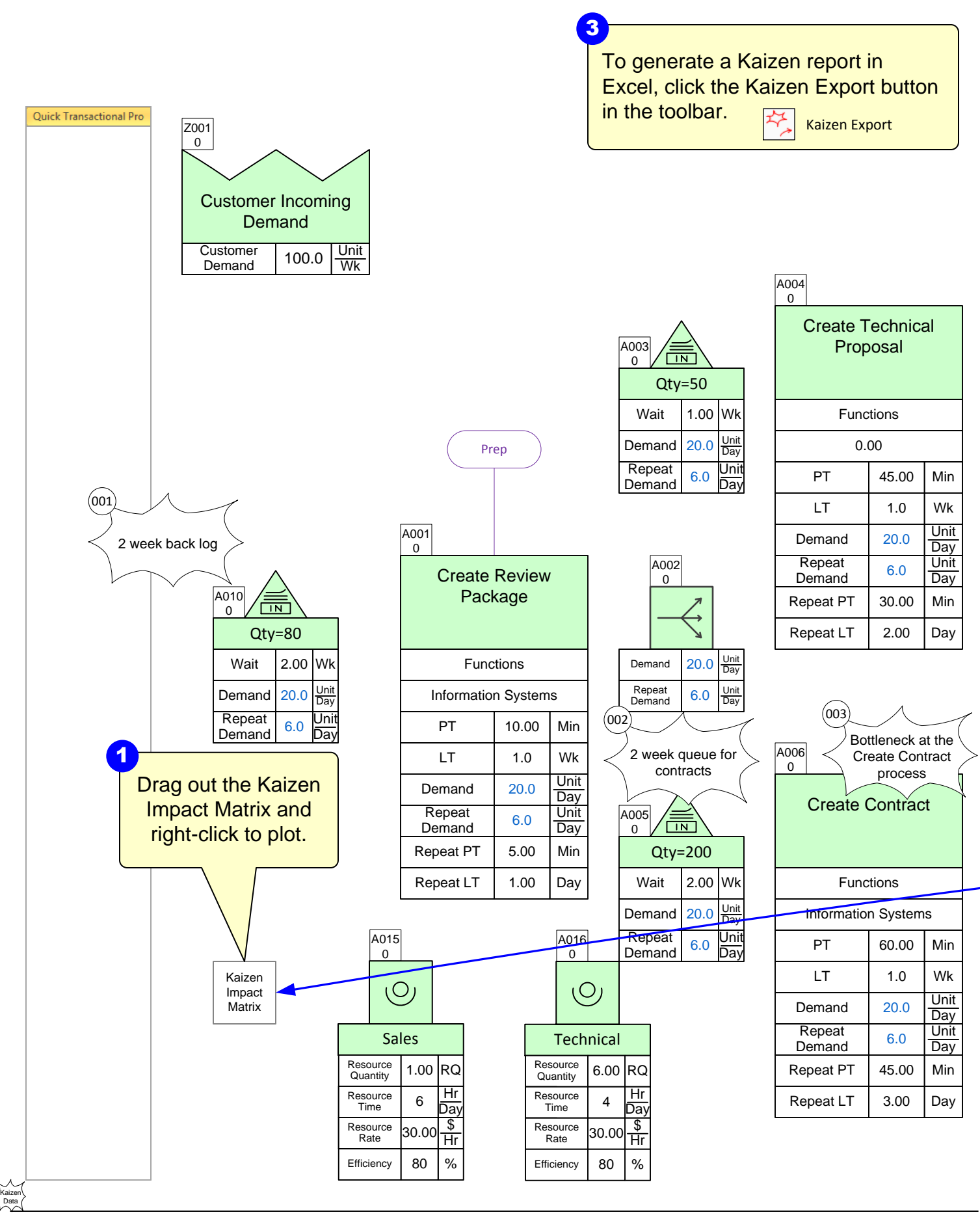

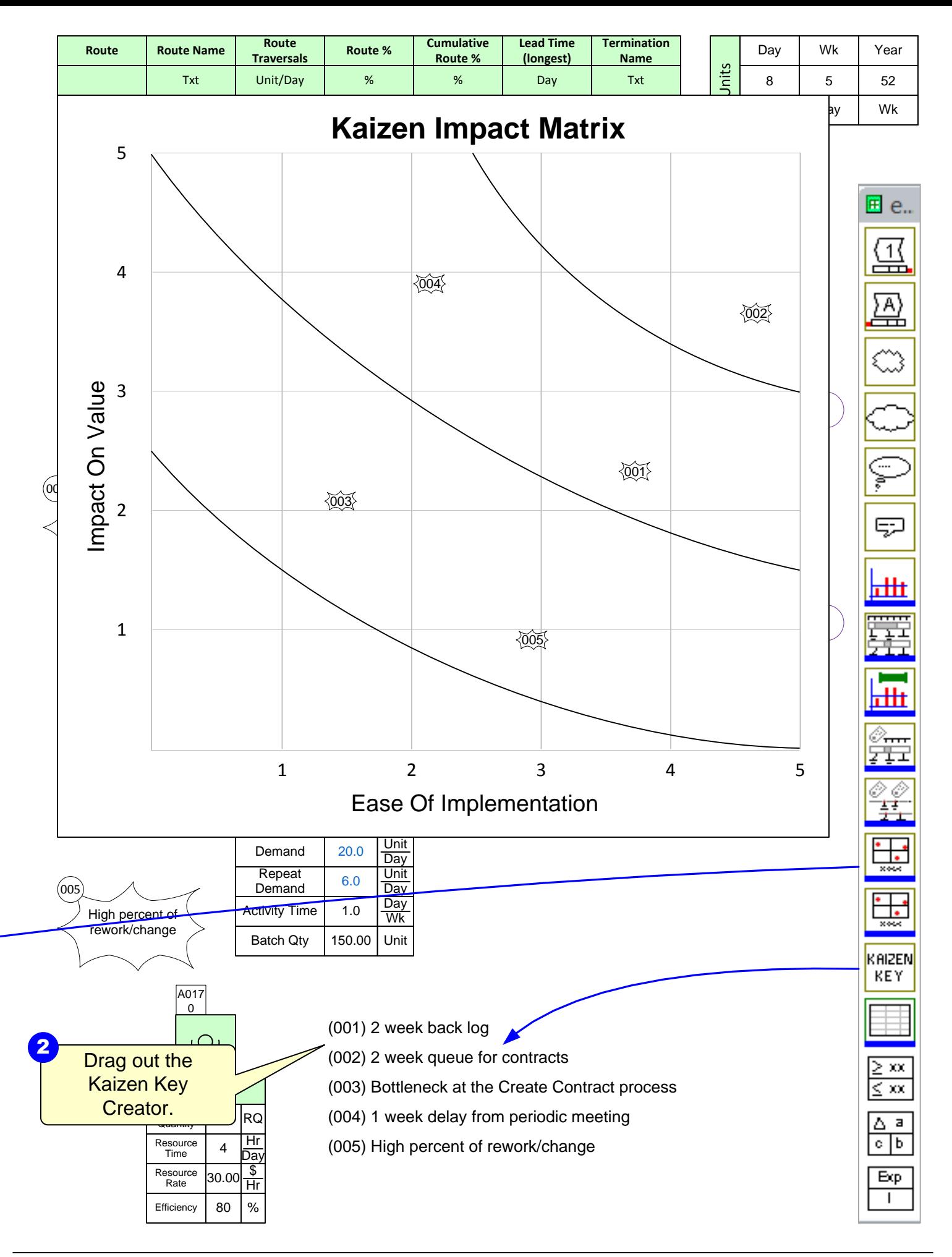

#### **Step 20: Creating a future state map**

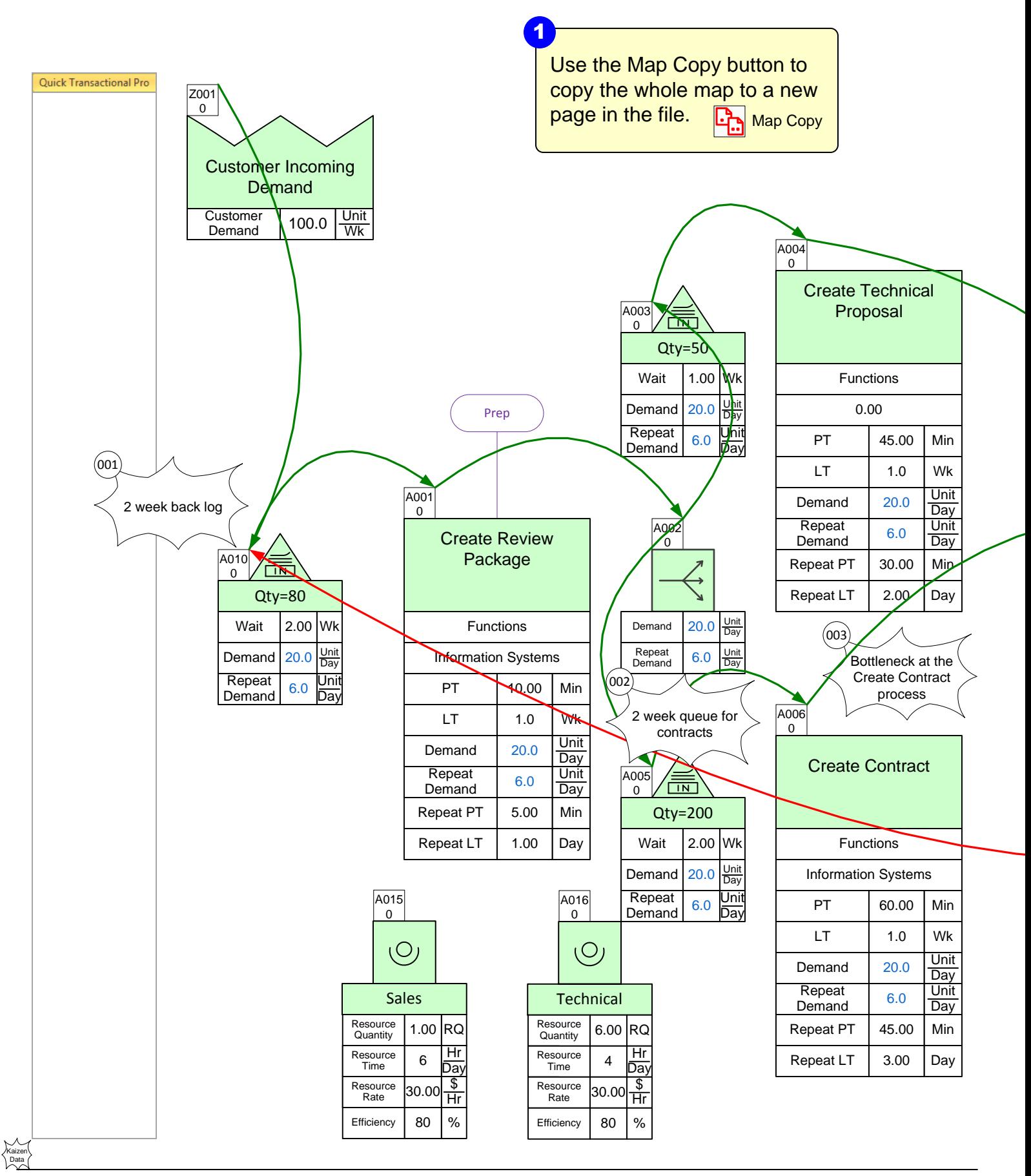

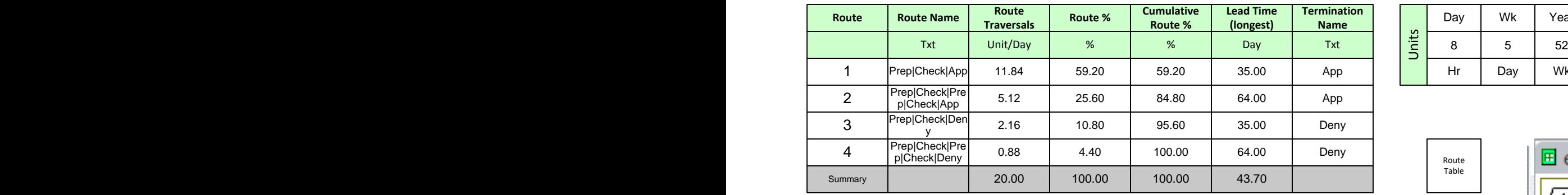

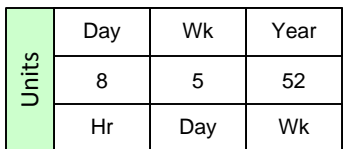

囲 e.

Route Table

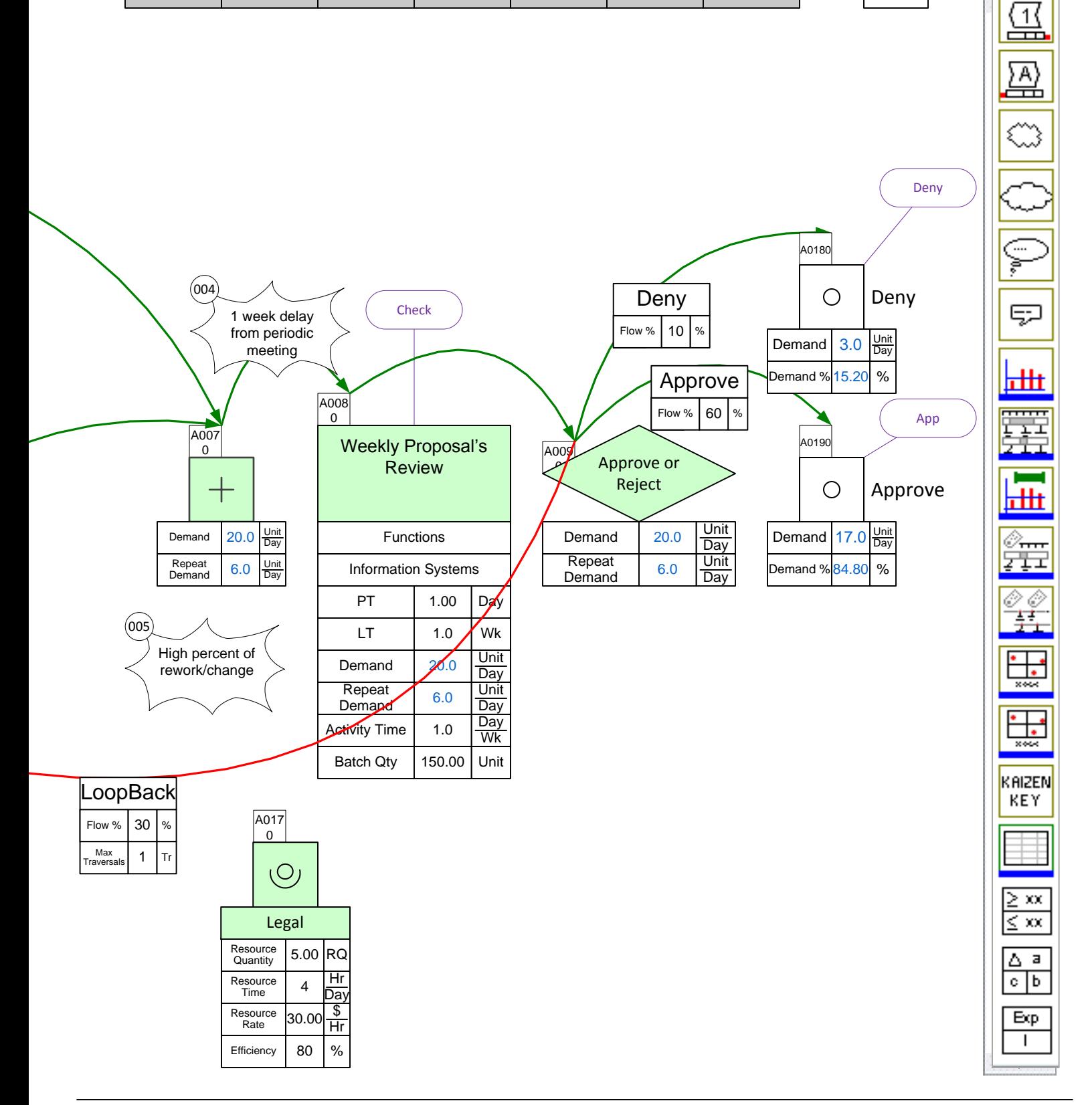

#### **Step 21: Hide/Show - Demand Visualization**

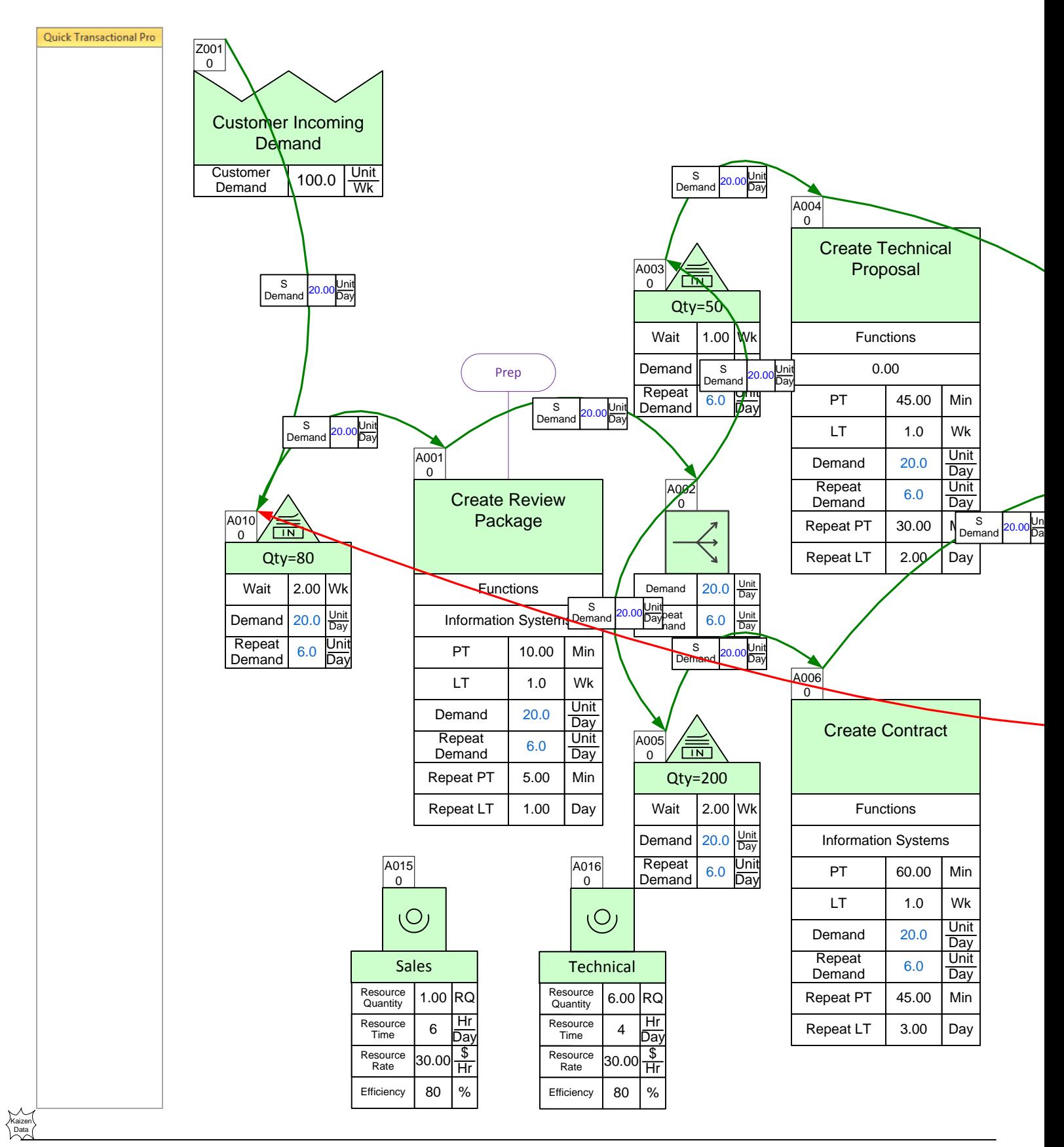

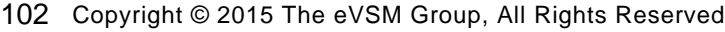

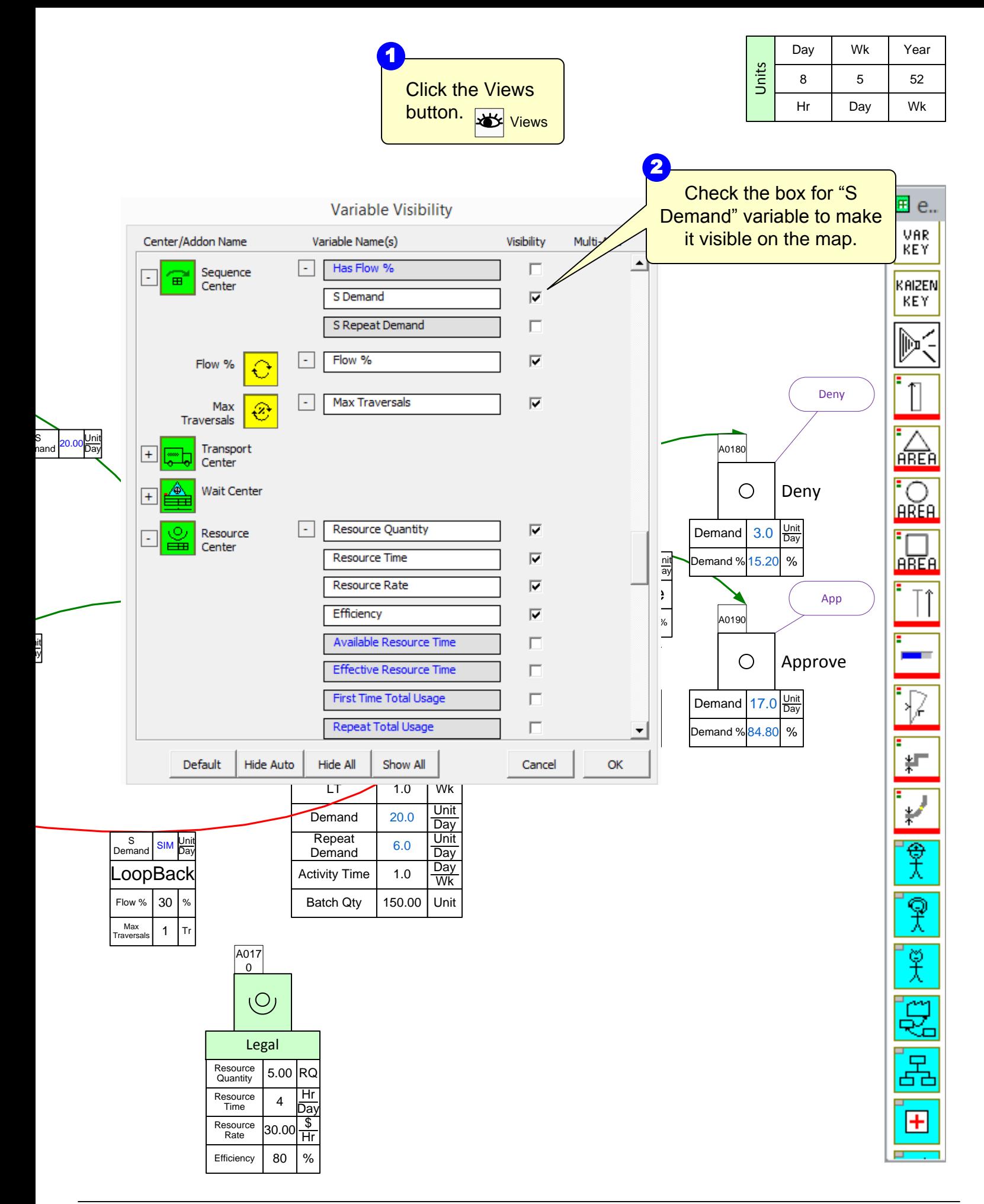

#### **Step 22: Demand Visualization – Line Thickness Gadget**

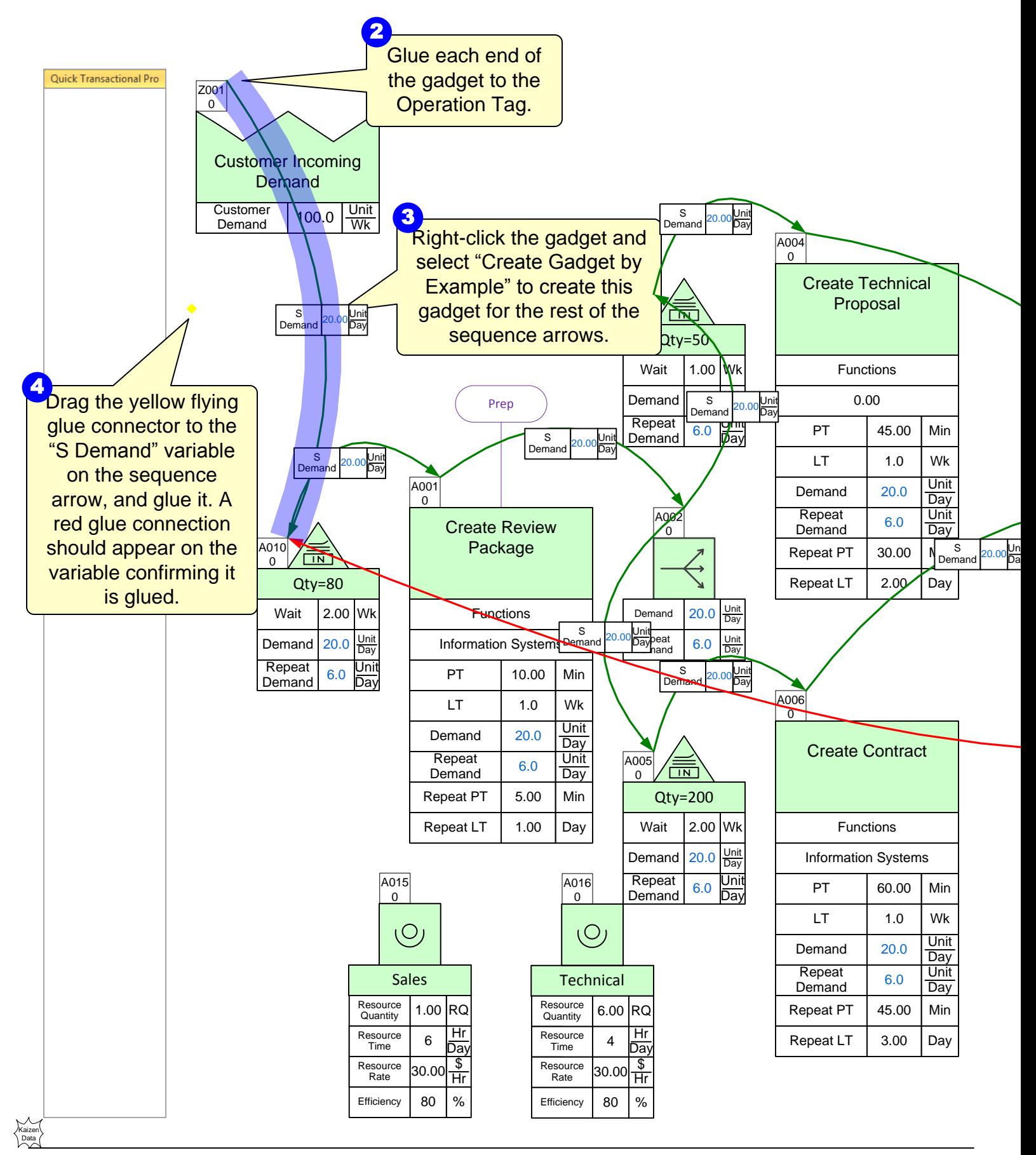

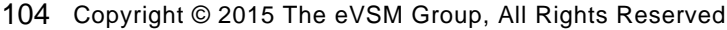

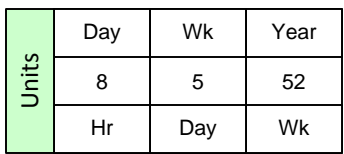

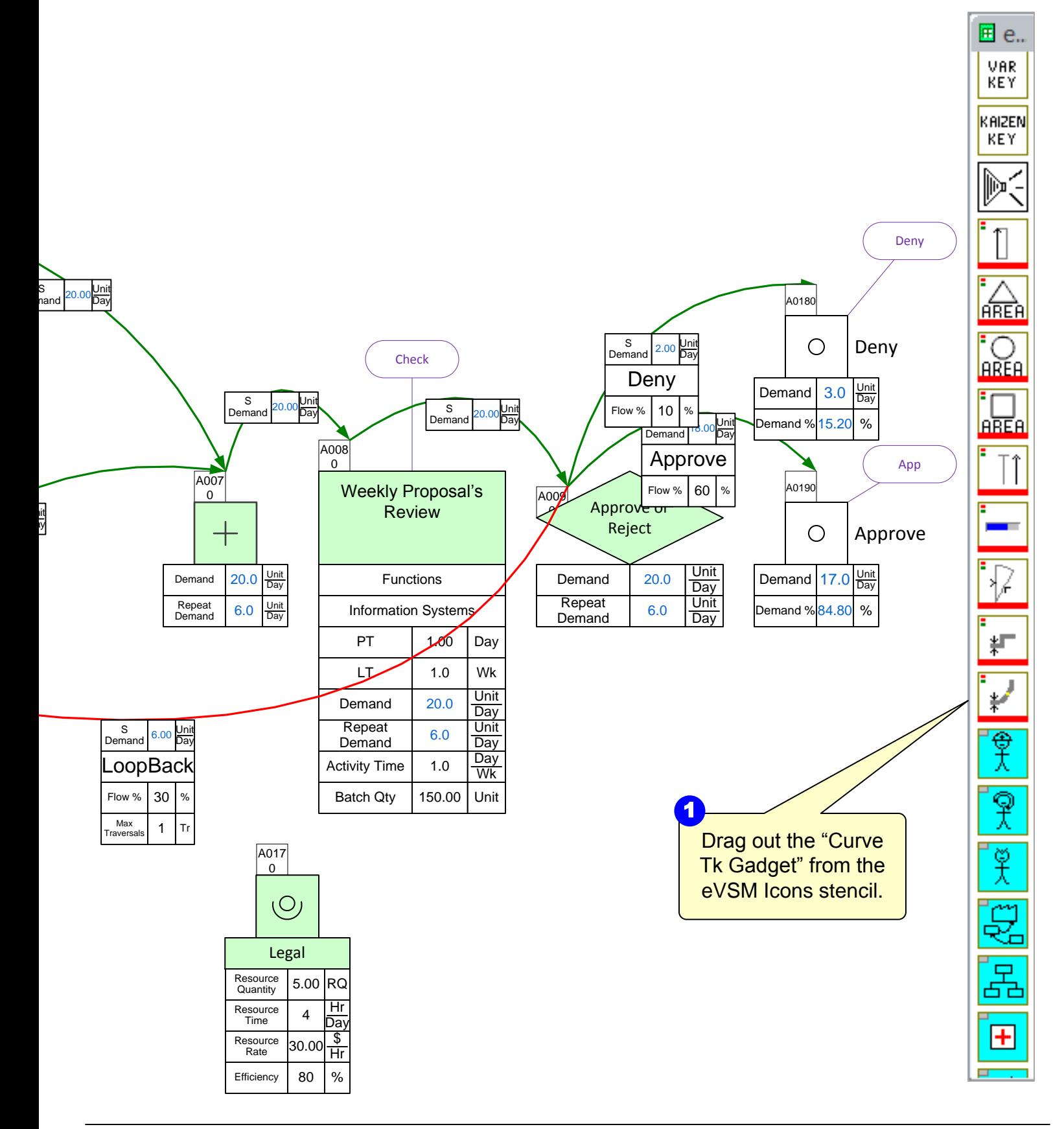

#### **Step 23: Managing Gadgets**

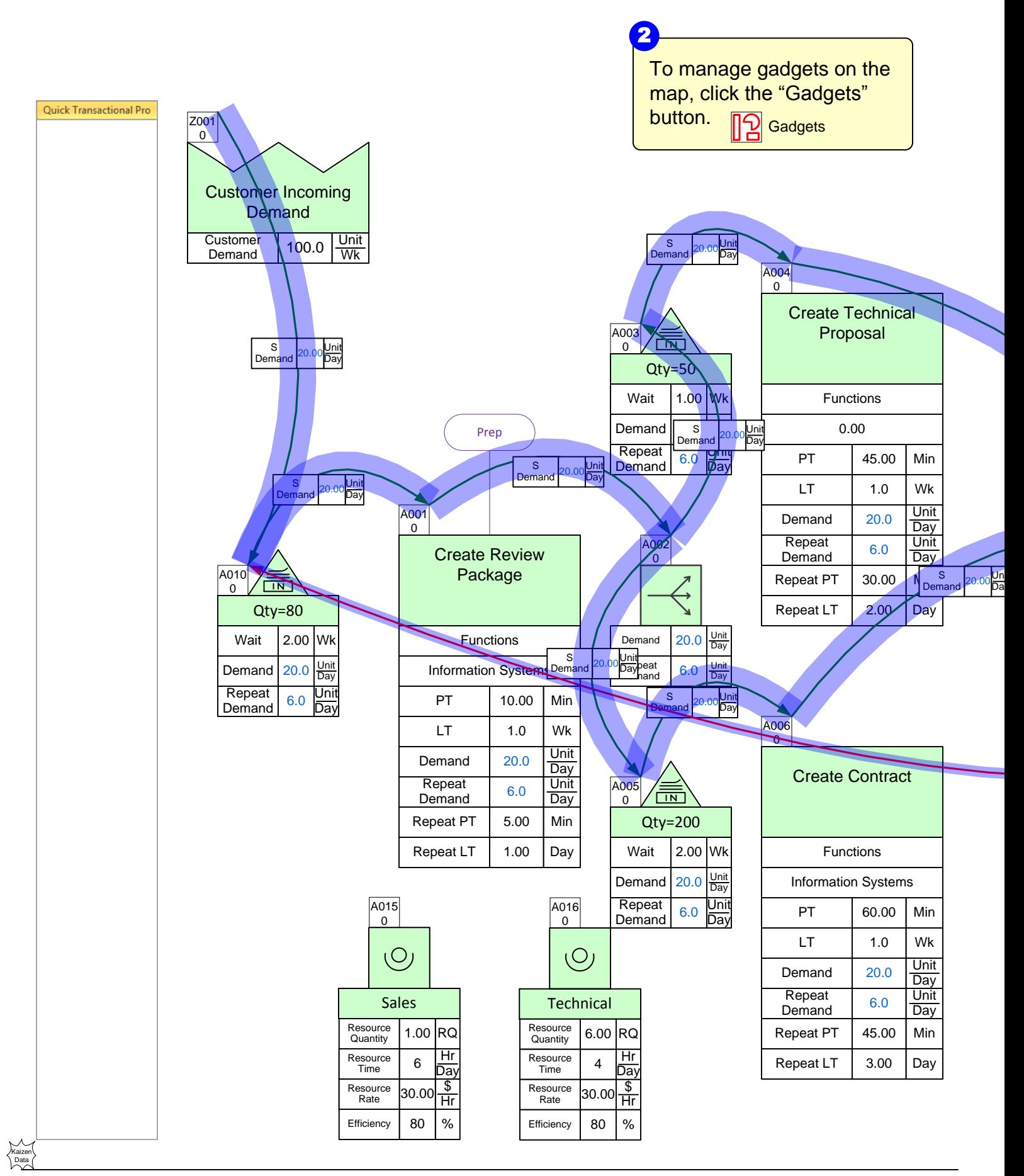

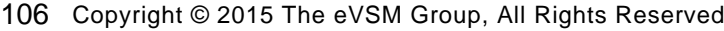
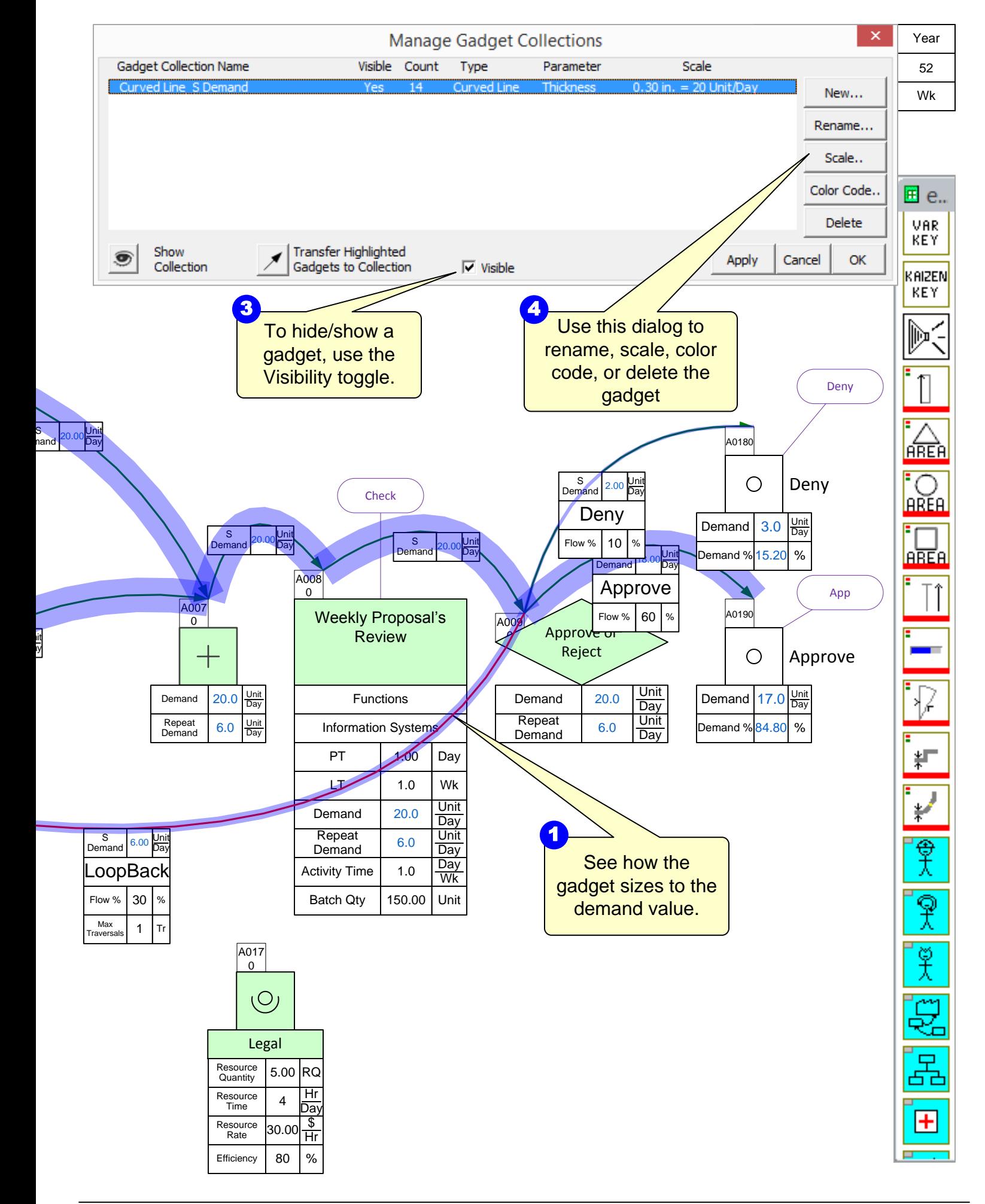

### **TOC ChapHead**

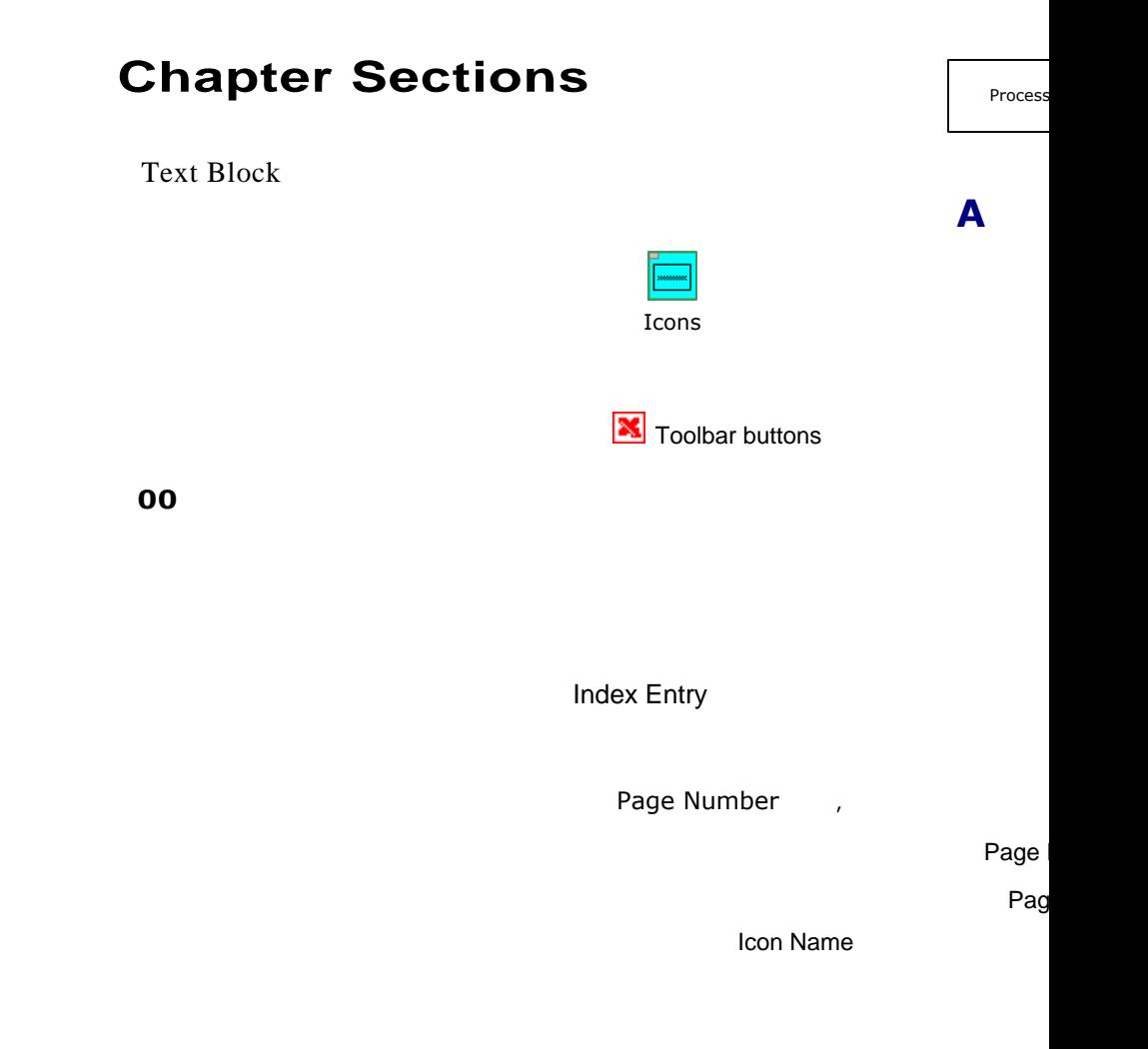

Process

#### **TOC Heading**

**Questions**

**Content**

Entry for Button Index

e Entry for Icon Index

- · This page contains the masters for the navigation buttons.
- · Every shape on this page which is associated with a layer with the letters "MJ" in it should be copied to every foreground page and be put in exactly the same position it is on this page. It can only be located in the designated left margin.
- · Each button is on a different layer. User can create new buttons on new layers. Each layer must have the letters "MJ" in it
- · User can replace buttons as layer name is maintained.
- · On every web publish all shapes with a pinx of < 0.325 will first be deleted
- · Hyperlinks on buttons can be edited on this page only.
- · The 3 Index chapters will only be created if their respective button exists on this page (layer names of these buttons are fixed and cannot be changed)

#### **Program Logic**

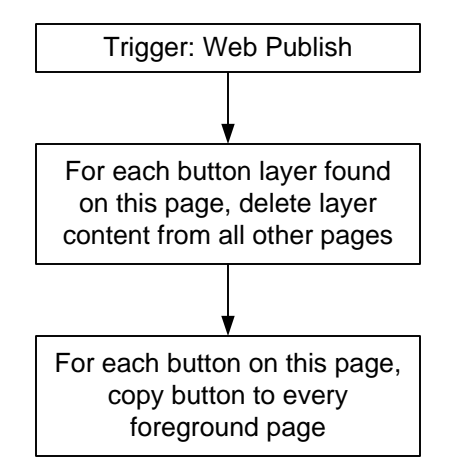

## **Appendix A**

#### **Increasing Sample Size to Improve Accuracy**

A sample set of units originating at the customer shape is sent through the value stream, one at a time, and forks at decision points based on the Flow % variables. This method is used to approximate demand and repeat demand values at each point. The accuracy of these values increases if the sample size is increased, but at the expense of higher compute times.

The default sample size is set to 250 units. In the example on the right, the demands at Process A and B are approximately their 40 and 60 theoretical values. We recommend after creating a map, make a "final run" and increase the sample size to improve the accuracy. To do that, follow the steps below.

1. Select the Customer Center, then click the List Variables button in the toolbar.  $\Box$  List Variables

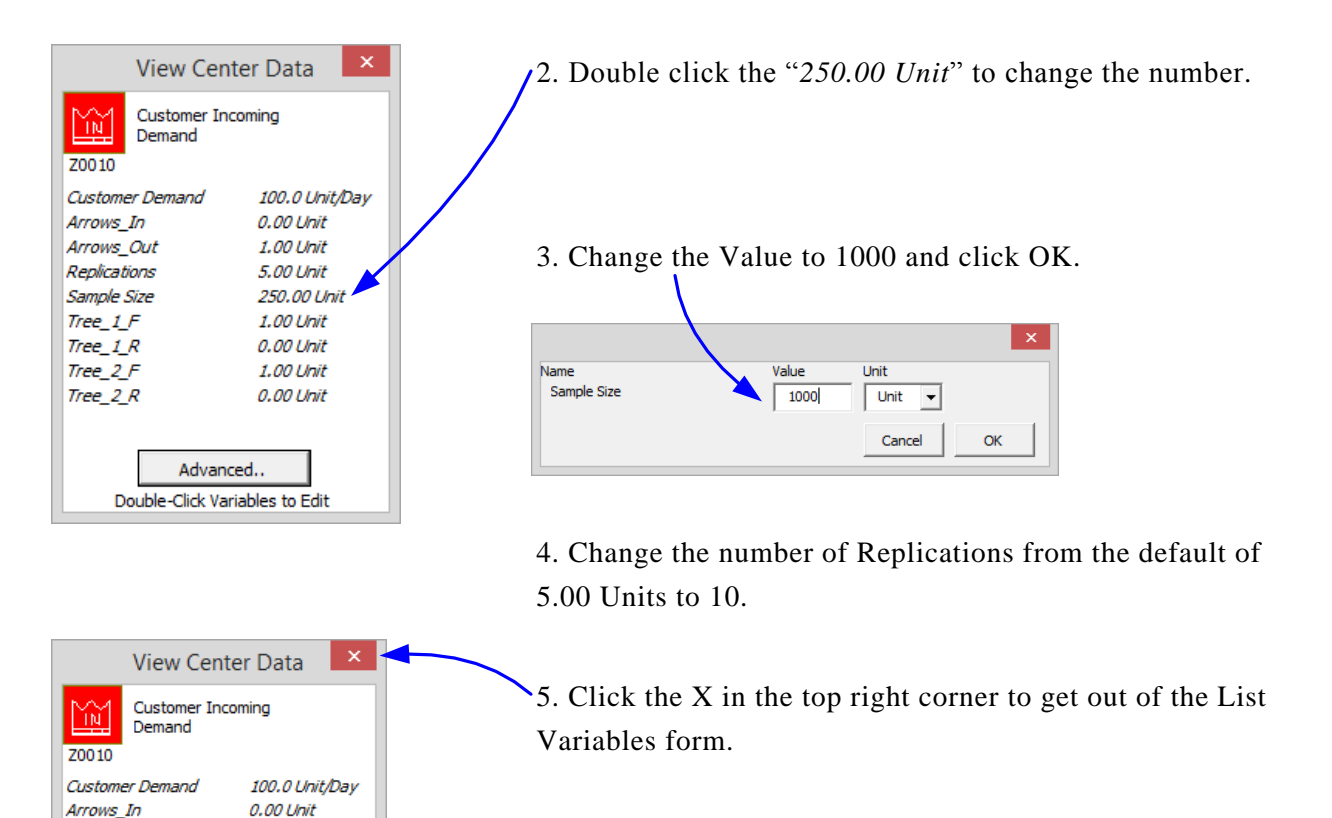

6. Click the Solve button in the toolbar to run the simulation again with the new sample size and number of replications.

Solve

7. The demand numbers will now be closer to their theoretical values.

 $1.00$  Unit

10 Unit

1000 Unit

1.00 Unit

0.00 Unit 1.00 Unit

 $0.00$  Unit

Advanced.. Double-Click Variables to Edit

Arrows Out

Replications Sample Size

 $Tree\_LP$ 

 $Tree_1R$ 

Tree 2 F  $Tree_2_R$ 

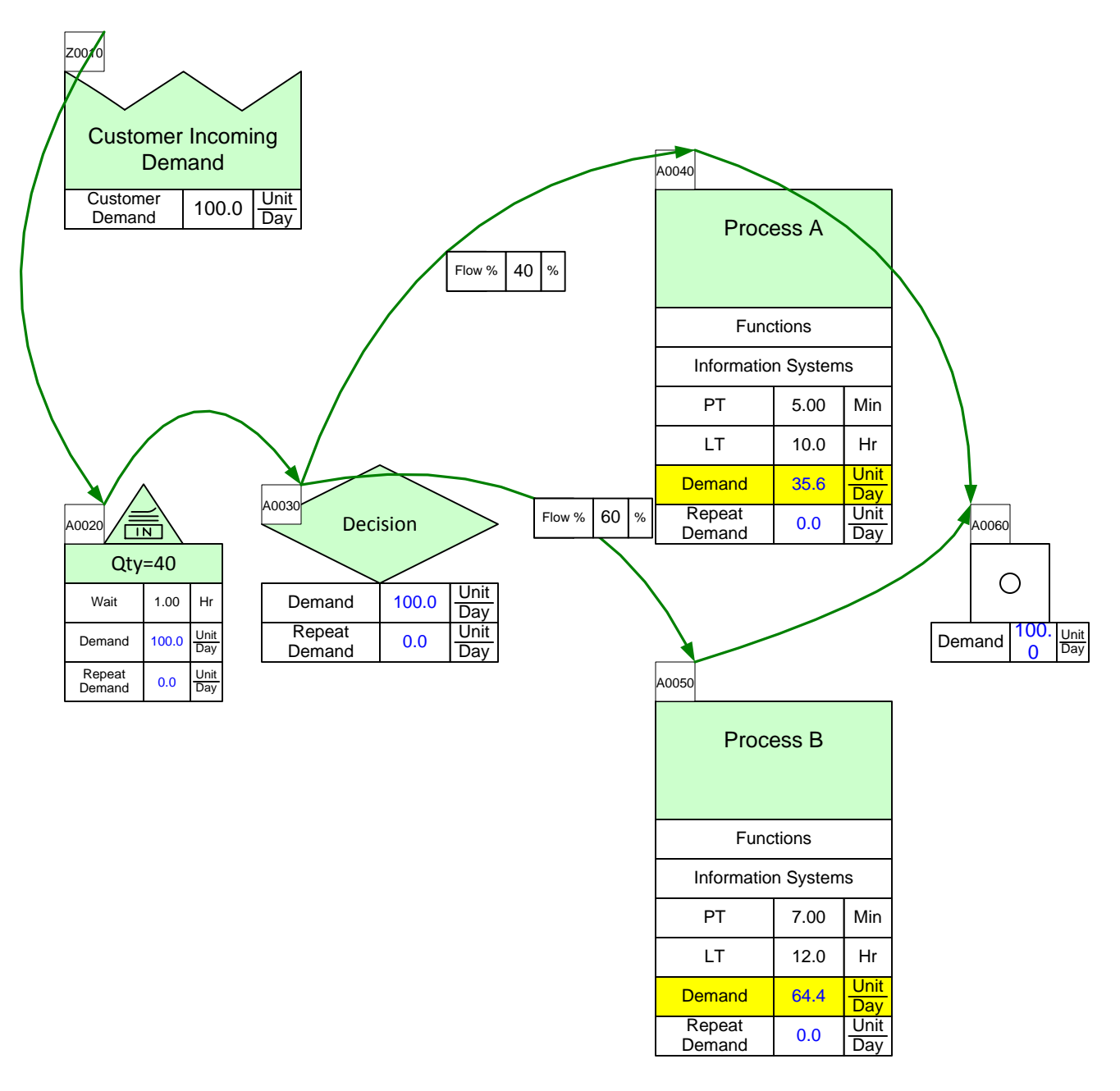

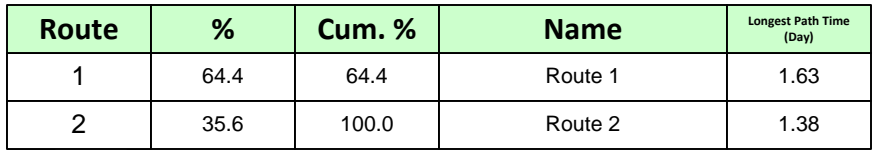

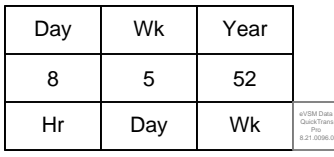

# **Training Evaluation & Reflection**

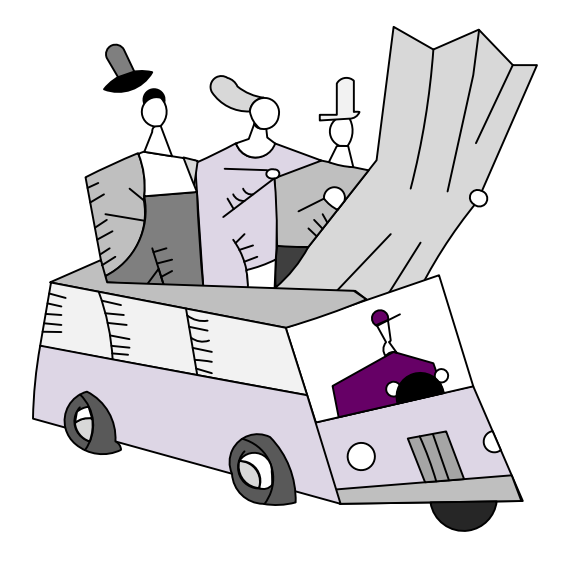

### **eVSM Training Evaluation Form**

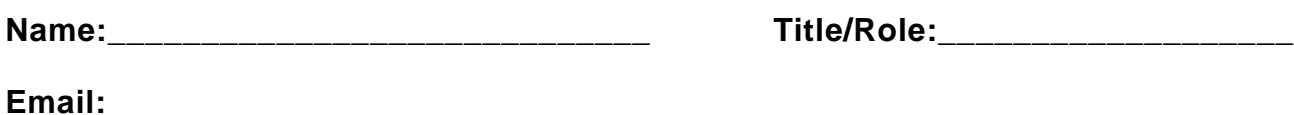

**Please indicate your impressions of the items listed below.**

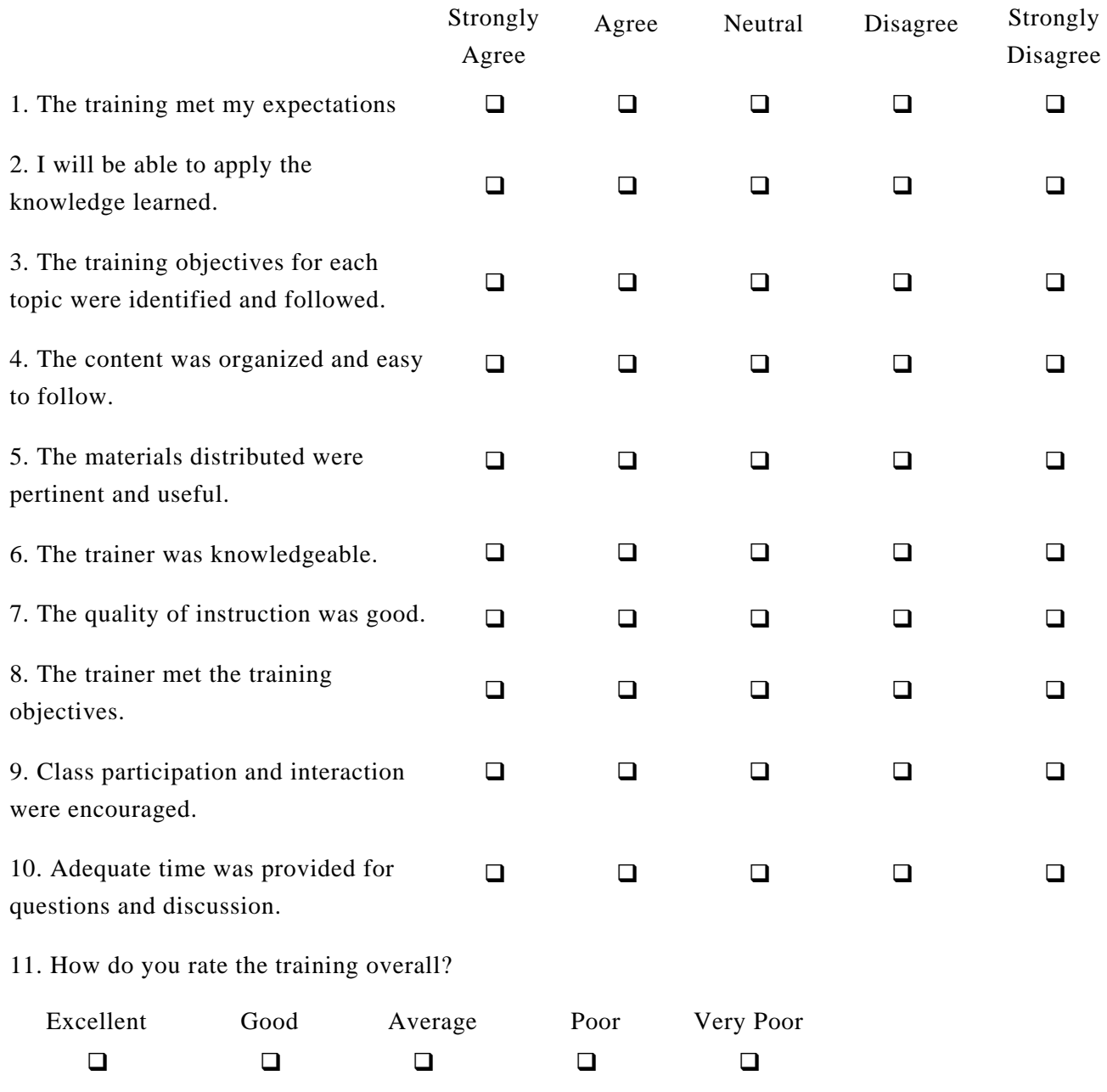

12. What aspects of the training could be improved?

#### **eVSM Training Evaluation Form**

1. Describe the next mapping activity you are involved in.

2. Do you plan to use the tools you have learned about in the workshop? If so, how?

3. What challenges do you envisage in applying these tools?

4. What advantages will you realize in applying these tools?

5. Other Comments?